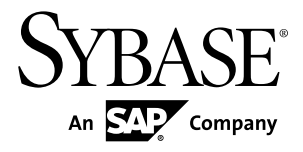

# プライマリ・データベース・ガイド **Replication Agent™ 15.7.1**

Linux、Microsoft Windows、および UNIX 版

ドキュメント ID: DC01885-01-1571-01

改訂: 2012 年 4 月

Copyright © 2012 by Sybase, Inc. All rights reserved.

このマニュアルは Sybase ソフトウェアの付属マニュアルであり、新しいマニュアルまたはテクニカル・ノー トで特に示されないかぎりは、後続のリリースにも付属します。このマニュアルの内容は予告なしに変更され ることがあります。このマニュアルに記載されているソフトウェアはライセンス契約に基づいて提供されるも のであり、無断で使用することはできません。

アップグレードは、ソフトウェア・リリースの所定の日時に定期的に提供されます。このマニュアルの内容を 弊社の書面による事前許可を得ずに、電子的、機械的、手作業、光学的、またはその他のいかなる手段によっ ても、複製、転載、翻訳することを禁じます。

Sybase の商標は、Sybase の商標リスト (<http://www.sybase.com/detail?id=1011207>) で確認できます。Sybase およ びこのリストに掲載されている商標は、米国法人 Sybase, Inc. の商標です。® は、米国における登録商標である ことを示します。

このマニュアルに記載されている SAP、その他の SAP 製品、サービス、および関連するロゴは、ドイツおよ びその他の国における SAP AG の商標または登録商標です。

Java および Java 関連のすべての商標は、米国またはその他の国での Oracle およびその関連会社の商標または 登録商標です。

Unicode と Unicode のロゴは、Unicode, Inc. の登録商標です。

このマニュアルに記載されている上記以外の社名および製品名は、当該各社の商標または登録商標の場合があ ります。

Use, duplication, or disclosure by the government is subject to the restrictions set forth in subparagraph  $(c)(1)(ii)$  of DFARS 52.227-7013 for the DOD and as set forth in FAR 52.227-19(a)-(d) for civilian agencies.

Sybase, Inc., One Sybase Drive, Dublin, CA 94568.

# 目次

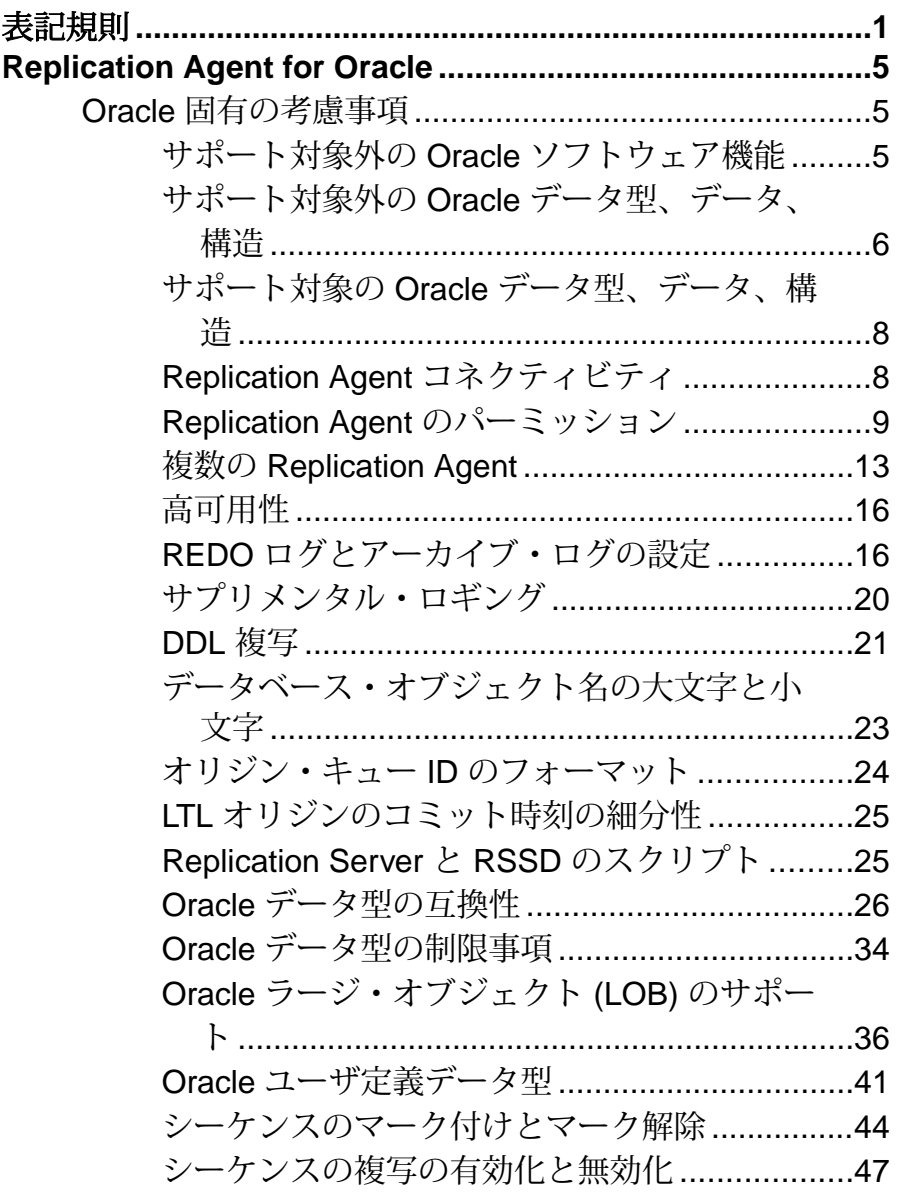

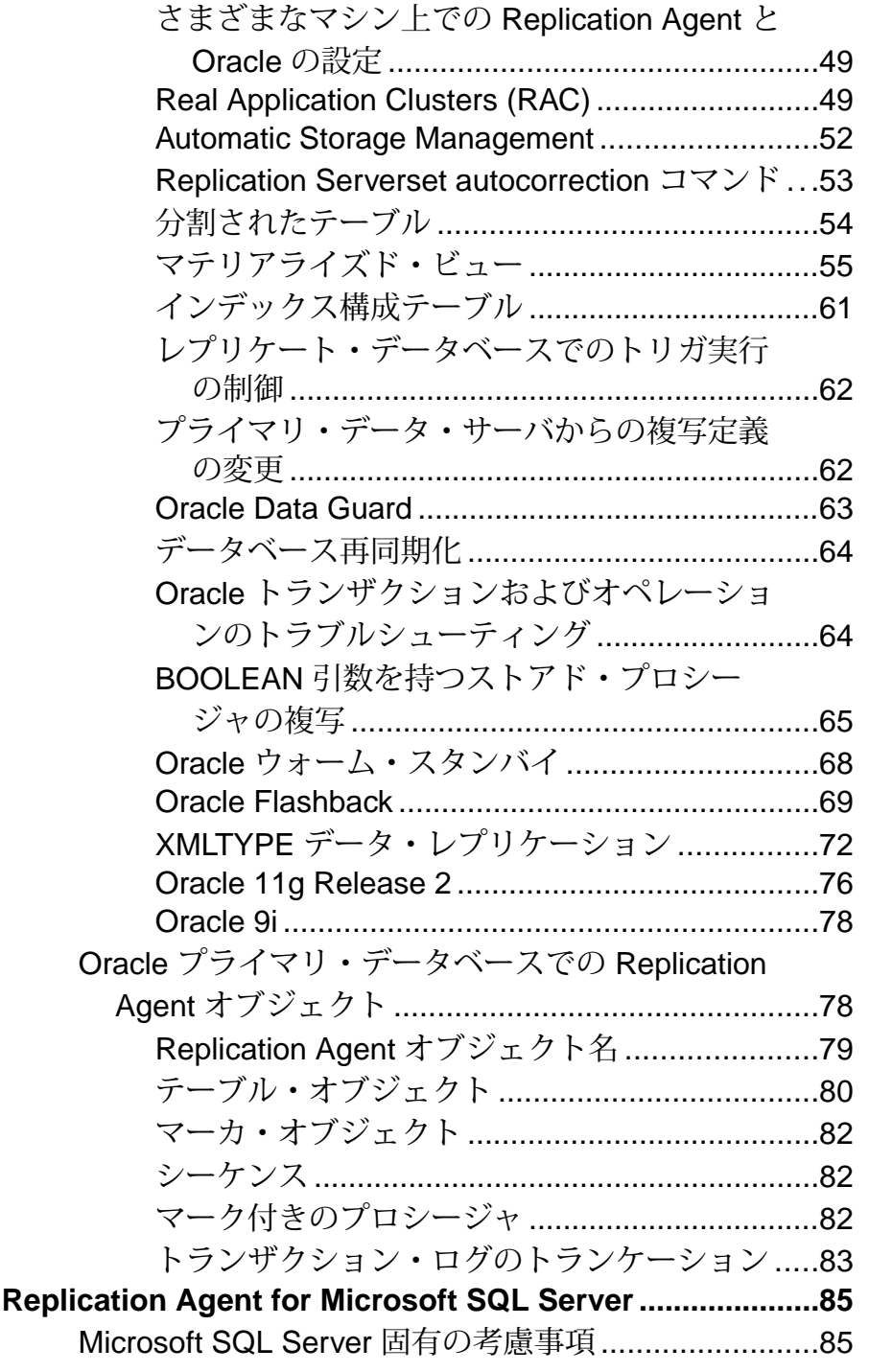

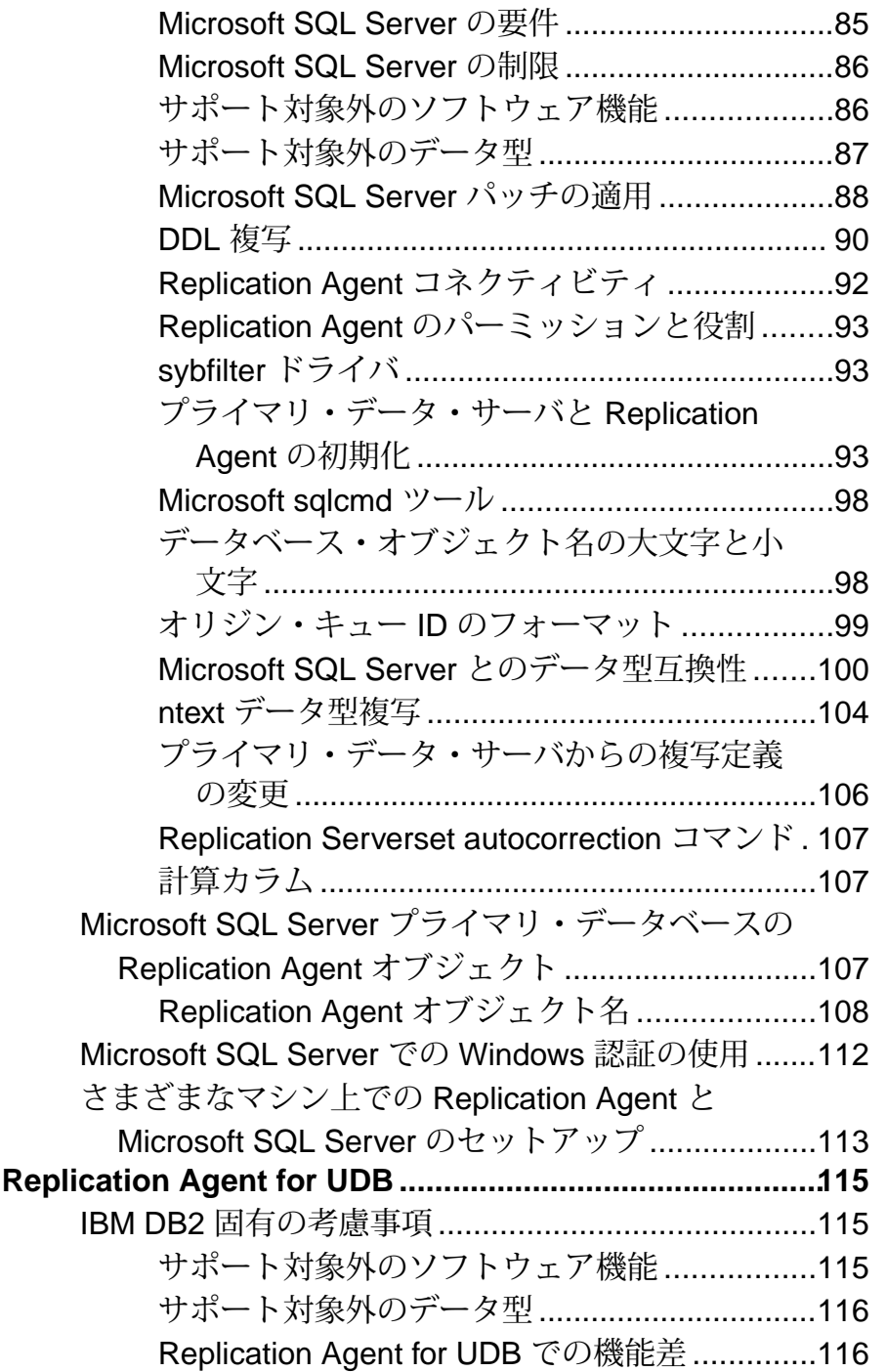

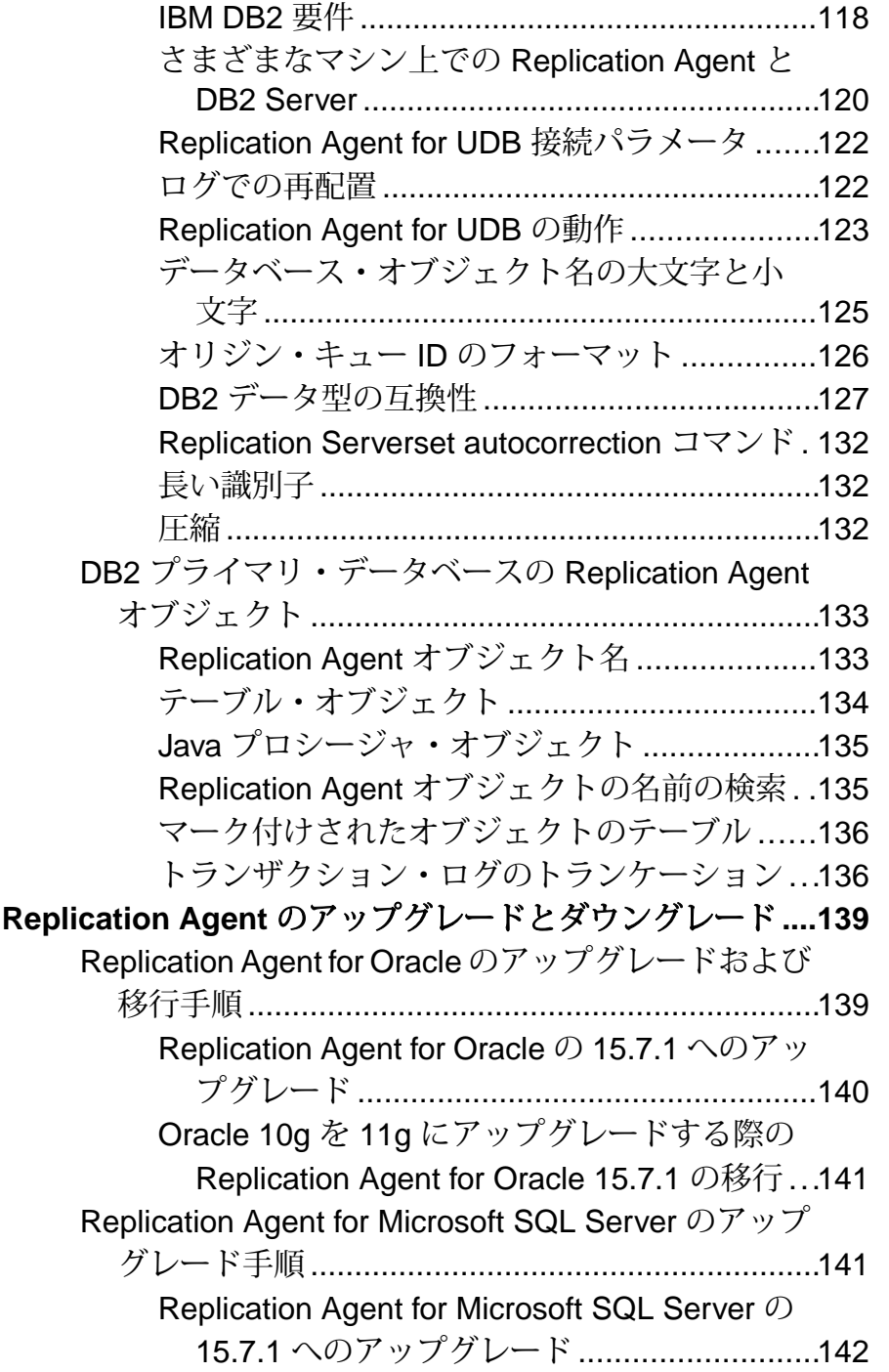

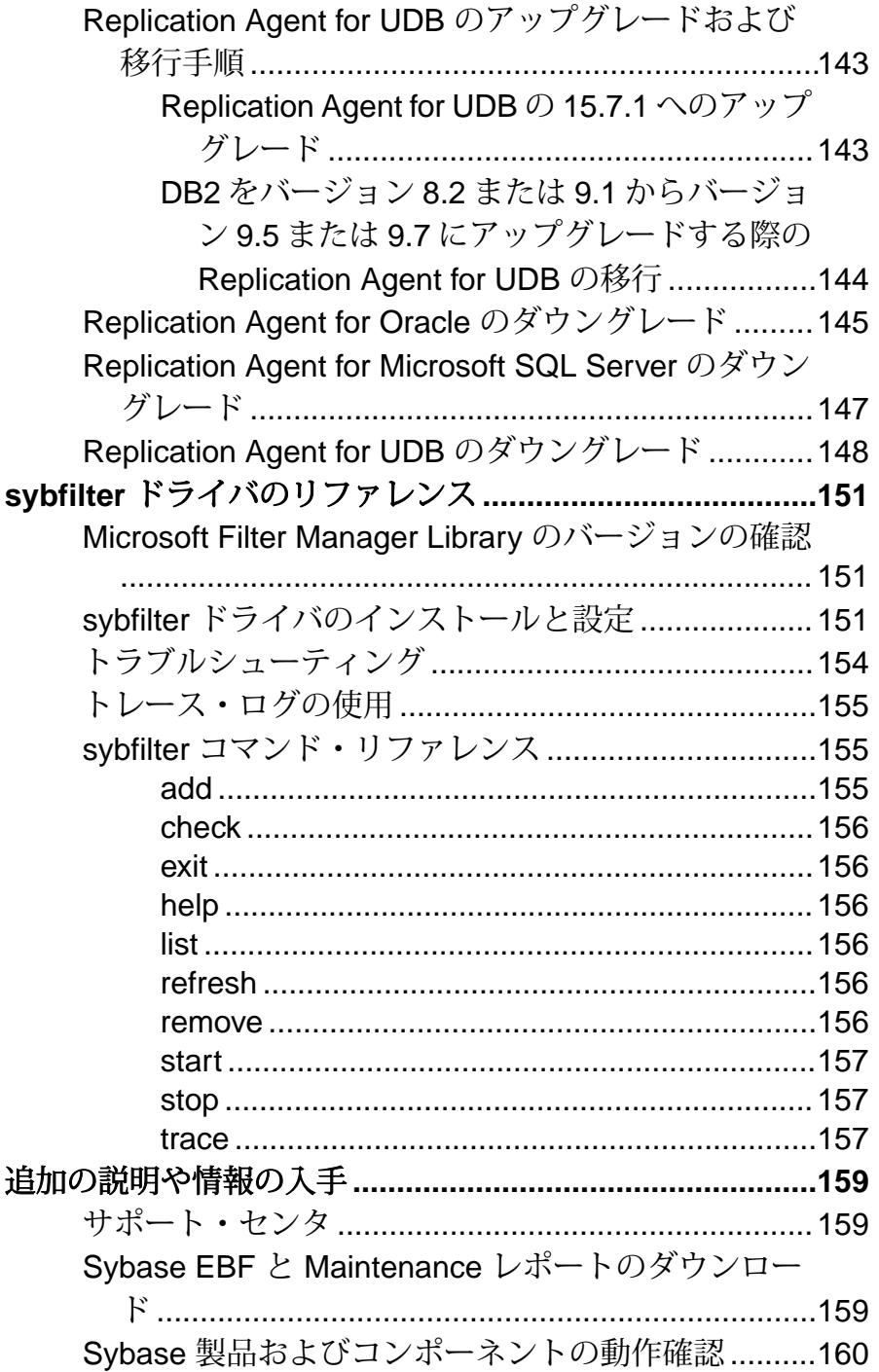

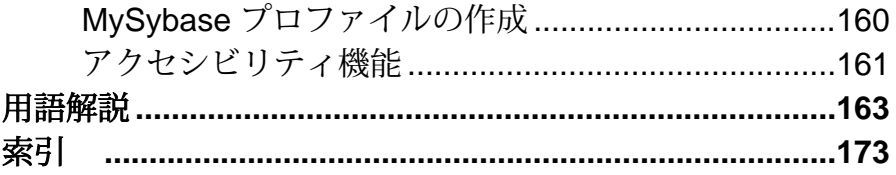

## <span id="page-8-0"></span>表記規則

ここでは、Sybase® マニュアルで使用しているスタイルおよび構文の表記規則に ついて説明します。

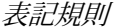

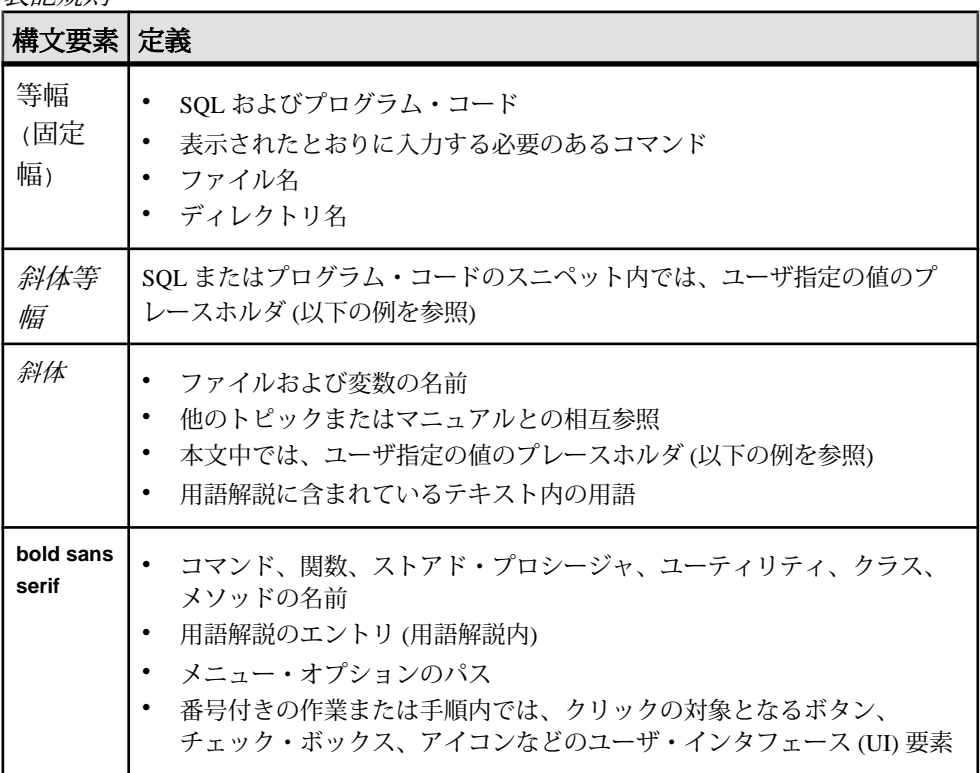

必要に応じて、プレースホルダ (システムまたは設定固有の値) の説明が本文中に 追加されます。例:

次のコマンドを実行します。

*installation directory*¥start.bat

installation directory は、アプリケーションのインストール・ロケーションです。

構文の表記規則

| 構文<br>要素         | 定義                                                                       |
|------------------|--------------------------------------------------------------------------|
| $\{\ \}$         | 中カッコで囲まれたオプションの中から必ず1つ以上を選択する。コマンドには<br>中カッコは入力しない。                      |
| $\lceil$         | 角カッコは、オプションを選択しても省略してもよいことを意味する。コマンド<br>には角カッコは入力しない。                    |
| $\left( \right)$ | このカッコはコマンドの一部として入力する。                                                    |
|                  | 縦線はオプションのうち1つのみを選択できることを意味する。                                            |
|                  | カンマは、表示されているオプションを必要な数だけ選択でき、選択したものを<br>コマンドの一部として入力するときにカンマで区切ることを意味する。 |
|                  | 省略記号()は、直前の要素を必要な回数だけ繰り返し指定できることを意味す<br>る。省略記号はコマンドには入力しない。              |

大文字と小文字の区別

- すべてのコマンド構文およびコマンドの例は、小文字で表記しています。ただ し、複写コマンド名では、大文字と小文字が区別されません。たとえば、 **RA\_CONFIG**、**Ra\_Config**、および **ra\_config** は、すべて同じです。
- 設定パラメータの名前では、大文字と小文字が区別されます。たとえば、 **Scan\_Sleep\_Max** は、**scan\_sleep\_max** とは異なり、パラメータ名としては無効 になります。
- データベース・オブジェクト名は、複写コマンド内では、大文字と小文字が区 別されません。ただし、複写コマンドで大文字と小文字が混在したオブジェク ト名を使用する場合 (プライマリ・データベースの大文字と小文字が混在した オブジェクト名と一致させる場合)、二重引用符でオブジェクト名を区切りま す。例:**pdb\_get\_tables** "TableName"
- 識別子および文字データでは、使用しているソート順によっては大文字と小文 字が区別されます。
	- "binary" などの大文字と小文字を区別するソート順を使用する場合には、識 別子や文字データは、大文字と小文字を正しく入力してください。
	- "nocase" などの大文字と小文字を区別しないソート順を使用する場合には、 識別子や文字データは、大文字と小文字をどのような組み合わせでも入力 できます。

#### 用語

Replication Agent™ は、Adaptive Server® Enterprise、Oracle、IBM DB2 for Linux, Unix and Windows、Microsoft SQL Server 用の Replication Agent を表現するために使用さ れる一般的な用語です。具体的な名前は、次のとおりです。

- RepAgent Adaptive Server Enterprise 用の Replication Agent スレッド
- Replication Agent for Oracle
- Replication Agent for Microsoft SQL Server
- Replication Agent for IBM DB2 UDB

表記規則

## <span id="page-12-0"></span>**Replication Agent for Oracle**

Replication Agent for Oracle に特有の Replication Agent の特性を確認します。

「Replication Agent for Oracle」という用語は、Oracle データ・サーバに配置されて いるプライマリ・データベース用にインストールおよび設定された Replication Agent ソフトウェアのインスタンスを指します。

注意: Replication Agent の基本的な機能とオペレーションの詳細については、 『Replication Agent 管理ガイド』 と 『Replication Agent リファレンス・マニュアル』 を参照してください。

## **Oracle** 固有の考慮事項

以下の全般的な問題と考慮事項は、Replication Agent と Oracle データ・サーバの併 用に固有です。

## サポート対象外の **Oracle** ソフトウェア機能

Replication Agent でサポートされない Oracle 機能について説明します。

以下の機能はサポートされていません。

- Oracle の仮想カラム
- Oracle の暗号化されたパーティション
- Oracle のラベル・セキュリティ
- Oracle のパッケージのストアド・プロシージャおよびファンクション (スタン ドアロンのプロシージャおよびファンクションがサポートされます。)
- 暗号化されたテーブル領域内の Oracle スキーマ・オブジェクト
- Replication Server<sup>®</sup> 並列 DSI
- Replication Server の **rs\_init** ユーティリティ
- Replication Server **rs\_subcomp** ユーティリティ
- Replication Server の自動マテリアライゼーション
- 他のベンダが複写している環境で複写を行う際の Replication Server

### プライマリ・キーでの遅延更新の複写

ユニークなカラム・インデックスを持つテーブルでの更新は、従来の複写ではサ ポートされていないため、Replication Server はエラーを報告します。

ユニークなカラム・インデックスを持つテーブルの更新の複写は、サポートされ ていないため、ReplicationServer はエラーを報告します。たとえば、テーブル t は <span id="page-13-0"></span>カラム c 上にユニークなインデックスを持ち、値は 1、2、3、4、および 5 です。 このテーブルには単一の **update** 文が適用されます。

update t set  $c = c+1$ 

従来の複写を使用すると、この文は以下のようになります。 update t set  $c = 2$  where  $c = 1$ update t set  $c = 3$  where  $c = 2$ update t set  $c = 4$  where  $c = 3$ update t set  $c = 5$  where  $c = 4$ update t set  $c = 6$  where  $c = 5$ 

最初の更新で、値 c=2 をテーブルに挿入しようとします。ところが、この値は テーブルに既に存在します。Replication Server は、エラー 2601 (重複キーの挿入の 試み) を表示します。

ASE はこの問題を SQL 文機能で解決します。この機能により、更新を遅延させ逆 順に実行することで、重複キー・エラーを回避します。ただし、Sybase 以外の データ・サーバではこの機能は提供されていないので、ユニークなカラム・イン デックスを持つ Sybase 以外のテーブルへの更新を複写しようとすると、 Replication Server DSI がクラッシュします。この問題を回避するには、ユニークな インデックス定義を拡充します。

### サポート対象外の **Oracle** データ型、データ、構造

Replication Agent でサポートされない Oracle データ型について説明します。

次のデータ型はサポートされていません。

- Oracle 提供のデータ型:
	- SYS.ANYDATA を除く "Any" 型 (**SYS.ANYTYPE**、**SYS.ANYDATASET**)
	- MLSLABEL
	- 地理空間型 (MDSYS.SDO\_GEOMETRY、SDO\_TOPO\_GEOMETRY、 SDO\_GEORASTER)
	- メディア型 (ORDSYS.ORDAudio、ORDSYS.ORDImage、 ORDSYS.ORDImageSignature、ORDSYS.ORDVideo、ORDSYS.ORDDoc、 SI\_StillImage、SI\_Color、SI\_AverageColor、 SI\_ColorHistogram、SI\_PositionalColor、SI\_Texture、 SI FeatureList)
	- Oracle Expression Filter で使用されるデータ型
	- ANYDATA (複写先が非 ANYDATA カラムである場合、またはデータのサイズ が Replication Server の OPAQUE データ型のサイズ制約である 16KB を超えて いる場合)
	- ANYDATA カラムに格納されている BFILE、UROWID、または REF データ
- 複写先が Oracle または Adaptive Server® Enterprise (ASE) 以外のレプリケー ト・データベースであるBLOBまたはオブジェクト・ユーザ定義データ型の データ。これらのデータ型は ECDA for Oracle によってサポートされていな いため、Oracle に対して複写する際は ExpressConnect for Oracle を使用して ください。
- REF
- UROWID
- **LOB** データが含まれているユーザ定義データ型
- NOT FINAL として定義されているユーザ定義データ型
- Oracle LOB の部分更新はサポートされていません。
- 仮想カラム Replication Agent は、Oracle 11g の計算カラム (または仮想カラム) が含まれているテーブルの複写をサポートしています。ただし、個々の計算カ ラムの複写はサポートされていません。**force** オプションを使用すると、仮想 カラムを持つテーブルに複写のマークを付けることができますが、仮想カラム は複写されません。

Oracle XML DB レポジトリに格納されているデータが次のプロトコルまたは方法 でアクセスされる場合、そのデータはサポートされません。

- FTP、HTTP、HTTPS、WebDAV などのインターネット・プロトコル
- Oracle XML DB レポジトリ API

以下のユーザ定義オブジェクト・タイプおよび構造はサポートされていません。

- 関連配列
- ネストされたテーブル
- VARRAY
- ANYDATA カラムに格納されているネストされたテーブルまたは VARRAY

#### 事前に定義された **PL/SQL** 数値データ型

Replication Agent は、事前に定義された PL/SQL 数値データ型である PLS\_INTEGER または BINARY\_INTEGER が含まれているプロシージャのマーク付 けをサポートしていません。

Replication Agent は、PLS\_INTEGER のサブタイプである SIMPLE\_INTEGER デー タ型を含んだプロシージャのマーク付けをサポートしています。ただし、前述の タイプのその他のサブタイプ (NATURAL、NATURALN、POSITIVE、POSITIVEN、 SIGNTYPE など) が含まれたプロシージャのマーキングはサポートしていません。

## <span id="page-15-0"></span>サポート対象の **Oracle** データ型、データ、構造

Replication Agent は、暗号化データ、圧縮データ、および SecureFile の複写をサ ポートしています。

暗号化データ

Replication Agent では、Oracle バージョン 11g Release 1 以降における暗号化カラ ム、パーティション、およびテーブル領域でのデータの複写を透過的にサポート します。

お使いのプライマリOracleデータベースのバージョンが、11gRelease 1より前の場 合でも、**force** オプションを使用して暗号化カラム、パーティション、およびテー ブル領域があるテーブルをマーク付けできますが、カラムは複写されません。

#### 圧縮データ

Replication Agent では、Oracle バージョン 11g Release 1 以降について、Oracle 直接 ロード・オペレーション (I/O バッファのバイパス) のために圧縮されたデータ、圧 縮テーブル領域、および圧縮テーブルの複写をサポートします。

#### SecureFile データ

Replication Agent は、SecureFile オプションで格納された Oracle データの複写をサ ポートしています。

Replication Agent は、Oracle バージョン 11g Release 2 以降について、SecureFile オ プションで格納された Oracle LOB データの複写をサポートしています。お使いの プライマリ Oracle データベースのバージョンが、11g Release 2 より前の場合でも、 SecureFile LOB カラムがあるテーブルを複写するようマーク付けできますが、カ ラムは複写されません。

## **Replication Agent** コネクティビティ

Replication Agent for Oracle では、すべての複写システム・コンポーネントとの通信 に JDBC™ を使用します。

Oracle JDBC ドライバは Replication Agent ホスト・マシンにインストールされ、こ のドライバのインストール先ディレクトリは CLASSPATH 環境変数に含まれる必 要があります。

Replication Agent インスタンスが TNS リスナ・サービスに接続するには、TNS リ スナ・サービスをプライマリ・データベースにインストールし、実行しておく必 要があります。『Oracle Database NetServices Administrator's Guide』を参照してくだ さい。インストールする特定の JDBC ドライバおよびバージョンの詳細について は、『Replication Agent インストール・ガイド』を参照してください。

## <span id="page-16-0"></span>**Replication Agent** のパーミッション

Replication Agent for Oracle では、Oracle との接続に **pds\_username** が使用されてお り、Oracle パーミッションが必要となります。

以下のパーミッションが必要です。

- **GRANT ALTER ANY PROCEDURE** 複写対象プロシージャを管理するために必要 となります。
- **GRANT ALTER DATABASE** Replication Agent が Data Guard スタンバイ・データ ベースのトランザクション・ログからの読み取りを行うために必要となりま す。
- **GRANT ALTER ON** TABLE\_NAME 指定した TABLE\_NAME に対してテーブル・ レベルのサプリメンタル・ロギングが有効になっていない場合にユーザ定義 データ型を複写するうえで必要となります。
- **GRANT ALTER SYSTEM** ログ・アーカイブ・オペレーションのやり直しを実行 するために必要となります。
- **GRANT CREATE ANY PROCEDURE** 複写対象プロシージャにマークを付けるた めに必要となります。
- **GRANT CREATE PROCEDURE rs\_marker** および **rs\_dump proc** プロシージャを作 成するために必要となります。
- **GRANT CREATE PUBLIC SYNONYM** プライマリ・データベースに作成された テーブルの同義語を作成するために必要となります。
- **GRANT CREATE SEQUENCE** 複写をサポートするうえで必要となります。
- **GRANT CREATE SESSION** Oracle との接続で必要となります。
- **GRANT CREATE TABLE** プライマリ・データベースでのテーブルの作成に必要 となります。
- **GRANT DROP PUBLIC SYNONYM** 作成された同義語を削除するうえで必要とな ります。
- **GRANT EXECUTE\_CATALOG\_ROLE** Oracle LogMiner を使用するために必要とな ります。
- **GRANT EXECUTE ON DBMS\_FLASHBACK DBMS\_FLASHBACK.get\_system\_change\_number** を実行するために必要となりま す。
- **GRANT EXECUTE ON SYS.DBMS\_LOCK** プライマリ・データベースで **commit** ロ グ・レコードを生成するために必要となります。
- **GRANT SELECT ANY TRANSACTION** Oracle LogMiner を使用するうえで必要とな ります。
- **GRANT SELECT\_CATALOG\_ROLE DBA\_\*** ビューからの選択に必要となります。
- **GRANT SELECT ON SYS.OPQTYPE\$** DDL の複写と XMLTYPE データの複写で必 要となります。
- **GRANT SELECT ON SYS.RECYCLEBIN\$** Replication Agent で Oracle Flashback を 使用するために必要となります。
- **GRANT SELECT ON SYS.ARGUMENT\$** プロシージャの DDL コマンドを処理する ために必要となります。
- **GRANT SELECT ON SYS.CCOL\$** テーブルの複写 (カラム制約情報) をサポート するうえで必要となります。
- **GRANT SELECT ON SYS.CDEF\$** テーブルの複写 (制約情報) をサポートするうえ で必要となります。
- **GRANT SELECT ON SYS.COL\$** テーブルの複写 (カラム情報) をサポートするう えで必要となります。
- **GRANT SELECT ON SYS.COLLECTION\$** テーブルの複写をサポートするうえで 必要となります。
- **GRANT SELECT ON SYS.COLTYPE\$** テーブルの複写をサポートするうえで必要 となります。
- **GRANT SELECT ON SYS.CON\$** テーブルの複写 (制約情報) をサポートするうえ で必要となります。
- **GRANT SELECT ON SYS.DEFERRED\_STG\$** LogMiner によって圧縮テーブルがサ ポートされていない Oracle 11g Release 2 で圧縮テーブルの複写を抑制するうえ で必要となります。
- **GRANT SELECT ON SYS.IND\$** インデックスの識別に必要となります。
- **GRANT SELECT ON SYS.INDCOMPART\$** インデックスの識別に必要となります。
- **GRANT SELECT ON SYS.INDPART\$** インデックスの識別に必要となります。
- **GRANT SELECT ON SYS.INDSUBPART\$** インデックスの識別に必要となります。
- **GRANT SELECT ON SYS.LOB\$** LOB の複写をサポートするうえで必要となりま す。
- **GRANT SELECT ON SYS.LOBCOMPPART\$** 分割された LOB の複写をサポートす るうえで必要となります。
- **GRANT SELECT ON SYS.LOBFRAG\$** 分割された LOB の複写をサポートするう えで必要となります。
- **GRANT SELECT ON SYS.MLOG\$** マテリアライズド・ビューのログ・テーブル をフィルタするうえで必要となります。
- **GRANT SELECT ON SYS.NTAB\$** テーブルの複写をサポートするうえで必要とな ります。
- **GRANT SELECT ON SYS.OBJ\$** レポジトリ内のプロシージャ DDL コマンドを処 理するために必要となります。
- **GRANT SELECT ON SYS.PROCEDUREINFO\$** プロシージャの複写をサポートす るうえで必要となります。
- **GRANT SELECT ON SYS.SEG\$** LogMiner によって圧縮テーブルがサポートされ ていない Oracle のバージョンで圧縮テーブルの複写を抑制するうえで必要とな ります。
- **GRANT SELECT ON SYS.SEQ\$** シーケンスの複写をサポートするうえで必要と なります。
- **GRANT SELECT ON SYS.SNAP\$** マテリアライズド・ビューのテーブルを除外す るうえで必要となります。
- **GRANT SELECT ON SYS.TAB\$** テーブルの複写をサポートするうえで必要とな ります。
- **GRANT SELECT ON SYS.TABCOMPART\$** 分割されたテーブルの複写をサポート するうえで必要となります。
- **GRANT SELECT ON SYS.TABPART\$** 分割されたテーブルの複写をサポートする うえで必要となります。
- **GRANT SELECT ON SYS.TABSUBPART\$** 分割されたテーブルの複写をサポート するうえで必要となります。
- **GRANT SELECT ON SYS.TS\$** Oracle 11g でテーブル領域の暗号化を識別するう えで必要となります。
- **GRANT SELECT ON SYS.TYPE\$** Oracle の事前定義型とユーザ定義型を処理する うえで必要となります。
- **GRANT SELECT ON SYS.USER\$** Oracle ユーザの識別に必要となります。
- **GRANT SELECT ON SYS.ATTRIBUTE\$** Oracle の 型を処理するうえで必要となり ます。
- **GRANT SELECT ON V\_\$LOGMNR\_CONTENTS** Oracle LogMiner を使用するうえで 必要となります。
- **GRANT SELECT ON V\_\$LOGMNR\_LOGS** Oracle LogMiner を使用するうえで必要 となります。

古いアーカイブ・ファイルを削除するように Replication Agent が設定されている場 合は、ディレクトリとアーカイブ・ログ・ファイルに対する **UPDATE** 権限がユー ザにあることが必要となります。

Replication Agent for Oracle では、**ALTER SYSTEM ARCHIVE LOG** コマンドを発行する ための **ALTER SYSTEM** 権限が必要です。オンラインの Oracle REDO ログにのみア クセスするよう Replication Agent が設定されている場合に、(ログのすべてのデー タが複写されたために) オンラインの REDO ログが複写で不要になると、 Replication Agent は **ALTER SYSTEM ARCHIVE LOG SEQUENCE** コマンドを発行しま す。オンライン・ログまたはアーカイブ・ログの処理にかかわらず、Replication Agent は Oracle ログの末尾に処理を移動するよう指示を受けると、**ALTER SYSTEM** 権限を使用して **ALTER SYSTEM ARCHIVE LOG CURRENT** コマンドを発行します。 Replication Agent は **ALTER SYSTEM ARCHIVE LOG CURRENT** コマンドを発行するこ とにより、現在の REDO ログ・ファイルに古いデータが含まれていないことを確

認します。Replication Agent は、**ra\_locator** コマンドの **move\_truncpt** オプションに よって要求されると、Oracle REDO ログの末尾に処理を移動します。また Replication Agent は、あるバージョンの Replication Agent を別のバージョンに移行 する際にも、Oracle REDO ログの末尾に処理を移動します。

DDL 複写に関する Oracle 10g および 11g の権限

注意: **GRANT ALL PRIVILEGES TO DDLUSER** を発行すると、DDL ユーザは SYS ユーザや SYSTEM ユーザなどのスーパユーザになります。

Oracle のバージョンが異なると、パーミッション要件も異なります。Oracle 10g お よび 11g では、DDL ユーザ・パーミッションが付与されると、次のコマンドを実 行できます。

- **GRANT ALTER ANY INDEX**
- **GRANT ALTER ANY INDEXTYPE**
- **GRANT ALTER ANY PROCEDURE**
- **GRANT ALTER ANY TABLE**
- **GRANT ALTER ANY TRIGGER**
- **GRANT ALTER ANY TYPE**
- **GRANT ALTER SESSION**
- **GRANT BECOME USER**
- **GRANT CREATE ANY INDEX**
- **GRANT CREATE ANY INDEXTYPE**
- **GRANT CREATE ANY PROCEDURE**
- **GRANT CREATE ANY SYNONYM**
- **GRANT CREATE ANY TABLE**
- **GRANT CREATE ANY TRIGGER**
- **GRANT CREATE ANY TYPE**
- **GRANT CREATE ANY VIEW**
- **GRANT CREATE INDEXTYPE**
- **GRANT CREATE MATERIALIZED VIEW**
- **GRANT CREATE PROCEDURE**
- **GRANT CREATE PUBLIC SYNONYM**
- **GRANT CREATE SYNONYM**
- **GRANT CREATE TABLE**
- **GRANT CREATE TRIGGER**
- **GRANT CREATE TYPE**
- **GRANT CREATE VIEW**
- **GRANT DELETE ANY TABLE**
- **GRANT DROP ANY INDEX**
- <span id="page-20-0"></span>• **GRANT DROP ANY INDEXTYPE**
- **GRANT DROP ANY MATERIALIZED VIEW**
- **GRANT DROP ANY PROCEDURE**
- **GRANT DROP ANY SYNONYM**
- **GRANT DROP ANY TABLE**
- **GRANT DROP ANY TRIGGER**
- **GRANT DROP ANY TYPE**
- **GRANT DROP ANY VIEW**
- **GRANT DROP PUBLIC SYNONYM**
- **GRANT INSERT ANY TABLE**
- **GRANT SELECT ANY TABLE**
- **GRANT UPDATE ANY TABLE**

DDL からユーザのパーミッションが取り消されると、次のコマンドを実行できま す。

- **GRANT ALTER DATABASE**
- **GRANT ALTER ROLLBACK SEGMENT**
- **GRANT ALTER SYSTEM**
- **GRANT ALTER TABLESPACE**
- **GRANT ANALYZE ANY**
- **GRANT AUDIT ANY**
- **GRANT AUDIT SYSTEM**
- **GRANT CREATE DATABASE LINK**
- **GRANT CREATE ROLLBACK SEGMENT**
- **GRANT CREATE TABLESPACE**
- **GRANT DROP PUBLIC DATABASE LINK**
- **GRANT DROP ROLLBACK SEGMENT**
- **GRANT DROP TABLESPACE**
- **GRANT LOCK ANY TABLE**

#### 複数の **Replication Agent**

複数の Replication Agent インスタンスを使用すると、独立した複数のパスに並列し てトランザクションを複写できるため、複写のスループットおよびパフォーマン スが向上し、リソースの競合が低減されます。

Replication Server のマルチパス・レプリケーションで複数の Replication Agent イン スタンスを使用すると、さまざまなストリームを介したデータの複写が有効にな り、パス内でのデータ整合性を維持しますが、さまざまなパス間でのコミット順 には従いません。Replication Agent for Oracle では、複数の Replication Agent インス タンスを使用した Oracle テーブルとプロシージャの複写がサポートされます。

図 **1 :** マルチパス・レプリケーション

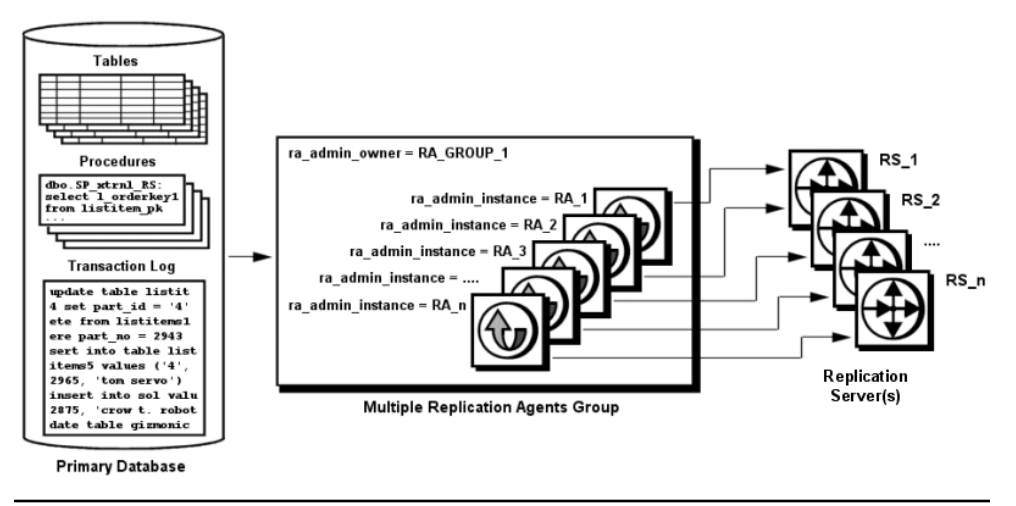

注意: 一般的な Replication Agent グループの Replication Agent インスタンスはすべ て、同じバージョンでなければなりません。

エンドツーエンドのマルチパス・レプリケーションのシナリオの説明については、 『Replication Server 異機種間複写ガイド』を参照してください。

設定

Replication Server のマルチパス・レプリケーション・シナリオでは、複数の Replication Agent for Oracle インスタンスをまとめてグループ化し、一般的なシステ ム・リソースを共有して、マルチパス・レプリケーション・ソリューションで連 携します。

- Replication Agent グループの各 Replication Agent for Oracle インスタンスは、 **ra\_admin\_owner** パラメータと **ra\_admin\_prefix** パラメータに対して同じ値のセッ トを使用する必要があります。
- Replication Agent グループの各 Replication Agent for Oracle インスタンスは、 **ra\_admin\_instance\_prefix** パラメータに対してユニークな値のセットを使用する 必要があります。このパラメータにより、グループ内の Replication Agent for Oracle インスタンスが識別されます。

『Replication Agent リファレンス・マニュアル』を参照してください。

#### 複数の **Replication Agent** による **DDL** 複写

プライマリ・データベースですべての DDL オペレーションを複写するよう各 Replication Agent インスタンスを設定することも、どの DDL オペレーションも複 写しないよう設定することもできます。

Replication Agent グループで、以下を複写するよう各 Replication Agent インスタン スを設定することもできます。

- インスタンスによって複写するようマーク付けされたすべてのオブジェクトの DDL オペレーション
- インスタンスによって複写するようマーク付けされたすべてのオブジェクトの DDL オペレーションと、どのインスタンスによっても複写するようマーク付 けされていないオブジェクトの DDL オペレーション

複数の Replication Agent を使用することによって生じる DDL 同期エラーを避ける には、**pdb\_setrepddl** コマンドで、以下のキーワードを使用します。

- **all** は、すべての DDL オペレーションがインスタンスによって複写されるよう 指定します。
- **marked** は、インスタンスによって複写するようマーク付けされたオブジェク トの DDL オペレーションだけが複写されるよう指定します。
- **unmarked** は、どのインスタンスによっても複写するようマーク付けされてい ないオブジェクトの DDL オペレーションが複写されるよう指定します。 Nonschema DDL オペレーションも、このキーワードを指定するインスタンスに よって複写されます。

例

3 つのインスタンスを含む Replication Agent グループが、プライマリ・データベー スのこれらのテーブル上で実行される DDL オペレーションを複写します。

- table Aは、インスタンス ra\_instance\_1 によって複写するようマーク付 けされます。
- table Bは、インスタンス ra\_instance 2 によって複写するようマーク付 けされます。
- table cは、インスタンス ra\_instance 3 によって複写するようマーク付 けされます。
- table\_D は、どのインスタンスによっても複写するようマーク付けされてい ません。
- •

Replication Agent インスタンスは、**pdb\_setrepddl** コマンドを使用して複写する DDL を指定します。

<span id="page-23-0"></span>ra\_instance\_1>pdb\_setrepddl enable, marked ra\_instance\_1>pdb\_setrepddl enable, unmarked ra\_instance\_2>pdb\_setrepddl enable, marked ra\_instance\_3>pdb\_setrepddl enable, marked

DDL は以下のように複写されます。

| Replication Agent インスタン  複写される DDL<br>ス |                                                     |
|-----------------------------------------|-----------------------------------------------------|
| ra instance 1                           | table A、table D、および nonschema DDL オ<br>ペレーション向け DDL |
| ra instance 2                           | table B向け DDL                                       |
| ra instance 3                           | table C向け DDL                                       |

## 高可用性

プライマリ・データ・サーバでは、ハードウェアまたはソフトウェアでエラーが 発生したときのダウン時間を最小にとどめるために、フェールオーバ・クラスタ リングなどの高可用性ソリューションを使用することがあります。

Replication Agent には専用の高可用性ソリューションは用意されていませんが、次 のような場合、プライマリ・データベースに対してサードパーティの高可用性ソ リューションを使用できます。

- Replication Agent  $\phi^*$  OCFS, Network File System (NFS), Veritas Cluster Server (VCS) などの共有ファイル・システムにインストールされている。Replication Agent バイナリ、設定ファイル、RASD ファイルは、システムにインストール する必要があります。
- Sun Cluster Manager、Veritas Cluster Manager、Oracle Cluster Ready Services (CRS) などのサードパーティ・クラスタ管理ソリューションを使用しているは、 フェールオーバ発生時に Replication Agent が自動的に起動するために使用しま す。

## **REDO** ログとアーカイブ・ログの設定

オンライン・ログとアーカイブ・ログのいずれにもデフォルトでアクセスできま す。オンライン・ログにのみアクセスするよう Replication Agent を設定できます が、それを行うには、自動アーカイブをオフにする必要があり、Oracle に対する 手動アーカイブ・ログ・コマンドの発行が Replication Agent で必要となります。

注意: Oracle アーカイブ・ログを直接トランケートするよう Replication Agent for Oracle が設定されている場合、つまり **rman\_enabled** が false に設定され、 **pdb\_archive\_remove** が true に設定されている場合は、Oracle アーカイブ・ログ・

ファイルに直接アクセスできるホストに Replication Agent for Oracle がインストー ルされている必要があります。

アーカイブ・ログへのアクセス

デフォルト設定を使用している場合に、アーカイブ・ログ・ファイルにアクセス するには、アーカイブ・ログ・ファイルが保存されているディレクトリ・パスを 使用するよう Replication Agent を設定します。Oracle インスタンスのデフォルトで は、Oracle **ALTER SYSTEM**コマンドの**DB\_RECOVERY\_FILE\_DEST**パラメータによっ て指定されたフラッシュ・リカバリ領域に複数のディレクトリが作成されます。 各ディレクトリはそれぞれ別の日に対応し、その日付に基づいた名前が付けられ ます。ただし、Replication Agent では、アーカイブされた REDO ログ・ファイルを 単一のディレクトリに配置する必要があります。そのため、Replication Agent に よって読み取られる単一のディレクトリをアーカイブ先にするよう Oracle を設定 しなければなりません。

注意: 他のアーカイブ・ファイル・プロセスとの競合を防ぐため、複写専用の追 加の宛先ディレクトリにアーカイブ・ログ・ファイルを複製するよう Oracle を設 定することが必要となる場合があります。

Oracle 環境向けにログのアーカイブ先を指定する方法については、Oracle の **ALTER SYSTEM** コマンドと **LOG\_ARCHIVE\_DEST\_n** パラメータの説明を参照してく ださい。

注意: ここでは、ファイルシステム・ファイルとして格納されている Oracle アー カイブ REDO ログへのアクセスについて説明しています。アーカイブ REDO ログ の格納に Oracle ASM を使用している場合は、Automatic Storage Management の説明 を参照してください。

Replication Agent for Oracle では、REDO ログのアーカイブが Oracle データベースで 有効になっていることが必要となります。 alter database ARCHIVELOG;

注意: Oracle Real Application Clusters (RAC) を使用している場合は、REDO ログの アーカイブをクラスタ内の各インスタンスに対して有効にする必要があります。

ログ・アーカイブが有効になっていることを確認します。

select log mode from v\$database;

Oracle RAC を使用している場合は、次の SQL 文を使用して、ログ・アーカイブが 有効になっていることを確認します。 select instance, name, log mode from gv\$database;

ARCHIVELOG (Oracle 10g では ARCHIVELOG または MANUAL) が返される場合 は、ログ・アーカイブが有効になっています。

プライマリ・データベース・ガイド 17

#### アーカイブ・ログ・ファイルへのアクセス

Replication Agent で、アーカイブされた REDO ログ・ファイルが格納されると考え られる場所に **pdb\_archive\_path** 設定プロパティを設定します。Replication Agent の **pdb\_archive\_remove** 設定パラメータを true に設定すると、複写をサポートするう えで必要でなくなったアーカイブ・ログ・ファイルを Replication Agent が削除でき るようになります。

**rman\_enabled** パラメータを設定すると、Replication Agent が Oracle **RMAN** ユーティ リティを使用して古いアーカイブ・ログ・ファイルをトランケートできるように なります。『Replication Agent リファレンス・マニュアル』を参照してください。

#### Replication Agent アーカイブ設定

**pdb\_include\_archives** が true (デフォルト) に設定されている場合、Replication Agent はアーカイブを行わないため、REDO ログの自動アーカイブを実行するよう Oracle を設定しておくことをおすすめします。

**pdb\_include\_archives** 設定パラメータが false に設定されている場合、Replication Agent for Oracle では、Oracle REDO ログの自動アーカイブも無効にしておくことが 必要となります。アーカイブは、オンライン REDO ログ・ファイルのデータが複 写されるときに Replication Agent によって手動で実行されます。

Replication Agent for Oracle では、Oracle のバージョンにもよりますが、Oracle デー タベースでこれらの設定が指定されていることが必要となります。

#### 参照:

• [Automatic Storage Management](#page-59-0)  $(52 \sim \div)$ 

#### **Oracle 10g** の場合の自動アーカイブの無効化

Oracle 10g の場合の自動アーカイブを無効にします。

- **1. sysdba** 管理者権限があることを確認して、データベースを閉じます。
- **2.** 次のように入力します。

alter database ARCHIVELOG MANUAL;

**3.** ログのアーカイブが無効になっていることを確認するには、次のように入力し ます。

select log mode from v\$database;

MANUAL が返される場合は、自動ログ・アーカイブが無効になっています。

#### **Oracle 11g** の場合の自動アーカイブの無効化

Oracle 11g の場合の自動アーカイブを無効にします。

1. LOG\_ARCHIVE\_START パラメータを変更するには、サーバ起動パラメータ· ファイルを手動で編集するか、次のように入力します。

alter system set log archive start=false scope=spfile;

**2.** LOG\_ARCHIVE\_START パラメータの設定を確認するには、次のように入力し ます。

```
select value from v$system parameter where name =
'log archive start';
```
- **3.** false が返される場合は、Oracle サーバの再起動時に自動アーカイブを防ぐよ う、サーバ・パラメータ・ファイル内の値が正しく変更されています。ALTER SYSTEM コマンドの LOG\_ARCHIVE\_START パラメータについては、『Oracle Database Reference Guide』を参照してください。
- **4.** 自動アーカイブは Oracle サーバの再起動時とアクティブ・サーバの両方で無効 にしておく必要があります。アクティブ・サーバで自動アーカイブを停止する には、次のように入力します。

```
alter system archive log stop;
```
**5.** Oracle サーバの再起動時に自動アーカイブを無効にするには、サーバの LOG\_ARCHIVE\_START パラメータの値を false に変更します。

**注意: pdb include archives** が false に設定されている場合: Replication Agent for Oracle が初期化された後の REDO ログ・ファイル処理については、自動 アーカイブを一時的であっても有効にしてはなりません。自動アーカイブが有 効になっている場合、または手動アーカイブが実行された場合は、Replication Agent によってまだ処理されていない REDO ログ・ファイルが上書きされ、失 われた REDO ログ・ファイル内のデータは複写されません。アーカイブ・ロ グ・ファイルにアクセスするよう Replication Agent を再設定すると、この状況 から回復できます。**pdb\_include\_archives**をtrueに設定し、上書きされたファイ ルのアーカイブが含まれているディレクトリのロケーションに **pdb\_archive\_path** を設定して、処理をレジュームします。処理が追いついたら、 Replication Agent をサスペンドして、**pdb\_include\_archives** を false に再設定して ください。

#### データベースに対するすべての変更の強制ロギング

複写する必要のあるすべてのデータが確実にログに記録されるようにするため、 データベースに対するすべての変更の Oracle REDO ログ・ファイルへの強制ロギ ングを有効にしておくことをおすすめします。

**1.** プライマリ・データベースで次のコマンドを実行します。

alter database FORCE LOGGING;

<span id="page-27-0"></span>**2.** 次のコマンドを実行して、現在の設定を確認します。 select force logging from v\$database;

#### **Windows** アーカイブの **UNC** パスおよびオンライン **Redo** ログのパス

Replication Agent for Oracle が Windows サービスとして実行中で、プライマリ Oracle データ・サーバが別のマシンにインストールされている場合、Microsoft Windows Universal Naming Convention (UNC) に従ってアーカイブおよびオンラインの redo ロ グのパスを次のように設定します。

¥¥*oracle\_server\_machine*¥*oracle\_log\_path*

oracle\_server\_machine はプライマリ Oracle データ・サーバが存在する場所で、 oracle\_log\_path はアーカイブまたは redo ログ・ファイルです。たとえば、アーカ イブ redo ログ・ファイルの場所を labratx64 という名前のマシンの oracle ディレクトリに設定する場合、次のように入力します。

1> ra config pdb archive path, ¥¥labratx64¥oracle  $2 > 90$ 

## サプリメンタル・ロギング

プライマリ・キー・データとインデックス・カラムのサプリメンタル・ロギング を有効にします。

サプリメンタル・ロギングを有効にするには、次の Oracle コマンドを実行します。

ALTER DATABASE ADD SUPPLEMENTAL LOG DATA;

ALTER DATABASE ADD SUPPLEMENTAL LOG DATA (PRIMARY KEY, UNIQUE INDEX) COLUMNS;

プライマリ・キーおよびユニーク・インデックスに関する情報の最小サプリメン タル・ロギングとサプリメンタル・ロギングが有効になっていることを確認する には、次のように入力します。

select SUPPLEMENTAL LOG DATA MIN, SUPPLEMENTAL LOG DATA PK, SUPPLEMENTAL LOG DATA UI from v\$database;

各カラムに関して YES が返される場合は、プライマリ・キー情報のサプリメンタ ル・ロギングが有効になっています。

#### テーブルレベルのサプリメンタル・ロギング

ユーザ定義オブジェクト・タイプ属性に更新を複写するには、Replication Agent で テーブルレベルのサプリメンタル・ロギングを有効にしておく必要があります。 次のように入力して、テーブルレベルのサプリメンタル・ロギングを手動で有効

にします。

<span id="page-28-0"></span>ALTER TABLE *THE\_TABLE* ADD SUPPLEMENTAL LOG DATA (ALL) COLUMNS;

ここで、THE TABLEには、サプリメンタル・ロギングを有効にするテーブルの 名前を指定します。次のコマンドを実行して、テーブルレベルのサプリメンタ ル・ロギングが有効になっていることを確認します。

select count(\*) from ALL LOG GROUPS where LOG\_GROUP\_TYPE='ALL COLUMN LOGGING' and OWNER=*THE\_OWNER* and TABLE\_NAME=*THE\_TABLE*

ここで、THE OWNER にはテーブルの所有者を指定します。このコマンドが値 1 を返す場合は、テーブルレベルのサプリメンタル・ロギングがこのテーブルに対 して有効になっています。

サプリメンタル・ロギングは Replication Agent for Oracle から有効にすることもで きます。これを行うには、『Replication Agent リファレンス・マニュアル』で説明 されているとおりに **ra\_set\_autocorrection** コマンドを実行します。

#### **DDL** 複写

データ定義言語 (DDL) コマンドの複写はサポートされていますが、Oracle データ ベースのみに限られます。Oracle から Oracle 以外のレプリケート・データベース に DDL コマンドを複写することはできません。

Replication Agent では pdb\_setrep\_ddl コマンドを使用して、DDL コマンドの複写を 有効または無効にします。Replication Agent for Oracle は、特定の DDL コマンドの 複写をオブジェクト、所有者、文、またはユーザごとに有効または無効にするこ とができます。Replication Server はプライマリ・データベースで DDL コマンドを 実行した同じユーザとして、ddl username パラメータを使用してレプリケート・ データベースで DDL コマンドを実行します。

pdb\_setrepddl および ddl\_username の使用の詳細については、『Replication Agent リ ファレンス・マニュアル』の「コマンド・リファレンス」の「pdb\_setrepddl」、 および『Replication Agent リファレンス・マニュアル』の「設定パラメータ」の 「ddl username」を参照してください。

#### **DDL** パラメータ

**ddl\_username** および **ddl\_password** パラメータを設定します。

DDL を Oracle に複写するには、**pdb\_setrepddl** を使用してフィルタリング・ルール を適切に設定します。また、Replication Agentの**ddl\_username**および**ddl\_password** パラメータも設定する必要があります。**ddl\_username** は、複写された DDL コマン ドをターゲット・データベースで実行するために使用されるデータベース・ユー ザ名です。このユーザには、複写されたすべての DDL コマンドをターゲット・ データベースで実行するためのパーミッションが必要です。**ddl\_password** は、

**ddl\_username** に対応するパスワードです。また、**ddl\_username** データベース・ ユーザには、複写対象の DDL コマンドを発行する可能性があるすべてのプライマ リ・データベース・ユーザに対して **ALTER SESSION SET CURRENT\_SCHEMA** コマ ンドを発行するためのパーミッションが必要です。『Replication Agent リファレン ス・マニュアル』を参照してください。

#### 使用に関する特別な注意事項

**ddl username**の値を、Replication Server でレプリケート·コネクション用に定義さ れているメンテナンス・ユーザと同じにすることはできません。これらの名前が 同一の場合は、Replication Server でエラーが発生します。

**ddl username** パラメータの値は、複写されたすべての DDL 文 に対して LTL で送 信されます。DDL を複写する場合、Replication Server は、**ddl\_username** および **ddl password** パラメータによって指定されたユーザ ID とパスワードを使用してレ プリケート・データベースに接続します。ReplicationServer はその後で、次のコマ ンドを発行します。

ALTER SESSION SET CURRENT\_SCHEMA=*user*

ここで、user はプライマリ・データベースで DDL 操作を生成したユーザ ID です。 実際の DDL コマンドがレプリケート・データベースに対して実行されます。

**ddl\_username** で指定されているユーザ ID に、**ALTER SESSION SET CURRENT\_SCHEMA** を発行するパーミッションまたはこの DDL コマンドをユー ザ・スキーマに対して実行するパーミッションがない場合は、コマンドが失敗し ます。

注意: DDL を複写するには、Replication Server にデータベースレベルの複写定義 が必要であり、その定義で **replicate DDL** が設定されていなければなりません。 『Replication Server リファレンス・マニュアル』を参照してください。

#### 複写からフィルタされる **DDL** コマンドおよびオブジェクト

Oracle DDL コマンドおよびオブジェクトの中には複写されないものがあります。

次の DDL コマンドは複写されません。

- **alter database**
- **alter rollback segment**
- **alter session**
- **alter snapshot**
- **alter snapshot log**
- **alter system**
- **alter tablespace**
- **analyze**
- <span id="page-30-0"></span>• **audit**
- **create control file**
- **create database link**
- **create pfile from spfile**
- **create rollback segment**
- **create schema authorization**
- **create snapshot**
- **create snapshot log**
- **create spfile from pfile**
- **create tablespace**
- **drop database link**
- **drop rollback segment**
- **drop snapshot**
- **drop snapshot/log**
- **drop tablespace**
- **explain**
- **lock table**
- **no audit**
- **rename**
- **set constraints**
- set role
- **set transaction**

SYS によって所有されるオブジェクトはいずれも複写されません。複写されない ユーザのリストで定義されたユーザが所有するオブジェクトは、どれも複写され ません。このリストは、pdb\_ownerfilter コマンドを使用して変更できます。さら に、複写されないオブジェクトの所有者のデフォルト・リストが提供されていま す。ただし、SYS 所有者を削除することはできません。複写されないオブジェク ト所有者のリストの返却、追加、または削除には、pdb\_ownerfilterコマンドを使用 します。『Replication Agent リファレンス・マニュアル』を参照してください。

注意: **truncate table** コマンドは **rs\_truncate** として複写されます。

## データベース・オブジェクト名の大文字と小文字

データベース・オブジェクト名は、複写定義に指定したものと同じフォーマット でプライマリ Replication Server に送信する必要があります。そうしないと、複写 に失敗します。たとえば、複写定義ではテーブル名がすべて小文字で指定されて いる場合、Replication Agent がプライマリ Replication Server にこのテーブル名を送 信する際は、すべて小文字で表示されている必要があります。

プライマリ・データベース・ガイド 23

<span id="page-31-0"></span>Replication Agent がプライマリ Replication Server にデータベース・オブジェクト名 を送信するときの大文字と小文字の区別を制御するには、ltl\_character\_case 設定パ ラメータを次のいずれかの値に設定します。

- asis (デフォルト) データベース・オブジェクト名は、プライマリ・データ・ サーバに格納されているものと同じフォーマットで Replication Server に渡され ます。
- lower データベース・オブジェクト名は、プライマリ・データ・サーバにどの ように格納されているかにかかわらず、すべて小文字で Replication Server に渡 されます。
- upper データベース・オブジェクト名は、プライマリ・データ・サーバにどの ように格納されているかにかかわらず、すべて大文字で Replication Server に渡 されます。

Oracle データ・サーバのデフォルトでは、データベース・オブジェクト名はすべ て大文字で格納されます。ただし、大文字と小文字を区別する名前を作成した場 合は、大文字と小文字の区別が Oracle で保持されます。

以下は、**asis** オプションを使用した例です。

- create table tabA は TABA として格納される
- create table Tabb は TABB として格納される
- create table 'TaBc' は TaBc として格納される

以下は、**upper** オプションを使用した例です。

- create table tabA は LTL で TABA として表示される
- create table Tabb は LTL で TABB として表示される
- create table 'TaBc' は LTL で TABC として表示される

## オリジン・キュー **ID** のフォーマット

トランザクション・ログの各レコードは、64 の 16 進文字 (32 バイト) で構成され るオリジン・キュー ID で識別されます。オリジン・キュー ID のフォーマットは Replication Agent インスタンスによって決定され、プライマリ・データベースの種 類によって異なります。

表 **1 : Replication Agent for Oracle** のオリジン・キュー **ID** のフォーマット

| 文字       | バイト | 説明          |
|----------|-----|-------------|
| $0 - 3$  |     | データベース世代 ID |
| $4 - 15$ |     | システム変更番号    |

<span id="page-32-0"></span>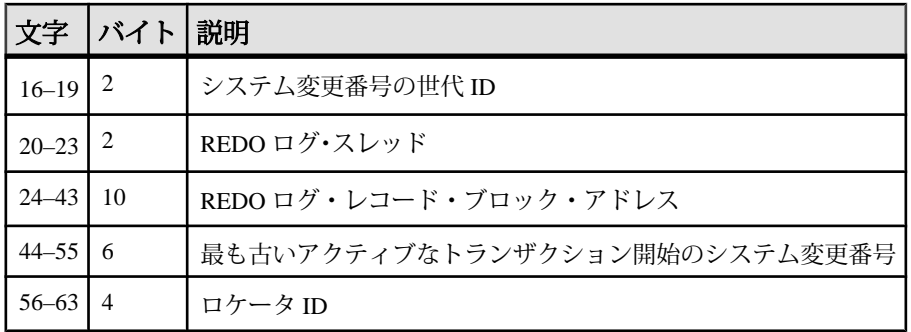

## **LTL** オリジンのコミット時刻の細分性

Oracle では、オリジンのコミット時刻の精度はミリ秒ではありません。

Replication Agent は Oracle の redo ログからオリジンのコミット時刻を取り出しま す。redo ログのタイムスタンプには、ミリ秒ではなく、秒単位のみの細分性が含 まれています。

## **Replication Server** と **RSSD** のスクリプト

Replication Agent には、Oracle データ型に対応した追加の Replication Server ユーザ 定義データ型と DDL コマンドの複写をサポートするための補助スクリプトが用意 されています。

以下の Replication Server スクリプトは Replication Agent に付属しており、インス トールされている ReplicationServer のバージョンが 15.0.1 以前の場合に適用する必 要があります。

- \$SYBASE/RAX-15\_5/scripts/oracle/ hds oracle new setup for replicate.sql
- \$SYBASE/RAX-15\_5/scripts/oracle/ oracle create error class 1 rs.sql
- \$SYBASE/RAX-15\_5/scripts/oracle/ oracle create error class 2 rssd.sql
- \$SYBASE/RAX-15\_5/scripts/oracle/ oracle create error class 3 rs.sql

インストールされている Replication Server のバージョンが 15.0.1 以前である場合 は、以下の Replication Server スクリプトを RSSD に対して手動で実行します。

- \$SYBASE/RAX-15\_5/scripts/oracle/hds\_oracle\_funcstrings.sql
- \$SYBASE/RAX-15 5/hds oracle udds.sql
- \$SYBASE/RAX-15 5/hds clt ase to oracle.sql

プライマリ・データベース・ガイド 25

#### <span id="page-33-0"></span>ユーザ定義データ型に関するスクリプト変更の適用

Oracle ユーザ定義データ型を使用するには、ここで説明するスクリプト変更を適 用します。

Oracle ユーザ定義データ型を使用するには、次の手順に従います。

**1.** バージョン 15.0.1 以前の Replication Server を使用している場合は、Oracle レプ リケート・データベースへの DDL の複写をサポートする次のスクリプトを適 用します。

\$SYBASE/RAX-15\_5/scripts/oracle/ hds oracle new setup replicate.sql

このスクリプトは、レプリケート・データベースに作成する必要がある Replication Server オブジェクトを定義します。Replication Server のインストー ル・ディレクトリにある hds\_oracle\_setup\_replicate.sql スクリプト ではなく、このスクリプトを使用してください。改訂版のこのスクリプトに は、Oracle 間の DDL 複写をサポートするための追加の変更が含まれています。

- **2.** バージョン 15.0.1 以前の Replication Server 向けに Oracle エラー・クラスを正し く定義するには、次の手順に従います。
	- 次のスクリプトを Replication Server に適用します。 \$SYBASE/RAX-15\_5/scripts/oracle/ oracle\_create\_error\_class\_1\_rs.sql
	- 次のスクリプトを RSSD に対して適用します。 \$SYBASE/RAX-15\_5/scripts/oracle/ oracle create error class 2 rssd.sql
	- 次のスクリプトを Replication Server に適用します。 \$SYBASE/RAX-15\_5/scripts/oracle/ oracle create error class 3 rs.sql

『Replication Server 異機種間複写ガイド』の「Oracle プライマリ・データ・サーバ の問題」を参照してください。

## **Oracle** データ型の互換性

Replication Agent for Oracle は、Oracle トランザクションを処理し、データをプライ マリ ReplicationServer に渡します。一方のプライマリ ReplicationServer は、複写定 義に指定されているデータ型のフォーマットを使用して、Replication Agent for Oracle からデータを受信します。

| Oracle データ型   | Oracle<br>の長さ<br>/範囲                                            | Sybase データ型     | <b>Sybase</b><br>の長さ/<br>範囲              | 注意                                                                                                    |
|---------------|-----------------------------------------------------------------|-----------------|------------------------------------------|----------------------------------------------------------------------------------------------------|
| BINARY DOUBLE | 9バイ<br>$\sim$ 64<br>ビット<br>単精度<br>浮動小<br>数点数<br>データ<br>型        | double          | 8バイト                                     | $\bullet$<br>正の最大有限値は<br>1.79769313486231E<br>$+308o$<br>正の最小有限値は<br>$\bullet$<br>2.22507485850720-308。 |
| BINARY FLOAT  | 5バイ<br>$h$ , 32<br>ビット<br>単精度<br>浮動小<br>数点数<br>データ<br>型         | rs oracle float | 精度に応<br>じて4バ<br>イトまた<br>は8バイ<br>$\vdash$ | $\bullet$<br>正の最大有限値は<br>3.40282E+38F。<br>正の最小有限値は<br>$\bullet$<br>1.17549E-38F <sub>o</sub>            |
| <b>BFILE</b>  | 4GB<br>ラー<br>ジ・バ<br>イナ<br>リ・<br>ファイ<br>ルへの<br>ロケー<br>タ・ポ<br>イント | image           | 2GB                                      |                                                                                                    |
| <b>BLOB</b>   | 4GB<br>可変長<br>バイナ<br>$1$ ].<br>ラー<br>ジ・オ<br>ブジェ<br>クト           | image           | 2GB                                      |                                                                                                    |

表 **2 :** 推奨される **Oracle** データ型マッピング

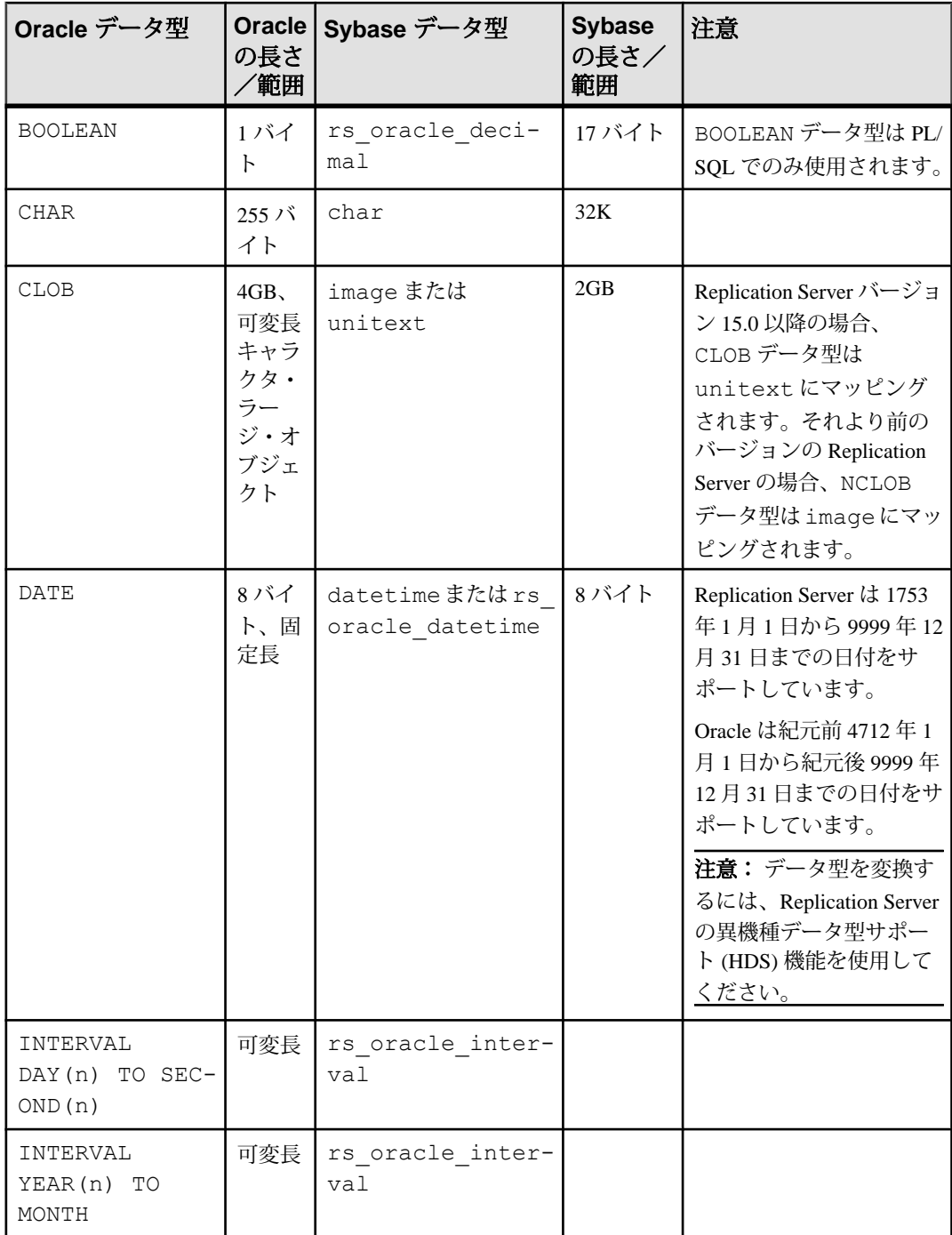
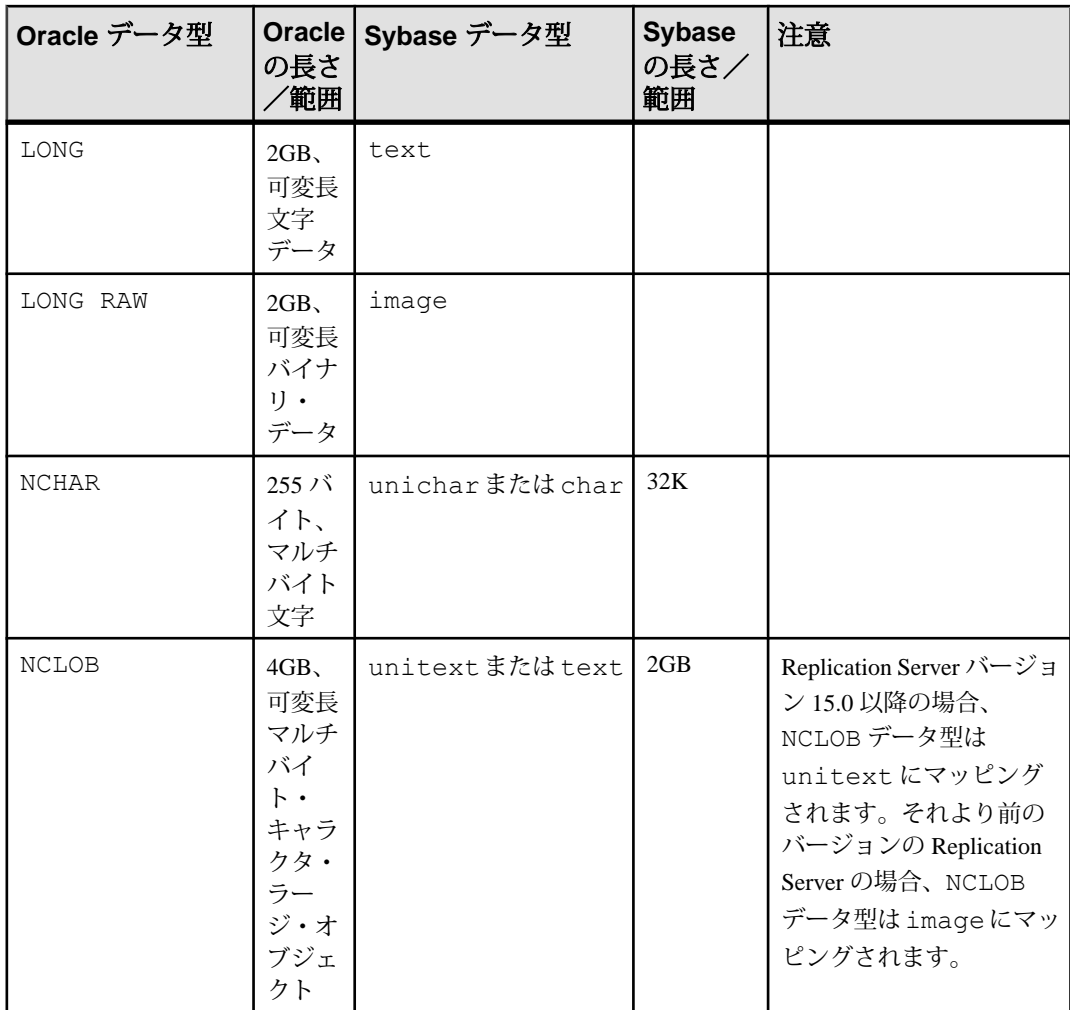

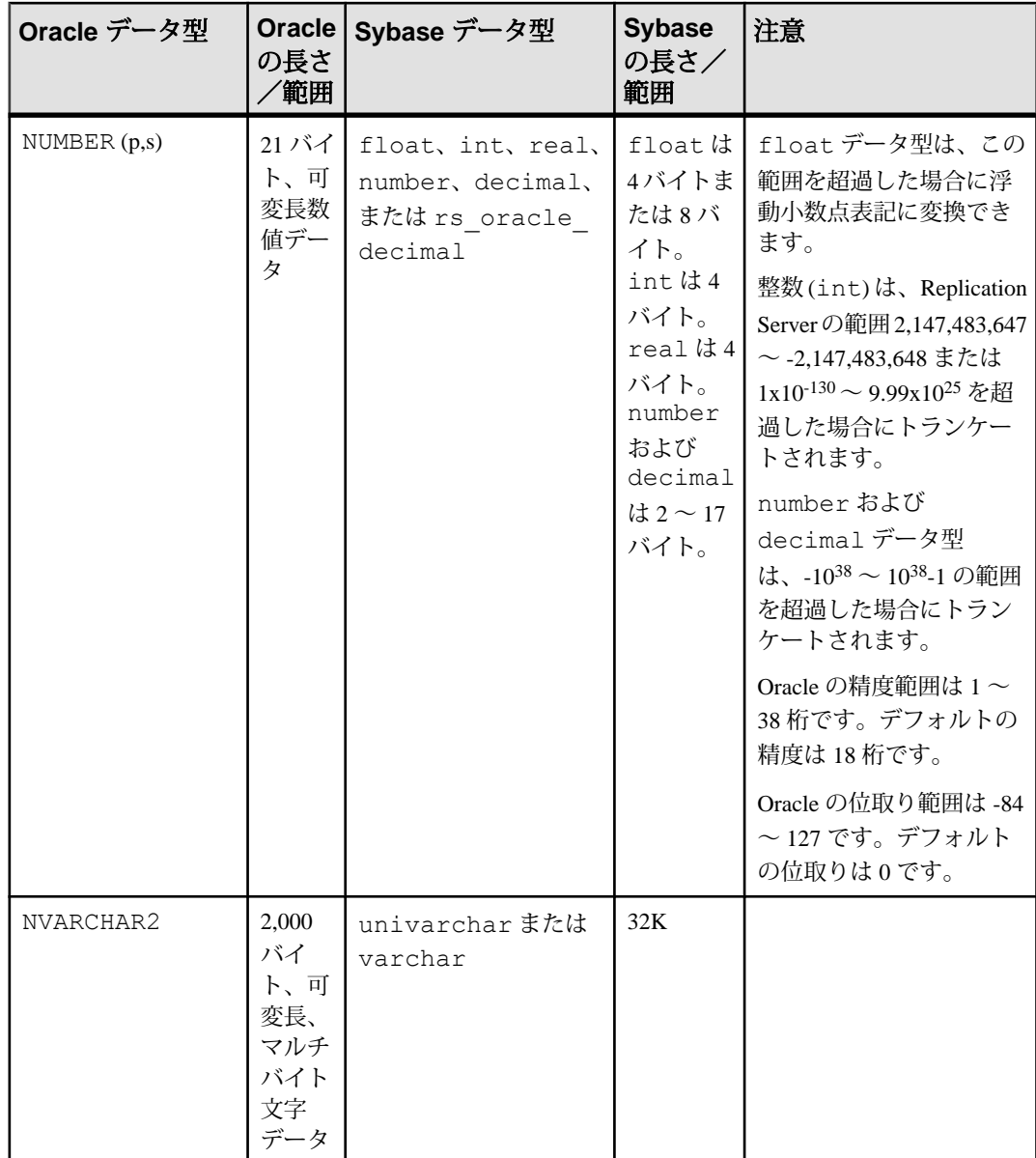

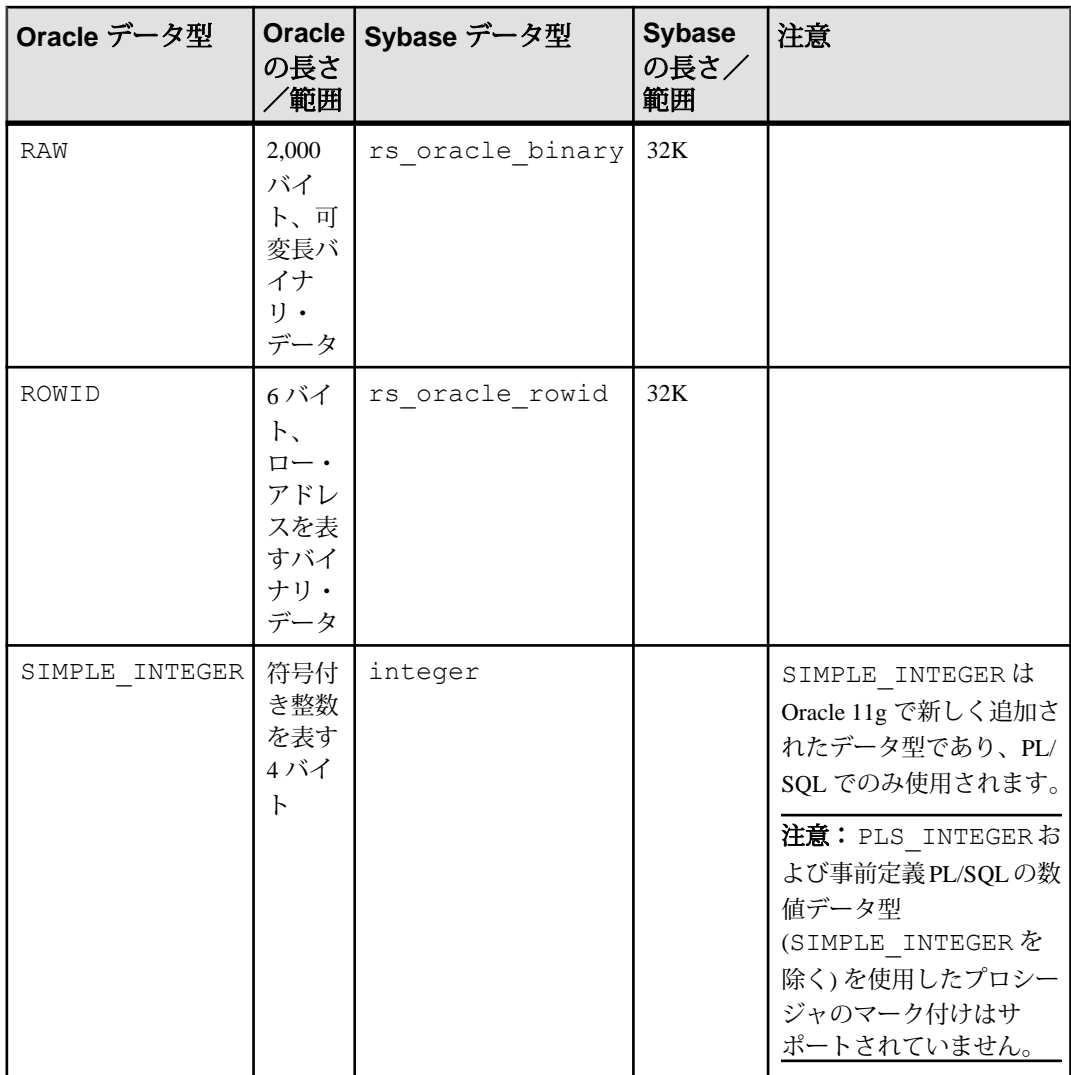

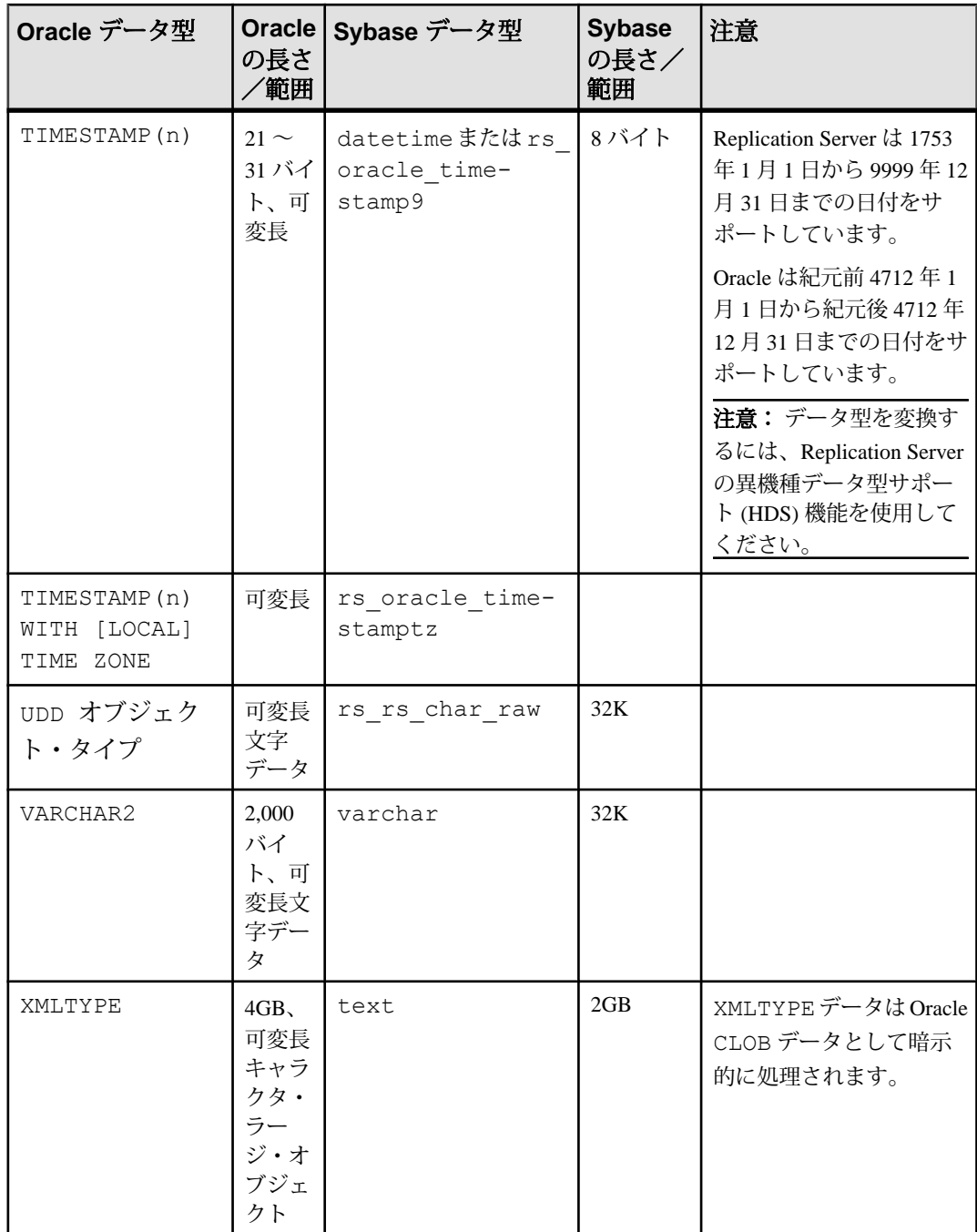

#### <span id="page-40-0"></span>参照:

• Oracle [ユーザ定義データ型](#page-48-0) (41 ページ)

#### **Replication Server 15.0** の符号なしデータ型のマッピング

Replication Server バージョン15.0以降では、符号なしデータ型がサポートされてお り、複写定義で指定することができます。

表 **3 :** 符号なし整数の複写定義データ型のマッピング

| RepServer 15.0 符号なしデータ型   複写定義データ型 |              |
|------------------------------------|--------------|
| unsigned bigint                    | numeric (20) |
| unsigned int                       | numeric (10) |
| unsigned smallint                  | int          |
| unsigned tinyint                   | tinyint      |

#### **Oracle ANYDATA** データ型の互換性

Replication Agent は、ANYDATA カラムに格納されたデータの複写をサポートして います。

- プライマリ・データベースとレプリケート・データベースの両方が Oracle デー タベースでなければならない。
- プライマリ・データベース・テーブルとレプリケート・データベース・テーブ ルの両方に同じ ANYDATA カラムがなければならない。

**pdb\_ignore\_unsupported\_anydata** 設定パラメータは、タイプ ANYDATA のカラムに 格納されているサポート対象外のデータ型のデータが Replication Agent によってど のように処理されるかを決定します。『Replication Agent リファレンス・マニュア ル』を参照してください。

#### **Oracle XMLTYPE** データ型の互換性

Replication Agent では、CLOB または XML 型のカラムに格納されている XMLTYPE データを、Oracle 10g または 11g プライマリ・データベースから Oracle 10g または 11g レプリケート・データベースあるいは Adaptive Server Enterprise レプリケー ト・データベースに複写できます。

Replication Agent ではまた、CLOB または XML として格納されている XMLTYPE テー ブル・データを、Oracle 10g または 11g プライマリ・データベースから Oracle 10g または 11g レプリケート・データベースに複写することもできます。

### 参照:

- Oracle 10g および 11g の XMLTYPE [に関する制限事項](#page-43-0) (36 ページ)
- XMLTYPE [データ・レプリケーション](#page-79-0) (72 ページ)

## **Oracle** データ型の制限事項

Replication Server および Replication Agent には、Oracle NUMBER データ型に対する 制約がいくつかあります。

注意: データ型の制限事項に関する最新情報については、『Replication Agent リ リース・ノート』を参照してください。

以下の制約があります。

- 整数表現における制限事項:
	- 整数表現に対応する Sybase の int データ型の方が絶対最大値が小さくなっ ています。 Oracle の NUMBER 絶対最大値は精度が 38 桁であり、範囲は 9.9 x  $10^{125} \sim 1$  x 10<sup>-130</sup> です。Sybase の int 値の範囲は、2<sup>31</sup> - 1 ~ -2<sup>31</sup> (2,147,483,647 以 上、-2,147,483,648 以下) です。
	- Oracle の NUMBER 値が Sybase の int 最大値を上回っている場合、この値は Replication Server によって拒否されます。
- 浮動小数点表現における制限事項:
	- 浮動小数点表現の精度の範囲制限は整数表現と同じです。
	- 浮動小数点値が 2<sup>31</sup> 1 ~ -2<sup>31</sup> (2,147,483,647 ~ -2,147,483,648) という Sybase の範囲から外れている場合、Replication Agent for Oracle はその値を指数表記 に変換して Replication Server との互換性を保ちます。精度または位取りのロ スは発生しません。

Replication Agent は、BINARY\_FLOAT および BINARY\_DOUBLE データ型の以下の 特別値の複写をサポートしていません。

- NaN (数値以外)
- Inf (正の無限値)
- -Inf (負の無限値)

Replication Server および Replication Agent には、Oracle TIMESTAMP WITH [LOCAL] TIME ZONE データ型に対する以下の制約があります。

• TIMESTAMP WITH TIME ZONE データ型が複写される場合は、タイム・ゾー ン情報を使用してタイムスタンプ値を「ローカル」のタイム・ゾーンに解決し てから、解決された値が複写されます (タイム・ゾーン情報自体は複写されま せん)。

• たとえば、TIMESTAMP WITH TIME ZONE データ型が Oracle に "01-JAN-05 09:00:00.000000 AM -8:00" として記録され、「ローカル」のタイム・ゾーンが -6:00 である場合は、"01-JAN-05 11:00:00.000000" という値が複写されます。記 録のタイムゾーンである -8:00 とローカルのタイム・ゾーンである -6:00 の間の 差異に基づいてタイムスタンプ値が調整されてから、調整後の値が複写されま す。

#### **Oracle ANYDATA** データ型の制限事項

Replication Agent は、ANYDATA カラムに格納されたデータの複写を一部の状況に おいてサポートしていません。

ANYDATA の複写は以下の場合にサポートされません。

- レプリケート・データベースのテーブル・カラムの型が ANYDATA ではない場 合。ANYDATA カラムに格納されているデータを ANYDATA 以外の型のカラムに 複写しようとすると、Replication Server データ・サーバ・インタフェース (DSI) のスレッドが失敗します。
- ANYDATA カラムに格納されているデータのサイズが、Replication Server opaque データ型の最大サイズである 16K を超えている場合。
- Replication Agent は、ANYDATA 型のカラムに格納された次の Oracle データ型ま たは構造のデータを複製しません。
	- BFILE
	- ネストされたテーブル
	- REF
	- UROWID
	- VARRAY

**pdb\_ignore\_unsupported\_anydata** 設定パラメータは、タイプ ANYDATA のカラムに 格納されているサポート対象外のデータ型のデータが Replication Agent によってど のように処理されるかを決定します。

#### ANYDATA と文字セット変換

Replication Agent の **rs\_charset** 設定パラメータに Replication Server の **RS\_charset** 設 定パラメータと異なる値が設定されている場合、Replication Server は ANYDATA カ ラムに格納されている文字データの文字セット変換を実行しません。

複写定義と **create replication definition** については、『Replication Server リファレン ス・マニュアル』を参照してください。

Oracle 提供のデータ型については、Oracle SQL のリファレンス・ガイドの一覧を 参照してください。

**pdb\_ignore\_unsupported\_anydata** については、『Replication Agent リファレンス・ マニュアル』を参照してください。

#### <span id="page-43-0"></span>**Oracle 10g** および **11g** の **XMLTYPE** に関する制限事項

Replication Agent は、CLOB または XML データとして格納されている XMLTYPE カ ラムおよびテーブルの複写をサポートしていますが、オブジェクト関係 XML 記憶 域またはバイナリ XML 記憶域に格納されている XMLTYPE データの複写はサポー トしていません。

Replication Agent では、Oracle プライマリ・データベースから Oracle または AdaptiveServer Enterprise レプリケート・データベースに XMLTYPE カラムを複写で きますが、これ以外のプラットフォームはサポートされていません。Replication Agent が XMLTYPE テーブルの複写をサポートするのは、Oracle プライマリ・デー タベースから Oracle レプリケート・データベースへの複写のみです。

注意: XMLTYPE データ型がサポートされるのは、複写先が Oracle 10g レプリケー ト・データベースであり、複写元が Oracle 10g および 11g プライマリ・データベー スである場合に限ります。

#### 参照:

- Oracle XMLTYPE [データ型の互換性](#page-40-0) (33 ページ)
- XMLTYPE [データ・レプリケーション](#page-79-0) (72 ページ)

#### **Oracle ROWID** データ型の制限事項

Replication Agent が ROWID データを複写する場合、複写される値はプライマリ・ データベースのテーブルに格納されている値を常に表し、レプリケート・データ ベース内の ROWID 値とは関係しません。ROWID データをレプリケート・データ ベース内のデータと一致させるための変換や調整は一切試みられません。

## **Oracle** ラージ・オブジェクト **(LOB)** のサポート

Oracle 内に存在する Oracle LOB データにはいくつかのフォーマットがあります。 Oracle に存在する LOB データ型は次のとおりです。

- 文字:
	- LONG
	- CLOB
	- NCLOB
- バイナリ:
	- LONG RAW
	- BLOB
	- BFILE–Oracle データベース以外の場所に格納されているファイル・コンテ ンツを参照

データベースに格納される型 (BFILE 以外のすべての型) の場合、Oracle は LOB の 内容を REDO ログに記録します。Replication Agent は LOB データを REDO ログか ら読み取って、複写用に送信します。

BFILE 型のデータはデータベース以外の場所に格納されるため、BFILE の内容は REDO ログには記録されません。BFILE の内容を複写するため、Replication Agent はプライマリ Oracle データベースに接続して、BFILE からデータを選択するため のクエリを発行します。BFILE データを REDO ログの他のデータから分離して選 択すると、BFILE の内容が 2 回以上変更された場合に、一時的な非同期状態が生 じることがあります。

#### 参照:

• LOB カラムの複写 (37 ページ)

#### **LOB** カラムの複写

Oracle は、BFILE データ型を除くすべての LOB データを Oracle REDO ログに記録 します。これにより、Replication Agent は LOB の変更を 1 つずつ適用することがで きます。ただし、BFILE データの場合も、これと同じ手法が用いられ、同じ制限 事項が適用されます。つまり、BFILE データはログに記録されませんが、トラン ザクションの残りの部分が処理されるときにデータベースから読み取られます。

LOB カラムについて複写の有効または無効を指定する方法については、 『Replication Agent 管理ガイド』を参照してください。

トランザクションの整合性と LOB データ

トランザクションの複写の際に Replication Agent によって LOB カラムが処理され る方法のために、トランザクションの整合性が損なわれる可能性があります。た とえば、2 つのトランザクションが LOB カラムのデータを変更し、Log Reader が 2 番目のトランザクションがコミットされるまで最初のトランザクションを処理し ない場合、LOB データがプライマリ・データベースから読み込まれると、その データの値は 2 番目のトランザクションの結果となります。この場合、最初のト ランザクションの LOB データはレプリケート・データベースにまったく送信され ません。LogReaderによって2番目のトランザクションが処理されると、プライマ リ・データベースとレプリケート・データベースが再び同期されますが、最初の トランザクションを処理してから 2 番目のトランザクションが処理されるまでの 間は、レプリケート・データベースには元のトランザクションと一致するデータ が含まれません。

この問題が発生するのは、一連のトランザクションによって LOB カラムが複数回 変更された場合のみです。この問題が存在する期間は、複写システム全体の速度 が遅い場合や、複写システムのコンポーネントに障害が発生した場合は、長くな ることがあります。LOB カラムを変更する最後のトランザクションがレプリケー ト・サイトで処理されると同時に、問題は解消されます。

#### ラージ・オブジェクトの複写に関する制限事項

Replication Agent は、LOB カラムに対する部分更新の複写をサポートしていませ  $h<sub>o</sub>$ 

たとえば、指定されたオフセットからの LOB データを更新する Oracle **DBMS\_LOB.WRITE()** 関数の使用は複写されません。

#### ロー外ラージ・オブジェクトの特別な処理

ロー外に格納されている LOB の Replication Agent による処理方法について説明し ます。

Oracle データベース内に格納される LOB 型 (BLOB、CLOB、および NCLOB) は、特 定の記憶域特性を使用して定義される場合があります。これらの特性の 1 つであ る「ロー内記憶域を無効にする」は、LOB に関するデータをその LOB が所属する ローの残りのデータとは別に記録する必要があることを指定するものです。この ロー外記憶域では、これらの LOB 値に対する更新の複写を特別に処理することが 必要となります。

ロー外の LOB 値が更新された場合、REDO ログに記録される変更は、LOB データ を格納しているインデックスに対する変更です。つまり、LOB が所属するローは 変更されません。その結果、テーブル内のどのローに LOB が所属しているかを識 別する情報は REDO ログに記録されません。

たとえば、テーブル内の非 LOB カラムが更新された場合は、変更された値と参照 カラムを識別するカラム・データが記録されます。コマンド updated myTable set col2 = 2 where col1 = 1 を実行すると、"col2" と "col1" の両方の値が REDO ログに記録されます。

一方、**disable storage in row** 句を使用して定義された LOB しか更新しないコマンド は、LOB データに対する変更のみをインデックスに記録し、LOB が格納されてい るテーブルは記録しません。そのため、コマンド updated myTable set ClobColumn = 'more data' where col1 = 1 を実行すると、変更された値 のみが記録され、"col1" の値は記録されません。

**where** 句で指定されているカラムの値はその更新でログに記録されないため、レ プリケート・サイトにデータを適用する際に使用される、正しい **where** 句を構築 するための十分な情報がありません。この問題を解決するため、Replication Agent for Oracle では、**disable storage in row** を使用して定義された LOB カラムを更新す るたびに、LOB が所属するテーブル内の同じローに **insert** または **update** をただち に適用することが必要となります。

Replication Agent は、関連するオペレーションからの追加のカラム・データを使用 して、複写をサポートするうえで必要となる **where** 句を正しく構築します。

たとえば、以下のトランザクション・シーケンスは、**disable storage in row** 句を使 用して定義されている LOB カラム "ClobColumn" に対する更新の複写をサポート しています。

```
begin
insert into myTable (col1, col2, ClobColumn, updated) 
values (1,1,empty_clob(), sysdate);
update myTable set ClobColumn = 'more data' where coll = 1;
commit 
begin
update myTable set updated = sysdate() where \text{coll} = 1;
update myTable set ClobColumn = 'more data' where \text{coll} = 1;
commit
begin
update myTable set ClobColumn = 'more data' where \text{coll} = 1;
update myTable set updated = sysdate() where \text{coll} = 1;
commit
```
注意: 複写目的のため、**empty\_clob** または **empty\_lob** 関数を使用して値が挿入さ れる LOB オブジェクトは NULL 値として複写されます。そのため、LOB カラムの 複写定義にはカラム定義の一部として "null" キーワードを含める必要があります。

**disable storage in row** 句を使用して定義された LOB カラムの場合、以下のトランザ クション・シーケンスはサポートされておらず、レプリケート・サイトへの LOB データの提供エラーの原因となります。

- 同じローに対する付随的な変更が欠落している場合: begin update myTable set ClobColumn = 'more data' where  $\text{coll} = 1$ ; commit
- 同じローに対する付随的な変更が LOB 変更と隣接していない場合:

```
begin
update myTable set updated = sysdate where \text{coll} = 1;
update myTable set col2 = 5 where col1 = 5;
update myTable set ClobColumn = 'more data' where coll = 1;
commit
```
この制限事項は、**disable storage in row** 句を使用して定義されている LOB カラムに 対してのみ適用されます。

次のクエリを Oracle データベースに対して使用すると、この制約のある LOB カラ ムをデータベース内で特定できます。

```
select owner, table name, column name from dba lobs
where in row = 'NO';
```
#### **CLOB** および **NCLOB** データ型の複写

Oracle NCLOB (各国語キャラクタ・ラージ・オブジェクト) は、マルチバイトの各 国語文字セットを使用してラージ・キャラクタ・データを格納するデータ型です。 同様に、CLOB データ型も、Oracle データベースがダブルバイト文字セットまたは 可変幅文字セットで定義されている場合に、マルチバイトの各国語文字セットを 使用して文字データを格納する場合があります。

NCLOB データ型 (および、データベースがダブルバイト文字セットまたは可変幅 文字セットで定義されている場合は CLOB) に格納されているマルチバイト文字の バイト・オーダーは、ビッグエンディアン・バイト・オーダーへの複写時にデ フォルトで変換されます。これにより、一般的なネットワーク・バイト・オー ダーであるビッグエンディアン・オーダーを使用して、データをネットワーク上 で送信できるようになります。

NCLOB または CLOB の複写定義に含めるデータ型は unitext にする必要がありま す。こうすることで、そのデータに対する文字セット変換が Replication Server に よって試みられるのを防ぐことができます。Replication Server のバージョンが unitext をサポートしていない場合は、image データ型を使用してください。

この NCLOB または CLOB データを受け取るターゲット・データベースがリトルエ ンディアン・プラットフォームにインストールされている場合は、複写された データのビッグエンディアン・オーダーからリトルエンディアン・オーダーへの 変換がデータベースによって自動的に行われない可能性があります。ビッグエン ディアン (ネットワーク・オーダー) からリトルエンディアンへの必要な変換を行 わないデータベース・サーバへの NCLOB または CLOB データの複写をサポートす るには、**lr\_ntext\_byte\_order** パラメータを使用して **big** (ビッグエンディアンの場合) または **little** (リトルエンディアンの場合) の値を設定して、Replication Agent による バイト・オーダーの送信を強制します。

**Ir\_ntext\_byte\_order** パラメータは Microsoft SQL Server と Oracle で使用でき、それぞ れ異なるプラットフォームに配置された 2 つのデータベース間で複写を行う際に 重要となります。たとえば、Oracle と Microsoft SQL Server の間の複写の場合、プ ライマリ・データベースはビッグエンディアン・バイト・オーダーでデータを格 納しますが、レプリケート・データベースはリトルエンディアン・オーダーで データを格納します。これは、Microsoft SQL Server が Windows 上でのみ動作する からです。したがって、**lr\_ntext\_byte\_order** パラメータを **little** に設定して、リトル エンディアン (SQL Server に必要なフォーマット) へのデータ変換を Replication Agent に強制する必要があります。ただし、レプリケート・データベースが Microsoft SQL Server ではない場合は、バイト・オーダーを判断し、それに応じて **Ir\_ntext\_byte\_order** パラメータを設定します。

注意: Replication Agent for Oracle のデフォルトの動作では、**ltl\_big\_endian\_unitext** 設定パラメータの定義に従って、Unicode データが強制的にビッグエンディアン・ オーダーになります。また、**lr\_ntext\_byte\_order** 設定パラメータで Oracle バイト・ オーダーを正常に上書きするには、**lr\_ntext\_byte\_order** パラメータを使用するたび に **ltl\_big\_endian\_unitext** 設定パラメータを false に設定する必要があります。

<span id="page-48-0"></span>**ltl\_big\_endian\_unitext** パラメータは、LTL を Replication Server に送信する前に、 unitext データをリトルエンディアンからビッグエンディアンに変換するかどう かを指定します。有効な値は、true および false です。このパラメータを設定する 場合は、**lr\_ntext\_byte\_order** の設定方法を理解している必要があります。 **Ir\_ntext\_byte\_order** がレプリケート・データベースの正しいバイト・オーダーを送 信するように設定されている場合は、バイト・オーダーが変更されないように **ltl\_big\_endian\_unitext** パラメータを false に設定してください。 **ltl\_big\_endian\_unitext** はデフォルトで true に設定されています。 **ltl\_big\_endian\_unitext** 設定パラメータと **lr\_ntext\_byte\_order** 設定パラメータには、 以下の違いがあります。

- **ltl\_big\_endian\_unitext** が true の場合、Replication Agent for Oracle はすべての Unicode データをビッグエンディアン・オーダーで送信します。
- **ltl\_big\_endian\_unitext** が false の場合、Replication Agent for Oracle では、データ がトランザクション・ログ・ファイルに格納されているときに使用されるバイ ト・オーダーで Unicode データを送信できます。

**Ir\_ntext\_bvte\_order** を使用すると、トランザクション·ログから読み込んだ Unicode データの結果は、トランザクション・ログ・ファイル内で通常どのような 順序かに関係なく、正しいバイト・オーダーになります。

## **Oracle** ユーザ定義データ型

ユーザ定義型 (UDD) は、アプリケーション内のデータの構造と動作をモデリング するビルディング・ブロックとして、Oracle のビルトイン・データ型とその他の ユーザ定義データ型を使用します。

Replication Agent for Oracle は、ユーザ定義オブジェクト・タイプの複写をサポート しています。オブジェクト・タイプとは、発注書など、アプリケーション・プロ グラムによって処理される現実のエンティティを抽象化したものです。オブジェ クト・タイプは、次の 3 種類のコンポーネントから成るスキーマ・オブジェクト です。

- 名前。そのスキーマ内でオブジェクト・タイプを一意に識別します。
- 属性。ビルトイン・タイプとその他のユーザ定義タイプのいずれかです。属性 はオブジェクトの構造をモデリングします。
- メソッド。PL/SQL で記述されてデータベースに格納されるか、C や Java など の言語で記述されて外部に格納される関数またはプロシージャです。メソッド は、アプリケーションがオブジェクトに対して実行できるオペレーションを実 装します。

#### **Replication Server** におけるデータ型定義の作成

ユーザ定義データ型の定義を作成します。

#### 前提条件

Replication Server の管理者権限またはパーミッションが必要です。また、 Replication Server 15.1 以前のバージョンを使用している場合は、「Replication Server と RSSD のスクリプト」を先に参照してください。

#### 手順

Oracle でユーザ定義データ型を複写するには、複写定義で指定されているデータ 型が rs\_char\_raw でなければなりません。

- **1.** RSSD にログインします。
- **2.** 次の例を参考にして、**rs\_datatype** テーブルにローを追加します。

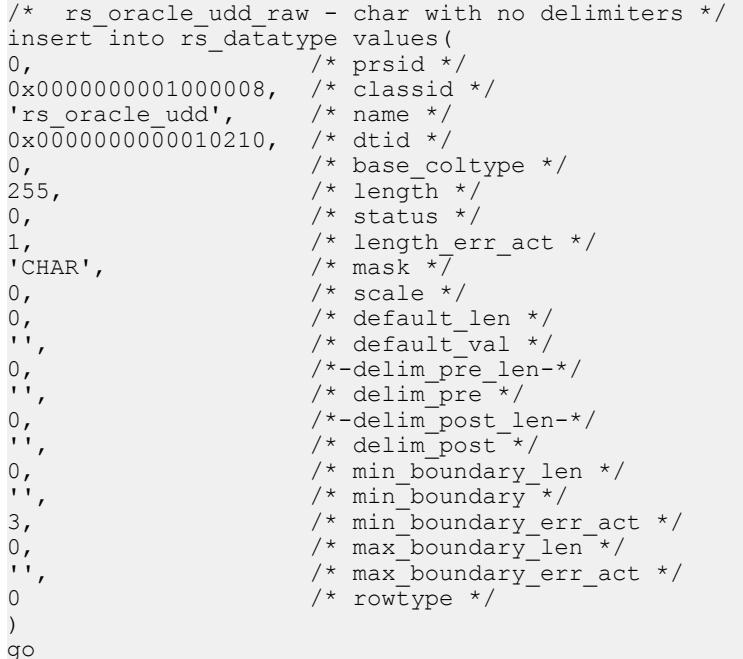

- **3.** Replication Server を再起動します。
- **4.** Replication Server で新しいタイプをテストします。

```
admin translate, 'The quick brown fox jumped over the lazy 
dog.', 'char(255)', 'rs_oracle_udd'
```

```
go
```

```
Delimiter Prefix Translated Value Delimiter 
Postfix
-----------------------------------------------------------------
-----
NULL The quick brown fox jumped over the lazy dog. 
NULL
```
この文章が正しく翻訳される場合は、新しいタイプが正しく定義されています。

#### 参照:

• [Replication Server](#page-32-0) と RSSD のスクリプト (25 ページ)

#### 例:複写定義の作成

この例では、Replication Server で定義されている rs\_char\_raw タイプを使用して 複写定義を作成する方法を示します。

この例では、以下の Oracle テーブルおよびタイプの定義が使用されています。

- Oracle UDD オブジェクト・タイプ名:NAME\_T
- Oracle テーブル名:USE\_NAME\_T
- Oracle テーブル・カラム:PKEY INT、PNAME NAME T

```
create replication definition use name t repdef
with primary at ra source db.ra source<sup>-ds</sup>
with all tables named 'USE NAME T'
(
    PKEY int,
   PNAME rs_rs_char_raw
)
primary key (PKEY)
searchable columns (PKEY)
go
```
注意: この例の場合、**ltl\_character\_case** は **upper** でなければなりません。

### オブジェクト・タイプ属性の複写

ユーザ定義オブジェクト・タイプ属性に更新を複写するには、Replication Agent で テーブルレベルのサプリメンタル・ロギングを有効にしておく必要があります。 テーブルレベルのサプリメンタル・ロギングは手動で有効にすることができます。

Replication Agent は、ユーザ定義オブジェクト・タイプが含まれているテーブルに マーク付けするときにも、このロギングを有効にするよう試みます。ただし、 Replication Agent がこれらのテーブルにマーク付けするには、**pds\_username** パラ メータによって指定され、テーブルに対する ALTER パーミッションを付与された Oracle ユーザがすでに存在している必要があります。

ユーザ定義オブジェクト・タイプが含まれたテーブルに対してテーブルレベルの サプリメンタル・ロギングが有効になっておらず、Replication Agent が Oracle ログ で更新ログ・レコードを検出した場合は、Replication Agent のステータスが 「Replicating」から「Admin」に変更され、次のエラーが返されます。

There is insufficient column data in the log to support Oracle UDD update command processing. Please make sure table-level supplemental logging is enabled.

この場合は、**pdb\_skip\_op** を使用してこのログ・レコードをスキップします。 『Replication Agent リファレンス・マニュアル』を参照してください。

## シーケンスのマーク付けとマーク解除

Oracle シーケンスの複写は、複写先が Oracle の場合にのみサポートされます。 Oracle 以外のレプリケート・データベースへのシーケンス値の複写はサポートさ れていません。

Replication Agent は、プライマリ・データベースでのシーケンスの複写をサポート しています。プライマリ・データベースで呼び出されるシーケンスを複写するに は、そのシーケンスに複写のマーク付けがされ、そのシーケンスの複写が有効に なっている必要があります。テーブルにマークを付けることとテーブルの複写を 有効にすることは類似しています。

注意: シーケンスに複写のマークを付けることと、そのシーケンスで複写を有効 にすることは別のことです。pdb dflt object repl パラメータの値が true である場 合、シーケンスにマークが付けられると複写が自動的に有効になります。

シーケンスが増えるごとに Oracle が情報を記録することはありません。 Replication Agent がシーケンスのキャッシュが更新されるときに生じるシステム・ テーブルの更新を取得すると、シーケンスの複写が発生します。したがって、 シーケンスに複写のマークが付けられるときに複写されるシーケンスの値は「次 の」シーケンスの値となり、現在のキャッシュの期限が切れたときに使用されま す。結果として、シーケンスの個々の増加は複写されませんが、レプリケート・ サイトにはプライマリ・サイトで現在使用できるキャッシュ済みの値よりも大き い値が必ずあります。

マーク付けされたシーケンスの複写を無効にすると、そのシーケンスの複写を一 時的にサスペンドすることができます。

#### 参照:

• [シーケンスの複写の有効化と無効化](#page-54-0) (47 ページ)

#### <span id="page-52-0"></span>シーケンスの複写をサポートするための **Replication Server** に対する変更

Replication Server では、Oracle シーケンス・オブジェクトの複写がデフォルトでサ ポートされていません。Oracle シーケンスを複写するには、Replication Server とレ プリケート Oracle データベースに変更を加えておく必要があります。

ReplicationServer に対して、シーケンスの複写をサポートするためのストアド・プ ロシージャを定義する複写定義を作成する必要があります。\$SYBASE/ RAX-15\_5/scripts/oracle/oracle\_create\_rs\_sequence\_repdef.sql スクリプトの値 {pds} および {pdb} をプライマリ Replication Server コネクションの 名前で置換するよう編集を加えた後で、プライマリ Replication Server に対してス クリプトを実行します。これらの値は、Replication Agent の設定プロパティである **rs\_source\_ds** と **rs\_source\_db** で確認できます。

注意: 複写定義は、データベース複写定義が存在することを前提としています。 データベース複写定義が存在しない場合は、定義を変更する必要が生じる可能性 があります。詳細については、oracle create rs sequence repdef.sql スクリプトのコメントを参照してください。

レプリケート Oracle データベースでは、シーケンスの複写をサポートするための ストアド・プロシージャを作成する必要があります。レプリケート・データベー スとの Replication Server コネクションで定義されているメンテナンス・ユーザと して、レプリケート Oracle データベースにログインします。\$SYBASE/ RAX-15\_5/scripts/oracle/

oracle create replicate sequence proc.sql スクリプトを実行して、 必要なストアド・プロシージャを作成します。

注意: レプリケート・データベースとの Replication Server コネクションで定義さ れているメンテナンス・ユーザには、Oracle DBMS\_SQL パッケージでファンク ションを実行するための十分な権限がなければなりません。また、このメンテナ ンス・ユーザは、複写されたシーケンスを更新するための権限をレプリケート Oracle データベースで持っている必要もあります。

### 複写対象シーケンスのマーク付け

複写対象シーケンスにマークを付けます。

- **1.** 管理者ログインを使用して Replication Agent インスタンスにログインします。
- **2.** シーケンスがプライマリ・データベースでマーク付けされているかどうかを確 認します。

pdb\_setrepseq pdb\_seq

pdb\_seq は、複写のマークを付けるシーケンスの名前です。

プライマリ・データベース・ガイド 45

- 指定されたシーケンスにマーク付けされた情報を pdb\_setrepseq が返す場合 は、この手順を続ける必要はありません。
- 指定されたシーケンスにマークが付けられていない情報を pdb\_setrepseq が 返す場合は、この手順を続けてシーケンスに複写のマークを付けます。
- **3.** 複写対象シーケンスにマークを付けます。

**pdb\_setrepseq** を使用すると、複写されるプライマリ・シーケンスにマークを 付け、レプリケート・データベースで使用する別のシーケンス名を指定できま す。

• レプリケート・サイトで増分する必要のあるシーケンス名がプライマリ・ サイトにおける名前と同じである場合は、次のコマンドを使用して複写対 象シーケンスにマークを付けます。

pdb\_setrepseq *pdb\_seq*, mark

注意: 指定した名前と異なる名前のシーケンスを複写するとその他のマー キング・コマンドとの一貫性が保たれますが、これは一般的な設定ではあ りません。

• 異なるシーケンス名を使用してシーケンスに複写のマークを付けるには、 次のコマンドを使用します。 pdb\_setrepseq *pdb\_seq*, *rep\_seq*, mark

rep\_seqには、レプリケート・データベースで増分する必要のあるシーケン スの名前を指定します。

注意: レプリケート・サイトで特定のシーケンスの値を名前が異なるシー ケンスに複写する場合、そのレプリケート・サイトのシーケンスにはプラ イマリ・サイトのシーケンスと同じ属性および開始値があるものと見なさ れます。

- **pdb\_dflt\_object\_repl** の値が true の場合、**pdb\_setrepseq** を使用して複写対 象マークを付けたシーケンスは、 **pdb\_setrepseq** の呼び出しが成功した 後で複写できるようになります。
- **pdb dflt object repl** の値が true (デフォルト値) の場合は、手順 4 を省略し ます。
- **pdb\_dflt\_object\_repl** の値が false の場合に複写を行うには、シーケンスの 複写を有効にしておく必要があります。
- **4.** シーケンスの複写を有効にします。

pdb setrepseq pdb seq, enable

シーケンスで複写が有効になると、プライマリ・データベースでのシーケンスの 呼び出しの複写を開始できます。

注意:シーケンスを複写するには、\$SYBASE/RAX-15\_5/scripts/oracle ディレクトリの oracle\_create\_replicate\_sequence\_proc.sql スクリプ

<span id="page-54-0"></span>トをレプリケート・サイトで実行して、**rs\_update\_sequence** という名前のプロ シージャを作成することも必要となります。

#### シーケンスのマーク解除

シーケンスのマークを解除します。

- **1.** 管理者ログインを使用して Replication Agent インスタンスにログインします。
- **2.** シーケンスがプライマリ・データベースでマーク付けされているかどうかを確 認します。

pdb\_setrepseq *pdb\_seq*

pdb\_seqには、マーク解除するシーケンスの名前を指定します。

- 指定されたシーケンスにマーク付けされた情報を **pdb\_setrepseq** が返す場合 は、この手順を続けてシーケンスのマークを解除します。
- 指定されたシーケンスにマーク付けされた情報を **pdb\_setrepseq** が返さない 場合は、この手順を続ける必要はありません。
- **3.** シーケンスの複写を無効にします。

pdb\_setrepseq *pdb\_seq*, disable

**4.** シーケンスから複写マークを削除します。 pdb\_setrepseq *pdb\_seq*, unmark

強制的にマークを解除するには、次のコマンドを使用します。 pdb\_setrepseq *pdb\_seq*, unmark, force

**5.** シーケンスに複写対象マークが付けられていないことを確認します。 pdb\_setrepseq *pdb\_seq*

## シーケンスの複写の有効化と無効化

シーケンスの複写を一時的にサスペンドするには、**pdb\_setrepseq** を使用して、 マーク付けされたシーケンスの複写を無効にします。マーク付けされているシー ケンスの複写を再開する準備が整ったら、**pdb\_setrepseq** コマンドを使用して複写 を再度有効にします。

注意: デフォルトでは、どのシーケンスにも複写のマーク付けはされていませ  $h_{\alpha}$ 

プライマリ・データベースにあるシーケンスの更新を複写するには、そのシーケ ンスに複写のマーク付けがされ、そのシーケンスの複写が有効になっている必要 があります。

シーケンスに複写のマークを付けることと、そのシーケンスで複写を有効にする ことは別のことです。

#### 参照:

• [複写対象シーケンスのマーク付け](#page-52-0) (45 ページ)

### マーク付けされたシーケンスの複写の有効化

マーク付けされたシーケンスの複写を有効にします。

- **1.** 管理者ログインを使用して Replication Agent インスタンスにログインします。
- **2.** シーケンスの複写が有効になっているかどうかを確認します。

pdb\_setrepseq *pdb\_seq*

pdb seqには、複写を有効にするシーケンスの名前を指定します。

指定されたシーケンスにマーク付けされた情報を **pdb\_setrepseq** が返し、複写 が無効化されている場合は、この手順を続けてシーケンスの複写を有効にしま す。

注意: シーケンスの複写を有効または無効にする前に、シーケンスに複写の マークを付けてください。

**3.** シーケンスの複写を有効にします。

pdb\_setrepseq *pdb\_seq*, enable

シーケンスの複写を有効にすると、そのシーケンスの呼び出しが複写されま す。

**4. pdb\_setrepseq** を再び使用して、シーケンスの複写が有効になったことを確認 します。

pdb\_setrepseq *pdb\_seq*

#### マーク付けされたシーケンスの複写の無効化

マーク付けされたシーケンスの複写を無効にします。

- **1.** 管理者ログインを使用して Replication Agent インスタンスにログインします。
- **2.** シーケンスの複写が有効になっているかどうかを確認します。

pdb\_setrepseq *pdb\_seq*

pdb\_seqには、複写を無効にするシーケンスの名前を指定します。

指定されたシーケンスにマーク付けされた情報を **pdb\_setrepseq** が返し、複写 が有効化されている場合は、この手順を続けてシーケンスの複写を無効にしま す。

注意: シーケンスの複写を有効または無効にする前に、シーケンスに複写の マークを付けてください。

**3.** シーケンスの複写を無効にします。 pdb\_setrepseq *pdb\_seq*, disable シーケンスの複写を無効にすると、複写を再度有効にするまで、そのシーケン スの呼び出しが複写用に取り出されることはありません。

**4. pdb\_setrepseq** を再び使用して、シーケンスの複写が無効になったことを確認 します。

pdb\_setrepseq *pdb\_seq*

### さまざまなマシン上での **Replication Agent** と **Oracle** の設定

Replication Agent とプライマリ・データ・サーバを異なるコンピュータで実行しま す。

- **1.** プライマリ・データ・サーバが実行されているコンピュータと同じハードウェ アおよびオペレーティング・システムのマシンに Replication Agent をインス トールします。
- **2.** Replication Agent と同じコンピュータに JDBC ドライバをインストールします。
- **3.** timezone.dat ファイルに両方のマシンからアクセスできない場合は、 \$ORACLE\_HOME/oracle/timezone.dat ファイルを Replication Agent マシン にコピーします。

注意: Replication Agent が複写元に指定している Oracle サーバの timezone.dat ファイルを必ずコピーしてください。

- **4.** Replication Agent の **pdb\_timezone\_file** 設定パラメータを timezone.dat ファイ ルのフル・パス名に設定します。
- **5.** Oracle アーカイブ・ログを直接トランケートするよう Replication Agent for Oracle が設定されている場合は、Oracle アーカイブ・ログに両方のマシンから アクセスできることを確認します。Replication Agent がログ・ファイルを指す ためには、ra\_devicepath コマンドを使用します。

## **Real Application Clusters (RAC)**

Replication Agent for Oracle は、Oracle 10g および 11g の RAC 環境をサポートして います。Replication Agent for Oracle インスタンスが初期化されると、クラスタに よってサポートされるノード数を決定するため、Oracle データベースは問い合わ せの対象になります。この情報を基に、Replication Agent はすべてのノードから redo ログ情報を処理するように自動的に設定されます。

Oracle RAC クラスタ内にあるすべてのノードの redo ログ・データを処理するため には、Oracle ノードが各自の redo データの格納に使用する共有領域にアクセスで きるロケーションから、Replication Agent を実行する必要があります。

1 つの Oracle インスタンスに接続するように Replication Agent を設定するには、必 要なホスト、ポート、Oracle SID の値を **pds\_host\_name**、**pds\_port\_number**、

**pds\_database\_name** の各設定パラメータに指定します。ただし、Oracle RAC 環境 では、ノードで障害が発生したり、他の理由で使用できない場合に備えて、 Replication Agent はクラスタ内のすべてのノードに接続できる必要があります。複 数ノード・ロケーションを設定するため、Replication Agent は、1 つの指定したエ ントリに対して Oracle tnsnames.ora ファイルから必要な情報を取得して、必要 なすべての RAC ノードへの接続をサポートします。これにより、すべてのノード に対して個々のホスト名、ポート名、インスタンス名を設定するのではなく、 tnsnames.oraファイルの場所と使用するTNSコネクションの名前のみが必要に なります。

クラスタ内のすべてのノードのアドレスが含まれている tnsnames.ora エントリ を Replication Agent で参照することをおすすめします。

たとえば、このエントリが 3 ノード・クラスタの tnsnames.ora ファイルに含ま れている場合は、tnsnames.ora ファイルのロケーションを **pds\_tns\_filename** 設 定プロパティに指定し、**RAC10G** を **pds\_tns\_connection** 設定プロパティの値として 指定して、このエントリを使用するよう Replication Agent に指示します。

```
RAC10G = (DESCRIPTION = 
      (ADDRESS_LIST = 
       (LOAD\ \overline{B}\text{ALANCE} = \text{yes}) (FAILOVER = ON) 
       (ADDRESS = (PROTOCOL = TCP) (HOST = www.xxx.yyy.zz1)) (PORT = 1521)) 
       (ADDRESS = (PROTOCOL = TCP) (HOST = www.xxx.yyy.zz2))(PORT = 1521)(ADDRESS = (PROTOCOL = TCP) (HOST = www.xxx.yyy.zz3)) (PORT = 1521))
     ) 
      (CONNECT_DATA = 
       (SERVE\overline{R} = DEDICATED)(SERVICE NAME = rac10g) ) 
\rightarrow
```
tnsnames.ora ファイルには、クラスタ内の各ノードに関する connect 記述子が 含まれている必要もあります。

```
NODE1-VIP = (DESCRIPTION = 
    (ADDRESS = (PROTOCOL = TCP) (HOST = www.xxx.yyy.zz1)) (PORT = 1521)) 
     (CONNECT_DATA = 
      (SERVER = DEDICATED)(SERVICE NAME = rac10q)(INSTANCE NAME = node1-vip) ) 
  \lambdaNODE2-VIP =
```

```
 (DESCRIPTION = 
    (ADDRESS = (PROTOCOL = TCP) (HOST = www.xxx.yyy.zz2))(PORT = 1521)(CONNECT DATA =
       (SERVER = DEDICATED)(SERVICE NAME = rac10q)(INSTANCE NAME = node2-vip)\lambda ) 
NODE3-VIP = (DESCRIPTION = 
    (ADDRESS = (PROTOCOL = TCP) (HOST = www.xxx.yyy.zz3)) (PORT = 1521)) 
     (CONNECT_DATA = 
      (SERVER = DEDICATED)(SERVICE NAME = rac10q) (INSTANCE_NAME = node3-vip)
     ) 
\rightarrow
```
tnsnames.ora ファイルに各ノードの connect 記述子が含まれていない場合、 Replication Agent はコミット・レコードを正しく生成できません。

**pds\_tns\_filename と pds\_tns\_connection** の詳細については、『Replication Agent リ ファレンス・マニュアル』を参照してください。

注意: Replication Agent に tnsnames.ora ファイルの読み取りアクセス権がある ことが必要です。

#### **pdb\_archive\_path**

**pdb\_archive\_path** 設定パラメータは、アーカイブされた Oracle REDO ログ・ファイ ルの Replication Agent による検索をどこで行うかを識別します。

Oracle RAC 環境では、Oracle インスタンスごとにアーカイブ・ログの保存先を 1 つまたは複数参照するように設定できます。複写をサポートするには、Oracle RAC クラスタ内のすべてのインスタンスが、アーカイブ・ログ・ファイルのコ ピーを共有ロケーションに配置する必要があります。Replication Agent for Oracle は、この共有ロケーションを使用して、アーカイブされたすべての REDO ログに アクセスできるようになります。すべての Oracle インスタンスがアーカイブ済み ログ・データの書き込み先とするロケーションを参照するよう、**pdb\_archive\_path** を設定します。Replication Agent は、このディレクトリおよびディレクトリ内のす べてのアーカイブ済み REDO ログへの読み取りアクセス権を持っている必要があ ります。

注意: アーカイブされた REDO ログは ASM 内に格納することもできます。

**pdb\_archive\_remove** 設定パラメータを使用すると、**pdb\_archive\_path** によって指定 されたロケーションからアーカイブ済みログを削除するよう Replication Agent を設 定できます。これにより、複写をサポートするうえで必要とならなくなったアー カイブ済みログ・ファイルを Replication Agent が削除できるようになります。

**pdb\_archive\_remove** が true に設定されている場合、Replication Agent はアーカイ ブ・ログ・ディレクトリに対する更新権限と個々のアーカイブ・ログ・ファイル に対する削除権限を持っていなければなりません。

注意: **rman\_enabled** パラメータを設定すると、Replication Agent が Oracle **RMAN** ユーティリティを使用して古いアーカイブ・ログ・ファイルをトランケートでき るようになります。『Replication Agent リファレンス・マニュアル』を参照してく ださい。

#### 参照:

- Automatic Storage Management  $(52 \sim \sim)$
- [複写対象シーケンスのマーク付け](#page-52-0) (45 ページ)

### **Oracle** インスタンス・フェールオーバ

Replication Agent が接続している Oracle インスタンスが何らかの理由で失敗した場 合、Replication Agent は、tnsnames.ora ファイル・エントリで定義されたイン スタンスをリストから選択することによって、残りの稼動中のインスタンスとの 再接続を試みます。

手動による介入や設定は一切必要となりません。選択可能なインスタンスがない 場合、Replication Agent はエラーを報告し、REDO ログ・ファイルの情報にアクセ スできる限り処理を継続します。

### **Automatic Storage Management**

Replication Agent for Oracle では、Oracle Automatic Storage Management (ASM) 機能 の使用がサポートされています。ASM は、Oracle データベース環境に対してファ イル・システム管理とボリューム管理をサポートします。ASM は、Real Application Cluster (RAC) 環境と RAC 以外の環境の両方で使用できます。

### アーカイブ・ログの削除と設定

ASM によって管理されているアーカイブ・ログが Replication Agent for Oracle で不 要になった場合は、ASM から削除できます。

**pdb\_archive\_remove** が true に設定され、アーカイブ・ログが ASM によって管理さ れている場合は、アーカイブ・ログが格納されている ASM ディスク・グループの 名前に **pdb\_archive\_path** を設定する必要があります。ディスク・グループ名の先 頭には、パスが ASM パスであることを示すプラス記号 (+) を付ける必要がありま す。例:

pdb\_archive\_remove=true pdb\_archive\_path=+*DISK\_GROUP1* ASM によって格納および管理されるアーカイブ・ログは、対応するユニークな Oracle データベース名が所有します。Oracle データベース名がグローバルにユ ニークなデータベース名と異なる場合は、**pdb\_archive\_path** を ASM ディスク・グ ループの名前とアーカイブ・ログが格納されているデータベースのグローバルに ユニークなデータベース名の両方に設定する必要があります。

pdb\_archive\_path=+*DISK\_GROUP1*/*database\_name*

ASM からのアーカイブ・ログの自動削除に加え、**pdb\_truncate\_xlog** を使用した手 動削除もサポートされています。手動で削除するアーカイブ・ログの **pdb\_archive\_path** を ASM ディスク・グループ名に設定し、プラス (+) 記号を先頭 に付ける必要があります。

注意: **rman\_enabled** では、Replication Agent で Oracle **RMAN** ユーティリティを使用 して古いアーカイブ・ログ・ファイルをトランケートできます。『Replication Agent リファレンス・マニュアル』を参照してください。

#### 設定パラメータ

ASM でログ・ファイルを管理する場合は、一部の設定パラメータを設定する必要 があります。

それらの設定パラメータは次のとおりです。

- **asm\_password**
- **asm\_tns\_connection**
- **asm\_tns\_filename**
- **asm\_username**

**asm\_username** の ASM ユーザ ID には sysdba のパーミッションが必要です。Oracle 10g または 11g の場合は、**asm\_username** を次のように設定します。

asm username="sys as sysdba"

また Oracle 11g では、**asm\_username** を次のように設定できます。

asm username="sys as sysasm"

『Replication Agent リファレンス・マニュアル』を参照してください。

#### **Replication Serverset autocorrection** コマンド

Replication Server の set autocorrection コマンドは、複写テーブルで欠けているか、 重複しているローによって発生する障害を回避します。

set autocorrection コマンドは、各 update または insert オペレーションを delete、さら に insert に変換することによってマテリアライゼーション中に発生することのある 不一致を修正します。

オートコレクションを設定するには次のようにします。

プライマリ・データベース・ガイド ちょうしょう しょうしゃ ちょうこう ちょうしょう

- Replication Agent からプライマリ・データベース内の 1 つまたはすべてのテー ブルについてオートコレクションを設定する場合は、Replication Agent の **ra\_set\_autocorrection**コマンドを使用します(『Replication Agent リファレンス・ マニュアル』を参照)。
- Replication Server から複写定義で **set autocorrection** コマンドを使用します。こ れは、必ず ReplicationServer から行ってください。ただし、Replication Agent か らは複写定義のオートコレクション設定を変更できません。

Replication Agent for Oracle では、ラージ・オブジェクト (LOB)、LONG、LONG RAW、またはユーザ定義データ型のオートコレクション機能の使用はサポートさ れていません。さらに、次のコマンドを実行するには **pds\_username** に **ALTER ANY TABLE** 権限が必要です。

- ALTER TABLE *tablename* ADD SUPPLEMENTAL LOG DATA (ALL) COLUMNS;
- ALTER TABLE *tablename* DROP SUPPLEMENTAL LOG DATA (ALL) COLUMNS;

# 分割されたテーブル

Replication Agent では Oracle の分割機能がサポートされています。

分割により、テーブル、インデックス、またはインデックス構成テーブルをさら に小さい部分に分割できます。これらの部分はそれぞれ、そのようなデータベー ス・オブジェクトのパーティションと呼ばれます。各パーティションには独自の 名前があり、オプションで独自の記憶域特性を持つこともできます。LONGまたは LONG RAW データ型のカラムを含むテーブルを除き、どのテーブルも多数の個別 のパーティションに分割できます。

データベース内の LOB カラムに格納された非構造化データ (画像やドキュメント) も分割できます。テーブルを分割すると、独自のテーブル領域内に格納できる LOB カラムを除き、すべてのカラムはそのパーティションのテーブル領域内に存 在します。Oracle の分割機能の詳細については、『Oracle Database VLDB and Partitioning Guide』 ([http://download.oracle.com/docs/cd/B28359\\_01/server.111/b32024/](http://download.oracle.com/docs/cd/B28359_01/server.111/b32024/toc.htm) [toc.htm\)](http://download.oracle.com/docs/cd/B28359_01/server.111/b32024/toc.htm) を参照してください。

#### **truncate partition** コマンドの複写

Replication Agent では **truncate partition** コマンドの複写がサポートされています。 **truncate partition** コマンドを次のいずれかによって複写します。

- **lr\_send\_trunc\_partition\_ddl** を使用する。
- ストアド・プロシージャ内で **truncate partition** をラッピングし、プロシージャ を複写する。

#### **lr\_send\_trunc\_partition\_ddl** の使用

Replication Agent の設定パラメータ **lr\_send\_trunc\_partition\_ddl** を使用して、 **truncate partition** コマンドがレプリケート・データベースに DDL として送信され たか DML として送信されたかを確認します。次のような設定が考えられます。

- true (デフォルト t) truncate partition コマンドは DDL コマンド (**alter table**) とし て送信されます。この設定を使用して Oracle に複写します。
- false truncate partition が DML オペレーションとして送信されます。**truncate partition** コマンドを DML (たとえば MicrosoftSQL Server) として扱うデータベー スに複写する場合は、この設定を使用します。

Replication Agent の設定プロパティの詳細については、『Replication Agent リファ レンス・マニュアル』を参照してください。

#### **truncate partition** コマンドのラッピング

ストアド・プロシージャ定義内で **truncate partition** コマンドをラッピングし、プロ シージャを複写できます。

たとえば、Oracle プライマリから AdaptiveServer Enterprise に **truncate partition** コマ ンドを複写するには、プライマリ・データベースで次のストアド・プロシージャ を作成します。

create procedure sp\_truncate\_partition as begin execute immediate 'ALTER TABLE myTable TRUNCATE PARTITION part1'; end;

レプリケート・データベースで対応するストアド・プロシージャを作成します。

create proc sp\_truncate\_partition as truncate table myTable part1

**sp\_truncate\_partition** プロシージャを複写するようにマーク付けします。 **sp\_truncate\_partition** がプライマリ・データベースで実行されると、**truncate partition** コマンドはレプリケート・データベースに複写されます。

## マテリアライズド・ビュー

マテリアライズド・ビューは、保存されたビュー・クエリ結果です。

ビューの定義に使用するデータをマスタ・テーブルと呼びます。マテリアライズ ド・ビューは独自のテーブルに格納され、マスタ・テーブルに加えた変更に基づ いて更新されます。マテリアライズド・ビューはローカルの場合 (マスタ・テーブ ルと同じデータベース上で定義されている場合) も、リモートの場合 (マスタ・ テーブルとは別のデータベース上で定義されている場合) もあります。

マテリアライズド・ビューは、保存されたビュー・クエリ結果です。ビューの定 義に使用するデータをマスタ・テーブルと呼びます。マテリアライズド・ビュー か神自のテーブルに格納され、マスタ・テーブルに加えた変更に基づいて更新さ れます。マテリアライズド・ビューはローカルの場合 (マスタ・テーブルと同じ データベース上で定義されている場合) も、リモートの場合 (マスタ・テーブルと は別のデータベース上で定義されている場合) もあります。

Oracle は、次のタイプのマテリアライズド・ビューをサポートしています。

- 読み取り専用 マテリアライズド・ビューの内容が対応するマスタ・テーブル から派生しているため、ビューの内容を変更できません。
- 書き込み可能 マテリアライズド・ビューの内容を一時的に変更できますが、 対応するマスタ・テーブルへの変更に基づきマテリアライズド・ビューを含む テーブルが更新されると上書きされます。
- 更新可能 マテリアライズド・ビューに適用した更新は、マテリアライズド・ ビューの更新時に対応するマスタ・テーブルに書き込まれます。

マテリアライズド・ビューの詳細については、Oracle のマニュアルを参照してく ださい。

### 複写とマテリアライズド・ビュー

Oracle のマテリアライズド・ビューでは、ベース・クエリの結果セットを格納す るための領域を割り当てます。Replication Agent では、マテリアライズド・ビュー の定義に使用したデータおよびマテリアライズド・ビュー自体のデータを含むト ランザクションを複写できます。

マテリアライズド・ビュー DDL

デフォルトでは、Replication Agent はマテリアライズド・ビューに使用する **CREATE MATERIALIZED VIEW**、**ALTER MATERIALIZED VIEW**、**DROP MATERIALIZED VIEW** などの Oracle DDL コマンドを複写しません。マテリアライズド・ビュー DDL コマンドでは、**pbd\_setrepddl** コマンドを使用して別に指定されていない限 り、複写は無効です。『Replication Agent リファレンス・マニュアル』の「コマン ド・リファレンス」の「pdb\_setrepddl」を参照してください。

プライマリ・データベースとレプリケート・データベースでのマテリアライズ ド・ビュー

マテリアライズド・ビューがプライマリ・データベースとレプリケート・データ ベースの両方に存在する場合があります。そのような状況は、**pdb\_setrepdd** コマ ンドによってマテリアライズド・ビュー DDL が複写のために有効になっている場 合や、レプリケート・データベースがプライマリ・データベース・ダンプからマ テリアライズされている場合に発生します。

マテリアライズド・ビューの定義に使用したマスタ・テーブルがプライマリ・ データベースにある場合、Replication Agent はこのマスタ・テーブルを複写します。

レプリケート・データベースにあるマテリアライズド・ビューは、複写済みのマ スタ・テーブルの内容に従って更新されます。どのような状況にあっても、 Replication Agent によってプライマリ・データベースでマテリアライズド・ビュー が格納されていたテーブルが複写されることはなく、そのテーブルの複写は試み ないでください。

マテリアライズド・ビューがリモートの場合、つまりマテリアライズド・ビュー の定義に使用したマスタ・テーブルがプライマリ・データベースに存在しない場 合、レプリケート・データベースのマテリアライズド・ビューは、マスタ・テー ブルのあるデータベースを指すようにリダイレクトされる必要があります。レプ リケート・データベースをリダイレクトしないと、マテリアライズド・ビューの 更新はレプリケート・データベースで失敗します。レプリケート・データベース をリダイレクトする場合、マスタ・テーブルを格納するデータベースへの接続に レプリケート・データベースが使用する Oracle データベースのリンクを再度作成 します。

書き込み可能なマテリアライズド・ビューと更新可能なマテリアライズド・  $E_7$ 

マスタ・テーブルが複写するようにマーク付けされている場合は、マテリアライ ズド・ビューを格納するテーブルに変更内容を複写する代わりに、Replication Agent は変更内容をマスタ・テーブルに複写します。したがって、Replication Agent は書き込み可能なマテリアライズド・ビューに加えた変更内容を複写しま せん。ただし、更新可能なマテリアライズド・ビューに加えた変更内容は、マテ リアライズド・ビューの更新時に対応するマスタ・テーブルに書き込まれるため、 Replication Agent はプライマリ・データベース上に更新可能なマテリアライズド・ ビューに加えた変更を、レプリケート・データベース上の対応するマスタ・テー ブルに複写します。レプリケート・データベース上の更新可能なマテリアライズ ド・ビューに加えた変更は、双方向複写が有効になっていない限り、ローカルの マスタ・テーブルのみに影響します。

マテリアライズド・ビューの複写のシナリオ この図では、マテリアライズド・ビュー、および対応するマスタ・テーブルはプ ライマリ・データベースとレプリケート・データベースの両方に存在します。

#### 図 **2 :** プライマリ・データベース上のマスタ・テーブルとマテリアライズド・ ビュー

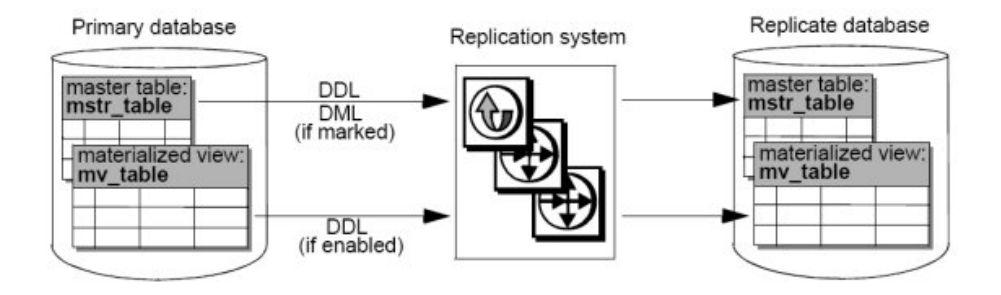

この場合、マスタ・テーブルに影響する DDL コマンドに加え、複写するように マーク付けされた DML の影響を受けるオブジェクトも複写できます。

マテリアライズド・ビューに影響する DDL コマンドは、**pbd\_setrepddl** コマンドに よって DDL が有効化されていない限り、複写されません。マテリアライズド・ ビューは、レプリケート・データベースにも存在するため、マテリアライズド・ ビューの定義に使用したすべてのマスタ・テーブルも複写する必要があります。 これを行わないと、レプリケート・データベース上のマテリアライズド・ビュー が無効になる場合があります。

プライマリ・データベース上のマテリアライズド・ビューが更新可能な場合、こ のビューに加えた変更内容は対応するマスタ・テーブルに書き込まれ、マスタ・ テーブルが複写するようにマーク付けされている場合は、レプリケート・データ ベースに複写されます。レプリケート・データベース上のマテリアライズド・ ビューが更新可能な場合、このビューに加えた変更内容は対応するレプリケー ト・データベース上のマスタ・テーブルに書き込まれますが、双方向複写が有効 になっていない限りプライマリ・データベース上のマスタ・テーブルは変更され ません。

この図では、マテリアライズド・ビューが定義されているプライマリ・データ ベースは、別の (リモート) データベース上に存在します。

#### 図 **3 :** リモート・データベース上のマスタ・テーブル、プライマリ・データベース 上のマテリアライズド・ビュー

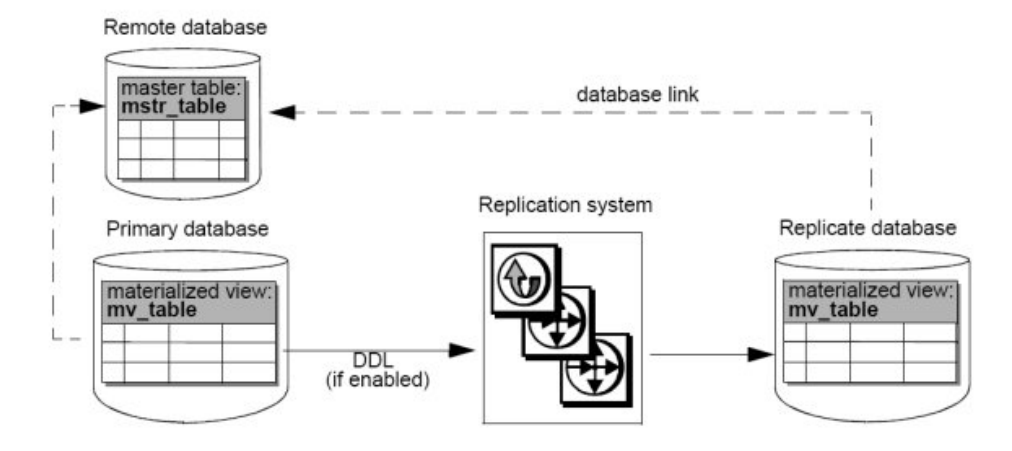

この場合、マスタ・テーブルに影響する DML も DDL も複写されません。マテリ アライズド・ビューに影響する DDL コマンドは、**pbd\_setrepddl** コマンドによって DDL が有効化されていない限り、複写されません。マテリアライズド・ビューも レプリケート・データベース上に存在するため、それがマテリアライズド・ ビューが定義されたマスタ・テーブルを含むデータベースを指すように、データ ベース・リンクを作成する必要があります。

プライマリ・データベースおよびレプリケート・データベース上のマテリアライ ズド・ビューの両方が更新され、リモート・データベースのマスタ・テーブルに 正しくリンクされていると、それらのビューのいずれかに加えた変更は、マス タ・テーブルに書き込まれ、更新と同時に両方のマテリアライズド・ビューで変 更が反映されます。

下の図では、マテリアライズド・ビューはリモート・データベース上にあり、マ テリアライズド・ビューが定義されたマスタ・テーブルはプライマリ・データ ベース上に存在します。このマスタ・テーブルのコピーは、レプリケート・デー タベースにも存在し、リモート・データベースとプライマリ・データベースの間 のデータベース・リンクはその後切断されます。

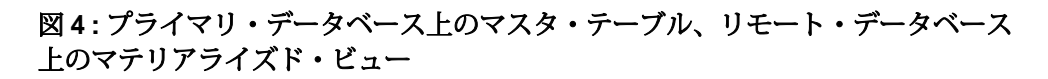

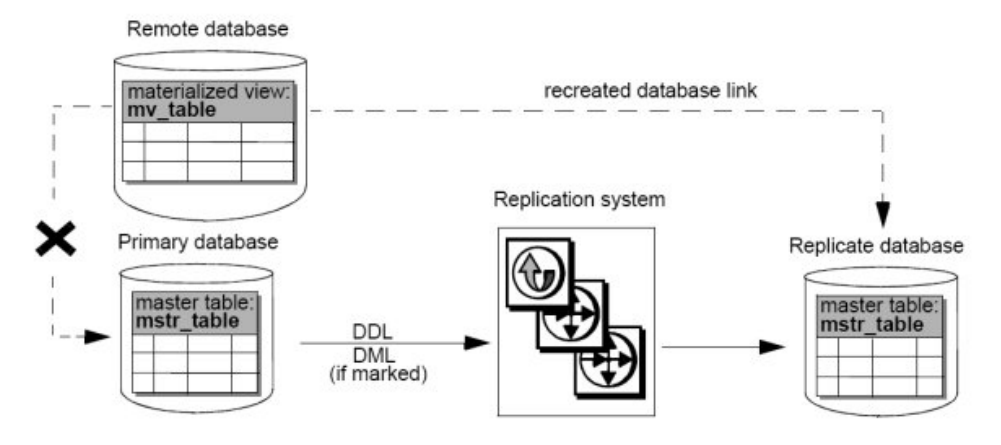

この場合、ライマリ・データベースのマスタ・テーブルに影響する DDL コマンド は、複写するようにマーク付けされた DML コマンドとともに複写できます。マテ リアライズド・ビューに影響する DDL コマンドは、レプリケート・データベース に対応するマテリアライズド・ビューがないため、複写できません。リモート・ データベースとプライマリ・データベース間のデータベース・リンクが壊れてい る場合、更新が発生する前にリモート・データベースはレプリケート・データ ベースへのリンクを作成する必要があります。

リモート・データベース上のマテリアライズド・ビューが更新可能な場合、この ビューに加えた変更内容は、リモート・データベースが現在リンクされている データベース上のマスタ・テーブルに書き込まれます。

下の図では、マスタ・テーブルは 2 つの異なるリモート・データベースに存在し、 その 1 つはレプリケート・データベースです。マテリアライズド・ビューはプラ イマリ・データベースとレプリケート・データベースに存在します。レプリケー ト・データベースのマテリアライズド・ビューは、最初はリモート・データベー ス上のマスタ・テーブルによって定義されますが、そのデータベース・リンクは 切断されたため、レプリケート・データベースは代わりにリモート・レプリケー ト・データベースへのリンクを再度作成します。

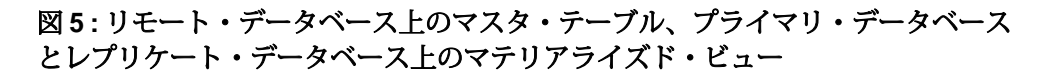

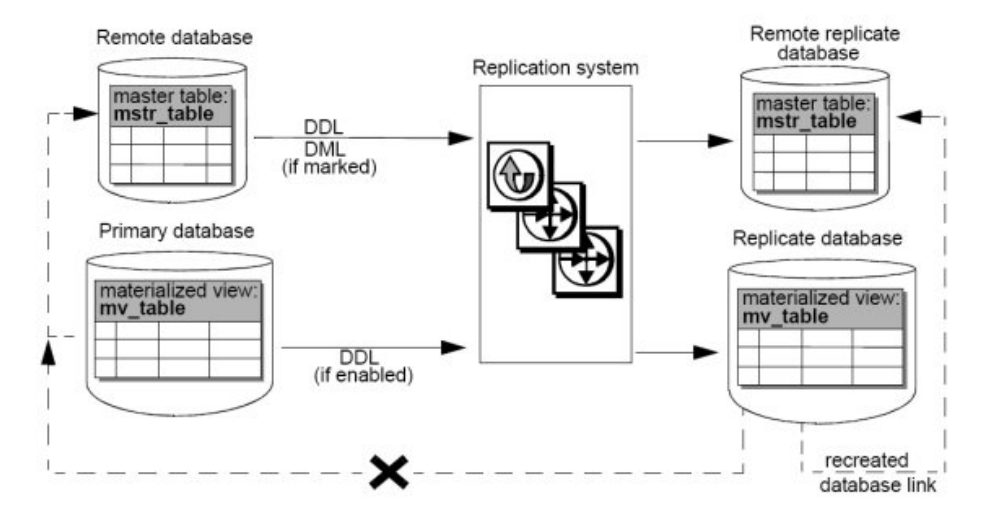

レプリケート・データベース上のマテリアライズド・ビューが更新可能な場合、 このビューに加えた変更内容は、レプリケート・データベースが現在リンクされ ているデータベース上のマスタ・テーブルに書き込まれます。レプリケート・ データベースとリモート・データベース間のデータベース・リンクが壊れる前に、 レプリケート・データベース上のマテリアライズド・ビューに適用した更新は、 リモート・データベース上のマスタ・テーブルにのみ書き込まれます。レプリ ケート・データベースとリモート・レプリケート・データベース間にリンクが作 成されると、レプリケート・データベース上のマテリアライズド・ビューに適用 した更新は、リモート・レプリケート・データベース上のマスタ・テーブルにの み書き込まれます。

## インデックス構成テーブル

Replication Agent では、Oracle インデックス構成テーブル (IOT) の DML を複写でき ます。

Oracle 10g および 11g データベースの場合、次のタイプのインデックス構成テーブ ル の DML を複写できます。

- 単純な IOT
- **including** 句と **overflow** 句を含む IOT
- 複合パーティションを含む IOT
- マッピング・テーブルを含む IOT
- インデックス圧縮 IOT

プライマリ・データベース・ガイド しょうしょう しょうしゃ しょうしゃ 61

- ローの依存性のある IOT
- ラージ・オブジェクトを含む IOT
- セカンダリ・インデックスを含む IOT

Replication Agent は、ネストされたテーブルと VARRAY 型のカラムを含む IOT は複 写できません。

## レプリケート・データベースでのトリガ実行の制御

複写システム内のトリガ実行は、トリガの起動の原因となったトランザクション と、トリガの結果発生したトランザクションの両方が複写された場合に、問題発 生の原因となることがあります。

監査テーブルで実行された 1 つのオペレーションのデータがトリガによって 2 回 記録される場合、データの重複につながることがあります。また、トリガの結果 DML コマンドが 2 回(1 度目はプライマリ・データベースでのトリガの起動、2 度 目はトリガによって変更されたデータがすでに複写済みのレプリケート・データ ベースでのトリガの起動によって) 実行される場合、データの不整合にもつながり ます。データの重複と不整合を防ぐには、複写システムでトリガの実行を制御す ることが重要です。しかし、Oracle はトリガの実行を無効にするセッション・レ ベルのコマンドは提供していません。

ReplicationServer では、セッション・レベルまたはコネクション・レベルでトリガ の実行を無効にすることができます。トリガの起動は、PL/SQL コマンドがレプリ ケート・データベースに対して実行されるたびに制御することができます。レプ リケート・データベースでのトリガ実行の制御によって、レプリケート・データ ベースでのトリガ制御が存在しなかったために発生したデータの重複と不整合を 排除できます。

Replication Server の **rs\_triggers\_reset** 関数の詳細については、『Replication Server リ ファレンス・マニュアル』を参照してください。レプリケート・データベースで のトリガ実行の制御方法の詳細については、『ReplicationServer 異機種間複写ガイ ド』の「Oracle レプリケート・データ・サーバの問題」を参照してください。

## プライマリ・データ・サーバからの複写定義の変更

プライマリ・データ・サーバから複写定義を変更することができます。

複写定義の変更前に複写システムをクワイス状態にする必要がないように、プラ イマリ・データ・サーバから ReplicationServer の alter replication definition コマンド を発行し、同時にプライマリ・データベース・オブジェクトへのスキーマ変更を 加えることができます。複写定義への変更の伝播は、複写プロセスを停止しなく ても、データ複写とともに自動的に調整されます。

Replication Server の alter replication definition コマンドをプライマリ・データ・サー バから発行するには、rs\_send\_repserver\_cmd というストアド・プロシージャをプ

ライマリ Oracle データベースに作成します。このプロシージャを作成するための SQLは、ReplicationServer上の適切なコネクション・プロファイルに含まれていま す。コネクション・プロファイルのリストについては、Replication Server の admin show connection profiles コマンドを使用してください。

rs\_send\_repserver\_cmd および alter replication definition Replication Server コマンドの 詳細については、『ReplicationServer リファレンス・マニュアル』を参照してくだ さい。

### セキュリティの考慮事項

**rs send repserver cmd** プロシージャをプライマリ・データ・サーバで呼び出す と、Replication Agent は対応する複写コマンド言語 (RCL) を直接 Replication Server に渡します。そのため、**rs\_send\_repserver\_cmd** プロシージャについて誰に実行権 限を割り当てるかを慎重に考慮し、環境とセキュリティ・ポリシーに適した権限 の割り当てを行う必要があります。

#### 制限事項

特定のデータ型のカラムを含むテーブルの複写定義を変更する場合、 rs\_send\_repserver\_cmd プロシージャを使用することはできません。

次のタイプがあります。

- BINARY ROWID
- BINARY UROWID
- DATE
- INTERVAL YEAR TO MONTH
- INTERVAL DAY TO SECOND
- MLSLABEL
- RAW
- REF
- TIMESTAMP
- TIMESTAMP WITH LOCAL TZ
- TIMESTAMP WITH TZ

注意: Replication Server でテーブル・レベルの複写定義を手動で変更した場合、 Replication Agent で複写をサスペンドしてから開始し、Replication Agent によって キャッシュがクリアされ再表示されることを確認する必要があります。

## **Oracle Data Guard**

Data Guard は障害保護のアーキテクチャで、プライマリ Oracle データベースと、 プライマリ・データベースがデータをコピーする 1 つ以上のスタンバイ Oracle データベースで構成されます。これらのスタンバイ・コピーは、プライマリ Oracle データベースで障害が発生した場合に使用できます。Replication Agent は、

プライマリ・データベース・ガイド 63

Data Guard を使用する Oracle データベース・システムからのデータの複写をサ ポートしています。

推奨される設定

Replication Agent では、Data Guard のプライマリ・データベースまたは Data Guard スタンバイ・データベースのどちらからもデータを複製できますが、Data Guard スタンバイ・データベースのトランザクション・ログから読み取るように Replication Agent を設定することをおすすめします。このようにすると、プライマ リ Data Guard データベースがスタンバイ Data Guard データベースにフェールオー バーした場合でも、Replication Agent は稼動中の Oracle データベースに接続してい るため、複写は中断しません。

Data Guard スタンバイ・データベースのトランザクション・ログから読み取るよ うに Replication Agent を設定する場合、**pds\_username** には **alter database** パーミッ ションが必要です。

# データベース再同期化

レプリケーション・システムがデータベースの再同期を行うように設定されてい る場合、Replication Agent for Oracle を初期化する際にプライマリ・データベースの クワイスを回避することができます。

データベースの再同期の設定の詳細については、『ReplicationServer 異機種間複写 ガイド』の「Oracle レプリケート・データベースの再同期」を参照してください。

## **Oracle** トランザクションおよびオペレーションのトラブルシューティン グ

**ra\_dumptran** コマンドおよび **ra\_helpop** コマンドは、それぞれ指定の Oracle データ ベース・トランザクションまたはデータベース・オペレーションのトラブル シューティングで使用する情報を返します。

**ra\_dumptran** コマンドおよび **ra\_helpop** コマンドでは、Oracle LogMiner が収集した Replication Agent for Oracle のトラブルシューティングに役立つ情報を使用します。 Oracle LogMiner は、Oracle redo ログからデータベース・アクティビティに関する 詳細情報を取得するための Oracle プロシージャとビューで構成されます。

**ra\_dumptran** および **ra\_helpop** を使用するには、Oracle LogMiner をインストールす る必要があります。これを行わないとこれらのコマンドでエラーが返されます。

### **ra\_dumptran** と **ra\_helpop** を使用するための **Replication Agent** と **Oracle** の設 定

**ra\_dumptran** と **ra\_helpop** を使用したトラブルシューティング

1. \$ORACLE HOME/rdbms/admin へ移動します。
- **2.** "sys as sysdba" ユーザとしてログインします。
- **3.** Oracle LogMiner のインストール・スクリプトを実行します。

@dbmslm.sql

**4.** LogMiner がインストールされたら、次のように入力してパブリック・シノニ ムを作成します。こうすることで、所有者としてログインしなくても LogMiner 関数を実行できるようになります。

```
CREATE PUBLIC SYNONYM DBMS_LOGMNR FOR
   SYS.DBMS_LOGMNR;
```
注意:この手順は Oracle 10g を使用している場合に必要となります。

- **5.** 次の権限を **pds\_username** に付与します。
	- **EXECUTE\_CATALOG\_ROLE**
	- **SELECT ON V\_\$LOGMNR\_CONTENTS**
	- **SELECT ON V\_\$LOGMNR\_LOGS**
	- **SELECT ANY TRANSACTION**

注意: **ra\_migrate** コマンドは、これらの権限が **pds\_username** に付与されたこ とを確認します。**ra\_migrate** を呼び出すときにこれらの権限が付与されていな い場合は、警告メッセージが返され、Replication Agent ログ・ファイルに記録 されます。

**6. ra\_dumptran** および **ra\_helpop** は、『Replication Agent リファレンス・マニュア ル』に記載された手順に従って使用してください。

## **BOOLEAN** 引数を持つストアド・プロシージャの複写

boolean 型の引数を持つ Oracle ストアド・プロシージャを複写する方法について説 明します。

BOOLEAN 型の引数を持つ Oracle ストアド・プロシージャを複写するには、 Replication Agent は BOOLEAN 引数を整数として Replication Server に送ります。次 に、ストアド・プロシージャを レプリケート・データベースで実行できるよう に、Replication Server はファンクション文字列を使用してその引数を BOOLEAN 値 に変換し直します。Replication Server では、BOOLEAN 型の引数を持つ各 Oracle ス トアド・プロシージャに対してこのファンクション文字列を手動で作成する必要 があります。

一部のレプリケート・データベースでは、BOOLEAN ストアド・プロシージャ引数 はサポートされていません。これらの場合、Oracle ストアド・プロシージャの BOOLEAN 引数を、レプリケート・データベースの対応するストアド・プロシー ジャ内の整数引数にマップする必要があります。これでファンクション文字列が 不要になります。

次の例は、BOOLEAN 型の引数を持つ Oracle ストアド・プロシージャを、Oracle レ プリケート・データベースおよび Oracle 以外のレプリケート・データベースに複 写する方法を示しています。

### 例:**Oracle** レプリケート・データベースへの複写

BOOLEAN 型の引数を持つストアド・プロシージャを Oracle レプリケート・データ ベースに複写します。

次の PL/SQL 文によって定義されたストアド・プロシージャを複写するには、次 のようにします。

```
CREATE PROCEDURE boolproc (a IN BOOLEAN, b INT) AS
                 BEGIN
                   IF (a = true) THEN
                       DBMS_OUTPUT.PUT_LINE('True');
                     ELSE
                       DBMS OUTPUT.PUT LINE('False or NULL');
                    ENDIF;
                 END;
```
**1.** 次の RCL コマンドを使用して Replication Server に複写定義を手動で作成しま す。

```
create function replication definition ra$xxx_boolproc
                         with primary at myprimary.pdb
                         with all functions named boolproc (
                          @"a" rs_oracle_decimal
                          @"b" rs_oracle_decimal )
                          searchable parameters(@"a", @"b")
                          send standby all parameters
```
注意: Replication Agent の **pdb\_auto\_create\_repdefs** 設定パラメータが true に設 定されている場合、複写定義は自動的に作成されます。

**2.** 以下の場合は、ストアド・プロシージャに複写のマークを付けます。

pdb setrepproc boolproc, mark

**3.** Replication Server に次のようにファンクション文字列を作成します。

```
create function string ra$xxx_boolproc.boolproc
                                    for rs_oracle_function_class
                                   output language 
                                    'begin execute immediate "begin 
ra_user.boolproc
(?a!param?=1,?b!param?);;end;;";;end;;'
go and a strategic control of the strategic control of the strategic control of the strategic control of the s
```
**4.** Replication Server に次のように複写定義のサブスクリプションを作成します。

create subscription sub\_intproc for ra\$xxx\_boolproc with replicate at myreplicate.rdb go and a strategic control of the strategic control of the strategic control of the strategic control of the s

ストアド・プロシージャは、プライマリ・データベースで実行されたときに複写 されます。

EXECUTE boolproc(true, 1);

#### 例:**Oracle** 以外のデータベースへの複写

BOOLEAN 型の引数を持つストアド・プロシージャを Oracle 以外のレプリケート・ データベースに複写します。

次の PL/SQL 文によって定義されたストアド・プロシージャを複写するには、次 のようにします。

```
CREATE PROCEDURE boolproc (a IN BOOLEAN, b INT) AS
                BEGIN
                   IF (a = true) THEN
                       DBMS_OUTPUT.PUT_LINE('True');
                    ELSE
                       DBMS OUTPUT.PUT LINE('False or NULL');
                    ENDIF;
                 END;
```
**1.** 次の RCL コマンドを使用して Replication Server に複写定義を手動で作成しま す。

```
create function replication definition ra$xxx_boolproc
                          with primary at myprimary.pdb
                          with all functions named boolproc (
                          @"a" rs_oracle_decimal
                          @"b" rs_oracle_decimal )
                          searchable parameters(@"a", @"b")
                          send standby all parameters
```
注意: Replication Agent の **pdb\_auto\_create\_repdefs** 設定パラメータが true に設 定されている場合、複写定義は自動的に作成されます。

- **2.** 以下の場合は、ストアド・プロシージャに複写のマークを付けます。 pdb setrepproc boolproc, mark
- **3.** Adaptive Server Enterprise では BOOLEAN ストアド・プロシージャ引数がサポー トされていないため、Oracle ストアド・プロシージャの BOOLEAN 引数を、レ プリケート・データベースの対応するストアド・プロシージャの整数引数に マップする必要があります。
- **4.** レプリケート・データベースで次の Transact-SQL® 文によって定義されるスト アド・プロシージャを作成します。

```
create proc boolproc (@a int, @b int) as
                                          if @a = 1 print 'True'
                                           else
                                                print 'False or NULL'
go and a strategic control of the strategic control of the strategic control of the strategic control of the s
```
プライマリ・データベース・ガイド あんしゃ しんしゃ しんしゃ しんこう しんしゃ 67

**5.** Replication Server に次のように複写定義のサブスクリプションを作成します。

```
create subscription sub_intproc
                                            for ra$xxx_boolproc
                                           with replicate at myreplicate.rdb
go and a strategic control of the strategic control of the strategic control of the strategic control of the s
```
ストアド・プロシージャは、プライマリ・データベースで実行されたときに複写 されます。

```
EXECUTE boolproc(true, 1);
```
ただし、レプリケート Adaptive Server Enterprise の **boolproc** プロシージャは、 BOOLEAN 引数ではなく整数値によって呼び出されます。

boolproc 1, 1 go

# **Oracle** ウォーム・スタンバイ

Replication Server を使用すると、Oracle データベース用のウォーム・スタンバイ・ データベース・アプリケーションを作成して維持できます。

スタンバイ・モードでは、Replication Agent は次のように動作します。

- トランザクション・ログをスキャンし、Replication Agent システム・データ ベース (RASD) を最新の状態に維持します。
- LTL を Replication Server に送信しません。
- ログ・トランケーションの実行を継続します。

アクティブ・データベースで障害が発生した場合またはアクティブ・データベー スでメンテナンスを実行する場合、スタンバイ・データベースに切り替えること ができます。アクティブ・データベースとスタンバイ・データベースを切り替え る手順の詳細については、『Replication Server 異機種間複写ガイド』の「Oracle に 対する異機種ウォーム・スタンバイ」を参照してください。

ウォーム・スタンバイ・モードで機能するための条件は次のとおりです。

- Replication Agent がプライマリ側とスタンバイ側の両方にインストールされ、 正常に初期化されている必要があります。スタンバイ側の Replication Agent は、 **ra\_standby** パラメータを true に設定したスタンバイ・モードで実行されている 必要があります。
- Replication Agent で **rs\_source\_ds** パラメータと **rs\_source\_db** パラメータが Replication Server への物理コネクションとして設定されている必要があります。
- Replication Agent で **pdb\_setrep\_ddl** コマンドを使用して、DDL 文の複写が必要 に応じて有効または無効にされている必要があります。

• Replication Agent  $\mathbb{C}$  pdb auto create repdefs, pdb dflt column repl, **pdb\_dflt\_object\_repl**、および **pdb\_automark\_tables** の各パラメータが true に設定 されている必要があります。

これらのコマンドと設定パラメータの使用の詳細については、『Replication Agent リファレンス・マニュアル』を参照してください。Oracle のウォーム・スタンバ イの作成と管理に必要な手順の詳細については、『Replication Agent 異機種間複写 ガイド』を参照してください。

# **Oracle Flashback**

Replication Agent は、テーブル・レベルおよびトランザクション・レベルで実行し た Oracle Flashback オペレーションを複写できます。

- Replication Agent は、Flashback Table コマンドを複写して System Change Number (SCN)、タイムスタンプ、または Oracle **UNDO\_RETENTION** パラメータで指定さ れたしきい値内のリストア・ポイントまでデータベースをリストアできます。 テーブルが複写するようにマーク付けされている場合、Replication Agent は Oracle FLASHBACK TRANSACTION QUERY ビューの UNDO SQL カラムの内容 の実行から発生したどのような DML 変更も複写できます。
- Replication Agent は、次の Oracle DDL コマンドを複写します。
	- **DROP TABLE** table (Recycle Bin が有効な場合)
	- **FLASHBACK TABLE** table **TO BEFORE DROP**
	- **PURGE TABLE** table
	- **PURGE INDEX** index
	- **PURGE TABLESPACE** tablespace
	- **PURGE RECYCLEBIN**
	- **PURGE DBA\_RECYCLEBIN**

注意: レプリケート・データベースはプライマリ・データベースの正確なコ ピーではない可能性があるため、これらの DDL コマンドがレプリケート・ データベースで正しく実行されないことも、レプリケート・データベースで異 なる結果になることもあります。たとえば、レプリケート・データベースの Recycle Bin がプライマリ・データベースの Recycle Bin よりも多くのオブジェク トを格納する場合、**PURGE DBA\_RECYCLEBIN** コマンドはレプリケート・デー タベースでより多くのオブジェクトをパージします。

• Replication Agent は、**pdb\_archive\_path** 設定パラメータが Oracle Flash Recovery Area に設定されている場合、その場所から読み取ることができます。

### **Oracle Flashback** の用件

Replication Agent で Oracle Flashback を使用する場合は、以下の要件を確認します。 Replication Agent で Oracle Flashback を使用するには、次の条件があります。

- **pds\_username** のユーザ ID には **SYS.RECYCLEBIN\$** に対する **select** パーミッショ ンが必要です。
- Replication Agent で Oracle **PURGE DBA\_RECYCLEBIN** コマンドを複写するには、 **ddl username** のユーザ ID に sysdba パーミッションが必要で、"as sysdba" とい うサフィックスを付ける必要があります。例: ra config ddl username, "myuser as sysdba" go
- Replication Agent は、Oracle 10g and 11g データベースからは Flashback オペレー ションを複写しますが、前のバージョンの Oracle からは複写しません。

### **Oracle Flashback** の制限事項

Oracle Flashback コマンドの複写にはいくつかの制限事項があります。

- レプリケート・データベースで Recycle Bin が有効になっていない場合、**DROP TABLE** コマンドが正常に複写された場合でも、Flashback コマンド、**PURGE** コ マンド、およびRecycleBinオブジェクトにアクセスするコマンドはすべて失敗 します。
- Replicate Agent は異なるタイプのプライマリ・データベースとレプリケート・ データベース間での DDL コマンドの変換をサポートしていません。そのため、 Oracle プライマリ・データベースから Oracle 以外のレプリケート・データベー スへの複写では DDL 複写を無効にする必要があります。そしてこの場合、 Flashback DDL コマンドも複写できません。
- Oracle **FLASHBACK TABLE** コマンドが **RENAME TO** 句付きで発行された場合、 Replication Agent では複写定義を新しいテーブル名で自動的に更新しません。 次の処理を手動で実行する必要があります。
- Replication Agent は、オブジェクトの Recycle Bin 名ではなく、元のオブジェク ト名に基づき Flashback コマンドを再構築します。Recycle Bin にオブジェクト の複数のバージョンがある場合、Replication Agent はレプリケート・データ ベースのRecycleBinに存在するオブジェクトの最新バージョンを使用するよう に Flashback コマンドを再構築します。その結果、Recycle Bin に影響するその 後の Oracle コマンドは、プライマリ・データベースとレプリケート・データ ベース間の不整合の原因となる可能性があります。 たとえば、プライマリ Oracle データベースにはテーブル TAB1 の次の削除され

たバージョンが含まれます。

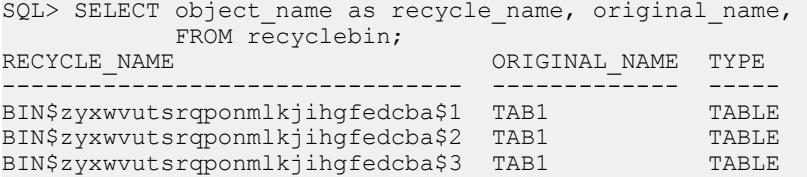

レプリケート Oracle データベースには、テーブル TAB1 の次の削除されたバー ジョンが含まれます。

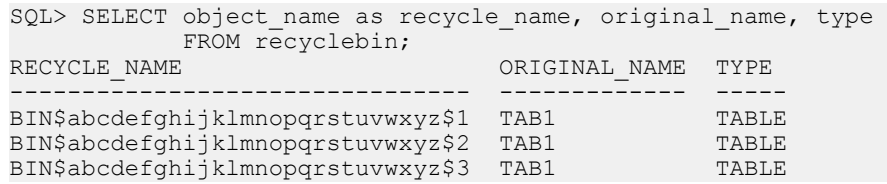

Flashback コマンドはプライマリ Oracle データベースで次のように実行されま す。

FLASHBACK TABLE "BIN\$zyxwvutsrqponmlkjihgfedcba\$2" TO BEFORE DROP;

Replication Agent は元のオブジェクト名に基づき Flashback コマンドを再構築 し、削除されたオブジェクトの最新バージョンを Flashback コマンドで使用す るため、次のコマンドがレプリケート Oracle データベースで実行されます。 FLASHBACK TABLE "BIN\$abcdefghijklmnopqrstuvwxyz\$3" TO BEFORE DROP;

BIN\$zyxwvutsrqponmlkjihgfedcba\$2 の内容が BIN \$abcdefghijklmnopqrstuvwxyz\$3 と異なる場合、プライマリ・データ ベースとレプリケート・データベースが不整合になっています。

#### **Oracle Recycle Bin** の無効化

レプリケート Oracle データベースで Recycle Bin を使用しない場合は、それを手動 で無効化できます。

#### 前提条件

Recycle Bin を無効化するには **sysdba** 権限が必要です。

#### 手順

次のコマンドを入力してから、レプリケート Oracle データベースを起動します。

ALTER SYSTEM SET RECYCLEBIN=OFF SCOPE=SPFILE;

また、RECYCLEBIN パラメータのない Oracle のバージョンを使用している場合 は、次のように入力します。

ALTER SYSTEM SET " recyclebin"=FALSE SCOPE=BOTH;

注意: Oracle RAC を使用している場合は、クラスタ内のインスタンスごとに Recycle Bin を無効にします。

### 削除されたオブジェクトとアーティクルのステータス

プライマリ・データベースで Recycle Bin が有効なときにマーク付けしたテーブル が削除されると、**ra\_helparticle** コマンドは対応するアーティクルのステータスを

依然として Current として報告します。**ra\_helparticle** は、削除されたテーブルがプ ライマリ・データベースの Recycle Bin からパージされたあとにのみ、対応する アーティクルのステータスを Dropped として報告します。

#### **Recycle Bin** が無効な状態での **Flashback** 複写の無効化

Recycle Bin が無効なときに Oracle Flashback DDL コマンドの複写を無効にします。

レプリケート Oracle データベースで Recycle Bin が有効になっていない場合、レプ リケート・データベースで Recycle Bin オブジェクトにアクセスするコマンドはす べて失敗します。そのため、Oracle Flashback DDL コマンドの複写を無効にする必 要があります。

Flashback DDL コマンドの複写は次のいずれかの方法で無効にします。

- **pdb\_setrepddl** コマンドを使用して Flashback DDL コマンドが複写されないよう にします。『Replication Agent リファレンス・マニュアル』を参照してくださ い。
- レプリケート Recycle Bin が無効な状態で複写を続行できるように、Flashback DDL 実行失敗の "warning" エラー・アクションを Replication Server に追加しま す。RSSD に対して次の Replication Server スクリプトを実行します。 \$SYBASE/RAX-15\_5/scripts/oracle/ hds oracle setup flashback errors.sql このスクリプトの実行後、Replication Server を再起動する必要があります。

注意: このスクリプトは、テンプレートとして **rs\_oracle\_error\_class** デフォル ト・エラー・クラスを使用します。カスタム・エラー・クラスを使用してい て、ReplicationServerが中断せずに複写を続行するようにするには、Replication Server がエラー・ログに警告メッセージ 38305 と 38307 を表示するように指定 する必要があります。

assign action warn for *your\_error\_class* to 38305, 38307

your error class は、カスタム・エラー・クラスの名前です。

Flashback DDL 実行失敗の "warning" エラー・アクションを Replication Server か ら削除するには、RSSD に対して Replication Server スクリプトを実行します。 \$SYBASE/RAX-15\_5/scripts/oracle/ hds oracle remove flashback errors.sql

# **XMLTYPE** データ・レプリケーション

XMLTYPE カラムは含めるが XML スキーマの指定なしで Oracle テーブルを作成す ると、非表示の CLOB カラムが自動的に作成され XML データが保存されます。 XMLTYPE カラムは非表示の CLOB カラムの仮想カラムになります。対応する

Oracle ベース・テーブルでは、非表示のカラムはそれが表す XMLTYPE カラムのす ぐ後に配置され、SYS NCnnnnnsという名前が付けられます。nnnnnは、ベース・ テーブル内の非表示のカラムの位置を表します。

たとえば、次の DDL コマンドにより Oracle データベースにテーブルが作成されま す。

```
CREATE TABLE sampletable
( col1 INT,
, col2 INT,
, xml1 XMLTYPE
, xml2 XMLTYPE);
```
Oracle データベースは、SYS\_NC00004\$ および SYS\_NC00006\$ という名前の非 表示のカラムを作成します。これらはそれぞれ xml1 カラムと xml2 カラムに対応 します。非表示のCLOBカラムには直接アクセスできません。ただし、Oracleデー タ辞書の cols ベース・テーブルと objs ベース・テーブルをクエリすることに よってこれらのカラムを表示することはできます。Oracle のマニュアルを参照し てください。

#### 参照:

- Oracle XMLTYPE [データ型の互換性](#page-40-0) (33 ページ)
- Oracle 10g および 11g の XMLTYPE [に関する制限事項](#page-43-0) (36 ページ)

#### 例:**Oracle** から **Oracle** への **XMLTYPE** カラム・データの複写

Oracle プライマリ・データベースから Oracle レプリケート・データベースに XMLTYPE カラムのデータを複写します。

DDL 文で定義されたテーブルを複写するには、次のようにします。

```
CREATE TABLE sampletable
( col1 INT,
  col2 INT,
  xml1 XMLTYPE,
 xml2 XMLTYPE);
```
**1.** 次の RCL コマンドを使用して Replication Server に複写定義を手動で作成しま す。

```
create replication definition ra$xxx_sampletable
with primary at myprimary.pdb
with all tables named sampletable (
col1 int,
col2 int,
xml1 as SYS NC00004$ text,
xml2 as SYS_NC00006$ text )
primary key (col1, col2)
go
```
プライマリ・データベース・ガイド ファイン・シーク しょうしゃ しゅうしょう てんこう てんこう

注意: Replication Agent の pdb\_auto\_create\_repdefs 設定パラメータが true に設定 されている場合、複写定義は自動的に作成されます。

**2.** テーブルを複写するようマーク付けします。

```
pdb setreptable sampletable, mark
```
**3.** 非表示の CLOB カラムがあるため、**pdb\_setrepcol** を使用してテーブルの複写を 有効にする必要があります。

```
pdb_setrepcol sampletable, enable
```
**4.** レプリケート Oracle データベースで対応するテーブルを作成します。

```
CREATE TABLE sampletable
( col1 INT,
  col2 INT,
  xml1 XMLTYPE,
  xml2 XMLTYPE);
```
注意: DDL のレプリケーションが有効になっている場合は、手動でレプリ ケート・テーブルを作成します。

### 例:**Oracle** から **Adaptive Server Enterprise** への **XMLTYPE** カラム・データの複 写

Oracle プライマリ・データベースから Adaptive Server Enterprise レプリケート・ データベースに XMLTYPE カラムのデータを複写します。

DDL 文で定義されたテーブルを複写するには、次のようにします。

```
CREATE TABLE sampletable
( col1 INT,
  col2 INT,
  xml1 XMLTYPE,
  xml2 XMLTYPE);
```
**1.** 次の RCL コマンドを使用して Replication Server に複写定義を手動で作成しま す。

```
create replication definition ra$xxx_sampletable
with primary at myprimary.pdb
with all tables named sampletable (
col1 int,
col2 int,
xml1 as SYS_NC00004$ text,
xml2 as SYS_NC00006$ text )
primary key (col1, col2)
go
```
注意: Replication Agent の pdb\_auto\_create\_repdefs 設定パラメータが true に設定 されている場合、複写定義は自動的に作成されます。

**2.** テーブルを複写するようマーク付けします。

```
pdb setreptable sampletable, mark
```
**3.** 非表示の CLOB カラムがあるため、**pdb\_setrepcol** を使用してテーブルの複写を 有効にする必要があります。

pdb setrepcol sampletable, enable

**4.** プライマリ・データベース・テーブルから非表示のカラム名を使用して、レプ リケート Adaptive Server Enterprise データベースに対応するテーブルを作成しま す。

```
create table sampletable
( col1 int,
col2 int,
SYS NC00004$ text,
SYS_NC00006$ text)
go
```
注意: Oracle プライマリ・データベース・テーブルの XMLTYPE カラムは、 Adaptive Server Enterprise レプリケート・データベース・テーブルの text カラ ムにマップされます。

#### 例:**Oracle** から **Oracle** への **XMLTYPE** テーブルの複写

Oracle プライマリ・データベースから Oracle レプリケート・データベースに XMLTYPE テーブルを複写します。

この文では、1 つの暗黙的な CLOB カラムを持ち、XMLDATA というデフォルトの 疑似カラムからアクセスできる、単純な XMLTYPE テーブルが作成されます。

CREATE TABLE sampletable OF XMLTYPE;

DDL 文で定義されたテーブルを複写するには、次のようにします。

1. この RCL コマンドと非表示のカラム SYS\_NC\_OID\$ を使用して、手動で Replication Server に複写定義を作成します。これには sampletable のオブ ジェクト ID が含まれています。

```
create replication definition ra$xxx_sampletable
with primary at myprimary.pdb
with all tables named sampletable (
SYS NC OID$ rs_oracle_binary,
XML\overline{D}AT\overline{A} text )
primary key (SYS_NC_OID$)
go
```
Oracle RAW データ型の Replication Server の名前は、rs\_oracle\_binary です。

注意: Replication Agent の pdb\_auto\_create\_repdefs 設定パラメータが true に設定 されている場合、複写定義は自動的に作成されます。

**2.** テーブルを複写するようマーク付けします。

pdb setreptable sampletable, mark

**3.** レプリケート Oracle データベースで対応するテーブルを作成します。 CREATE TABLE sampletable OF XMLTYPE;

## **Oracle 11g Release 2**

Oracle Database 11g Release 1 について Replication Agent でサポートされている機能 はすべて、Replication Agent for Oracle Database 11g Release 2 でもサポートされてい ます。また、Oracle Database 11g Release 2 で導入された機能の一部もサポートされ ています。

Replication Agent では、Oracle Database 11g Release 1 および Oracle Database 11g Release 2 に共通の次の機能をサポートしています。

- Automatic Storage Management (ASM) および Real Application Clusters (RAC) を使 用する、または使用しないシステムでの Oracle DDL および DML 複写
- Oracle Recovery Manager (RMAN) ユーティリティを使用した古いアーカイブ・ ログ・ファイルのトランケート
- Oracle Recycle Bin の使用と Oracle Flashback オペレーションの複写
- Oracle Data Guard

また、Replication Agent は、Oracle Database 11g Release 2 から導入された新機能の 一部もサポートしています。

- 型の依存性を持つ型に対する **FORCE** オプションと **CREATE OR REPLACE TYPE** 文の使用
- Flashback Data Archive について有効にされたテーブルの DDL 文
- バージョン 11.2 のタイム・ゾーン・ファイルおよび新規タイム・ゾーン動作

# ネットワーク設定ファイルの場所と構造

tnsnames.ora ファイルは ORACLE\_HOME¥network¥admin にあります。ASM または RAC を実行中の Oracle Database 11g Release 2 インスタンスでは、 tnsnames.ora ファイルは、デフォルトで Grid\_home¥network¥admin のグ リッド・インフラストラクチャ・ホーム・ディレクトリから読み込まれます。

ASM または RAC を実行中の Oracle Database 11g Release 2 インスタンスを使用する 場合、Replication Agent の asm\_tns\_filename パラメータを Grid\_home¥network ¥admin¥tnsnames.ora に設定します。

デフォルトでは、Grid\_home¥network¥admin にある tnsnames.ora ファイル には、DESCRIPTION フィールドおよび SERVICE\_NAME フィールドの情報が欠け た不完全な ASM エントリが含まれています。ASM を実行中の Oracle Database 11g Release 2 インスタンスを使用する場合、Replication Agent の **asm\_tns\_connection** パ ラメータをこの不完全な ASM エントリで指定された ASM コネクション名に設定

します。Replication Agent によって DESCRIPTION フィールドおよび SERVICE\_NAME フィールドの処理が完了すると、Grid\_home¥network¥admin にある tnsnames.ora ファイルを使用して、ASM インスタンス・サーバに接続 できます。

### タイム・ゾーン・ファイル

デフォルトでは、Oracle Database 11g Release 2 は、大容量のタイム・ゾーン・ファ イル timezone\_11.dat を使用します。このファイルには、データベースで定義 されたすべてのタイム・ゾーンが含まれています。

Oracle Database 11g Release 2 を使用する場合、Replication Agent の **pdb\_timezone\_file** パラメータを timezone\_11.dat ファイルの場所に設定します。

ra\_config pdb\_timezone\_file, \$ORACLE\_HOME/oracore/zoneinfo/ timezone\_11.dat

### ユーザ定義型の依存性

既存のユーザ定義型の定義を変更するには、**CREATE OR REPLACE TYPE** コマンド を使用します。ただし、このコマンドを実行すると、参照された型がテーブルま たは型の依存性を持つ場合、エラーが返されます。

Oracle Database 11g Release 2 では、**FORCE** および **CREATE OR REPLACE TYPE** コマ ンドを使用して、型依存性を持つ型を置換できます。

CREATE TYPE mytype1 AS OBJECT (a number) NOT FINAL; CREATE TYPE mytype2 UNDER mytype1 (b varchar(10)); CREATE OR REPLACE TYPE mytype1 FORCE AS OBJECT (c varchar(20));

Oracle Database 11g Release 2 では、**FORCE** および **CREATE OR REPLACE TYPE** コマ ンドを使用して、テーブル依存性を持つ型を置換できません。

CREATE TABLE mytable1 (colA mytype1); CREATE OR REPLACE TYPE mytype1 FORCE AS OBJECT (d number);

最後のコマンドを実行すると、mytype1 が mytable1 に対するテーブル依存性を 持つため、次のようなエラーが発生します。

ERROR at line 1: ORA-22866: cannot replace a type with table dependents

Replication Agentでは、Oracle Database 11gRelease 2の**FORCE**オプションと**CREATE OR REPLACE TYPE** コマンドを使用して型依存性を持つ型を置換できますが、テー ブル依存性を持つ型は置換できません。

### **DDL** コマンドの **Flashback Data Archive** のサポート

Oracle Flashback を使用すると、データベース管理者およびユーザは、データベー ス・オブジェクトの過去の状態を表示して、データベース・オブジェクトをポイ

ントインタイム・リカバリを使用せずに以前の状態にリストアできます。ユーザ は、過去のデータを問い合わせ、メタデータを問い合わせて変更の履歴の詳細を 作成し、データを以前の特定の時点に戻して、データベースがオンライン中にト ランザクションをロールバックできます。

Replication Agent は、Oracle Database 11g Release 2 の Flashback Data Archive で追跡 されるテーブルへのDDLコマンドの複写をサポートしています。このようなDDL コマンドには、次のものがあります。

- **Add**、**Drop**、**Rename**、**Modify Column**
- **Drop**、**Truncate Partition**
- **Rename**、**Truncate Table**
- **Add**、**Drop**、**Rename**、**Modify Constraint**

## **Oracle 9i**

Replication Agent は、Oracle 10g または 11g が 9i 互換モードで実行されている場合、 Oracle 9i をサポートします。

### **Oracle 9i** の制限事項

Oracle 9i では一部の Replication Agent 機能を使用できません。

これらの Replication Agent 機能は Oracle 9i と一緒に使用できません。

- Oracle インデックス構成テーブルと ANYDATA データ型
- オートコレクション
- XMLTYPE データのレプリケーション
- Flashback
- RAC
- ASM

# **Oracle** プライマリ・データベースでの **Replication Agent** オ ブジェクト

Replication Agent は、複写作業用のオブジェクトをプライマリ・データベースで作 成します。

Replication Agent オブジェクトを作成するには、init キーワードを指定して ra\_admin コマンドを呼び出します。このコマンドを呼び出すと、Replication Agent ではプライマリ・データベースで作成または変更されたオブジェクトの SQL 文を 含む SQL スクリプトが生成されます。このスクリプトは、RAX-15\_5¥inst\_name ¥scripts¥xlog ディレクトリの partinit.sq ファイルに保存されます。これらの

オブジェクトは、複写のマークをプライマリ・データベース・オブジェクトに付 ける前に作成する必要があります。

注意: 生成されたスクリプトは、参照時に使われるだけです。これらのスクリプ トを手動で実行しても、プライマリ・データベースまたは Replication Agent を初期 化することはできません。これは **pdb\_setrepproc** を使用したときに、生成される スクリプトにマークを付ける、またはマークを解除する手順にも当てはまります。 **pdb\_setreptable** でテーブルにマークを付ける、またはマークを解除すると、スク リプトは生成されなくなります。

『Replication Agent 管理ガイド』を参照してください。

# **Replication Agent** オブジェクト名

Replication Agent は、複写作業用のオブジェクトをプライマリ・データベースで作 成します。

Replication Agent のデータベース・オブジェクト名には、次の 2 つの変数がありま す。

- prefix **ra\_admin\_instance\_prefix** パラメータ (Replication Agent for Microsoft SQL Server または Replication Agent for UDB に使用) または **ra\_admin\_prefix** (Replication Agent for Oracle に使用) パラメータの 1 ~ 3 の文字列値を表します。 デフォルトは **ra\_** です。
- xxx 英数字のカウンタを表します。この文字列は、データベース内でユニー クな名前にするためにデータベース・オブジェクト名に追加されます。

**ra\_admin\_instance\_prefix** パラメータの値は、すべての Replication Agent システム・ オブジェクト名で使用されるプレフィクス文字列です。

**ra\_admin\_prefix\_chars**パラメータの値は、**ra\_admin\_instance\_prefix**で指定するプレ フィクス文字列で使用できる非英数字のリストです。使用できる文字のリストは データベース固有です。たとえば、Oracle では、データベース・オブジェクト名 に使用できる非英数字は \$、#、 のみです。

プライマリ・データベース内の Replication Agent トランザクション・ログ・コン ポーネントの名前を表示するには、**ra\_admin** コマンドを使用します。

オブジェクト名を設定する方法の詳細については、『Replication Agent 管理ガイ ド』を参照してください。

### 作成されたオブジェクトの名前を見つける

プライマリ Oracle データベースに作成された Replication Agent オブジェクトの名前 を見つけます。

Replication Agent 管理ポートで、キーワードを指定せずに **ra\_admin** を呼び出しま す。

ra\_admin

**ra\_admin** は、すべての Replication Agent オブジェクトのリストを返します。

# テーブル・オブジェクト

Replication Agent は、Oracle プライマリ・データベースにテーブル・オブジェクト を作成します。

これらのテーブルは、Replication Agent オブジェクトとみなされます。

表 **4 : Replication Agent** のテーブル

| データベース名                                        |
|------------------------------------------------|
| Proc-Active テーブル   <prefix>PROCACTIVE</prefix> |

### 複数 **Replication Agent** インスタンスのテーブル

Replication Agent グループ内の各 Replication Agent インスタンスに関する情報を維 持します。

複数 Replication Agent インスタンスのテーブルは、名前付き ra\_admin\_prefixAGENT です。ただし、ra\_admin\_prefix は Replication Agent システ ム・オブジェクト名に使用されるプレフィクス文字列です。

表 **5 :** 複数 **Replication Agent** インスタンスのテーブル

| カラム名             | 型                | 内容                                                                                                    |
|------------------|------------------|----------------------------------------------------------------------------------------------------|
| prefix           | VARCHAR2(3)      | この Replication Agent インスタンスのインスタンス・<br>プレフィクス。このプレフィクスは、ra_admin_in-<br>stance_prefix パラメータの設定で決まります。 |
| locator          | VARCHAR2(128)    | この Replication Agent インスタンスのトランケーショ<br>ン・ポイント。                                                        |
| inittime         | <b>TIMESTAMP</b> | この Replication Agent インスタンスが初期化された日<br>時。                                                             |
| version          | VARCHAR2(8)      | この Replication Agent インスタンスのバージョン。                                                                    |
| rasd export file | VARCHAR(255)     | RASDデータのエクスポート先ファイル。                                                                                  |
| upg from ver     | VARCHAR(16)      | Replication Agent のアップグレード元バージョン。                                                                     |
| upg fin ts       | TIMESTAMP        | アップグレードが完了した日時。                                                                                       |

## 複数 **Replication Agent** マーク付けテーブルのテーブル

Replication Agent グループ内の複写するようマーク付けされたテーブルに関する情 報を維持します。

複数 Replication Agent マーク付けテーブルのテーブルは、名前付き ra\_admin\_prefixTABLE です。ただし、ra\_admin\_prefix は Replication Agent システ ム・オブジェクト名に使用されるプレフィクス文字列です。

| カラム名           | 型             | 内容                                                                                                    |
|----------------|---------------|----------------------------------------------------------------------------------------------------|
| prefix         | VARCHAR2(3)   | この Replication Agent インスタンスのインスタンス・プ<br>レフィクス。このプレフィクスは、ra_admin_instance_<br>prefix パラメータの設定で決まります。    |
| tableid        | <b>NUMBER</b> | このマーク付けテーブルのオブジェクト ID。                                                                                  |
| autocorrection | NUMBER(38)    | マーク付けテーブルのオートコレクションが有効になっ<br>ているかどうかを示します。オートコレクションが有効<br>の場合、このカラムの値は1です。そうでない場合、カ<br>ラムの値は0(デフォルト)です。 |
| ruletype       | NUMBER(38)    | 未使用。                                                                                                    |
| rulevalue      | VARCHAR2(30)  | 未使用。                                                                                                    |

表 **6 :** 複数 **Replication Agent** マーク付けテーブルのテーブル

# 複数 **Replication Agent** マーク付けプロシージャのテーブル

Replication Agent グループ内の複写するようマーク付けされたプロシージャに関す る情報を維持します。

複数 Replication Agent マーク付けプロシージャのテーブルは、名前付き ra\_admin\_prefixPROCEDURE です。ただし、ra\_admin\_prefix は Replication Agent シ ステム・オブジェクト名に使用されるプレフィクス文字列です。

# 表 **7 :** 複数 **Replication Agent** マーク付けプロシージャのテーブル

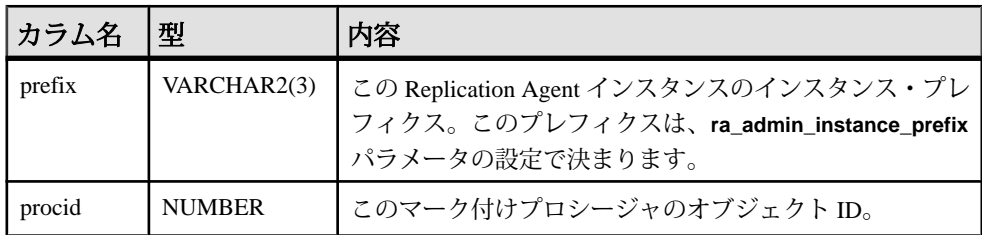

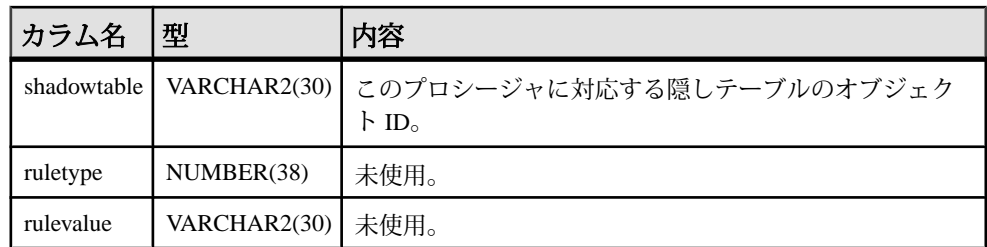

# マーカ・オブジェクト

Replication Agent は、プライマリ・データベースにマーカ・オブジェクトを作成し ます。

これらの Replication Agent オブジェクトは、Replication Server マーカと関係があり ます。これらのオブジェクトの作成時に付与されるパーミッションはありません。

表 **8 : Replication Agent** のマーカ・オブジェクト

| オブジェクト                 | 名前                                  |
|------------------------|-------------------------------------|
| トランザクション・ログ・マーカ・プロシージャ | <b>RS MARKER</b>                    |
| ダンプ・マーカ・プロシージャ         | <b>RS DUMP</b>                      |
| トランザクション・ログ・マーカ隠しテーブル  | $\langle prefix>MARKERSH[xxx]$      |
| ダンプ・マーカ隠しテーブル          | $\langle prefix\rangle$ DUMPSH[xxx] |

# シーケンス

Replication Agent は、Oracle プライマリ・データベースにシーケンスを作成しま す。

これらの Oracle シーケンスは、Replication Agent のオブジェクトとみなされます。

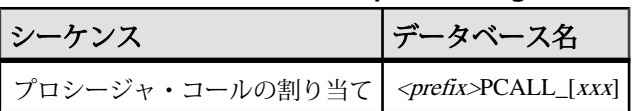

## 表 **9 : Replication Agent** シーケンス

# マーク付きのプロシージャ

Replication Agent は、複写対象としてマーク付けされているプライマリ・プロシー ジャごとに Oracle プライマリ・データベースにオブジェクトを作成します。

これらの Replication Agent オブジェクトは、複写対象としてマーク付けされたプラ イマリ・プロシージャごとに作成されます。これらのオブジェクトは、プロシー ジャが複写用にマーク付けされている場合にのみ作成されます。

#### 表 **10 :** マーク付けされたプロシージャごとに作成される **Replication Agent** オブ ジェクト

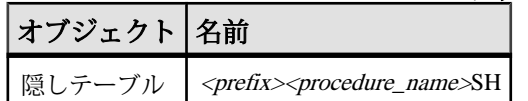

# トランザクション・ログのトランケーション

Replication Agent では、自動と手動の両方のログ・トランケーションがサポートさ れています。

Replication Agent には自動トランザクション・ログ・トランケーションについての オプションが 2 つあります。

- 指定した時間間隔に基づく定期的トランケーション
- Replication Agent がプライマリ Replication Server から新しい LTM ロケータ値を 受信するたびに自動でトランケートする自動ログ・トランケーション機能をオ フにすることもできます。デフォルトでは、自動ログ・トランケーションは有 効になっており、Replication Agent がプライマリ Replication Server から新しい LTM ロケータ値を受信するごとにログをトランケートするように設定されて います。

Replication Agent のログ・トランケーションを設定するには、次のガイドラインに 従ってください。

• **pdb\_include\_archives** がデフォルトの true に設定されており、 **pdb\_archive\_remove** が false に設定されている場合、Replication Agent ではオン ラインの、またはアーカイブされたトランザクション・ログのトランケーショ ンを行いません。**pdb\_include\_archives** がデフォルトの true に設定されており、 **pdb\_archive\_remove** が true に設定されていると、Replication Agent は **pdb\_archive\_path** の場所から処理済みのアーカイブ redo ログを削除します。 Replication Agent はオンラインのトランザクション・ログのアーカイブは行い ません。

注意: 追加のアーカイブ・ログ・ディレクトリを使用した場合にのみアーカ イブ・ログ・ファイルを削除するように Replication Agent を設定することをお すすめします。

• 設定パラメータ pdb include\_archives を false に設定すると、Replication Agent は アーカイブ・ログ・シーケンスのキーワードを使用して **alter system** コマンド を発行し、オンラインの redo ログのトランケーションを (定期的、または手動 で) 行います。このコマンドは、Replication Agent によってコンテンツが処理さ れ、アーカイブの準備ができた redo ログ・ファイルのログ・シーケンス番号を 使用します。

注意: Oracle の **alter system** コマンド構文を使用すると、コマンドで指定され た 1 つのログ・シーケンス以外にも redo ログ・ファイルをアーカイブすること ができます。誤ってアーカイブするのを防ぐため、Replication Agent は、ス テータスが現在になっている redo ログ・ファイルを処理している場合にのみこ のコマンドを発行します。

- ra\_config を使用して truncation\_type 設定パラメータの値を設定することで、自 動トランケーション・オプション (「なし」を含む) を指定できます。 時間間隔に基づきトランザクション・ログを自動的にトランケートするには、 ra\_config を使用して truncation\_interval 設定パラメータの値を設定します。
- Replication Agent トランザクション・ログは、Replication Agent 管理ポートで pdb\_truncate\_xlog を呼び出すことによっていつでも手動でトランケートできま す。

これらのプロパティの詳細については、『Replication Agent リファレンス・マニュ アル』を参照してください。トランケート方法の詳細については、『Replication Agent 管理ガイド』の「管理」を参照してください。

# **Replication Agent for Microsoft SQL Server**

Replication Agent for MicrosoftSQL Server に特有の Replication Agent の特性を確認し ます。

「Replication Agent for Microsoft SQL Server」という用語は、Microsoft SQL Server データ・サーバに配置されているプライマリ・データベース用にインストールお よび設定された Replication Agent ソフトウェアのインスタンスを指します。

注意: Replication Agent の基本的な機能とオペレーションの詳細については、 『Replication Agent 管理ガイド』 と 『Replication Agent リファレンス・マニュアル』 を参照してください。

# **Microsoft SQL Server** 固有の考慮事項

以下の全般的な問題と考慮事項は、Replication Agent と Microsoft SQL Server デー タ・サーバの併用に固有です。

Replication Agent for Microsoft SQL Server は、Microsoft SQL Server プライマリ・デー タベースのログを読み取ります。データベース・ログを読み取るには、ログ・ ファイルに直接アクセスできる場所に Replication Agent をインストールする必要が あります。Replication Agent がインストールされているマシンがプライマリ・デー タベースが配置されているマシンと同じハードウェアおよびオペレーティング・ システムでなければならないため、Replication Agent for Microsoft SQL Server は Windows プラットフォームでのみ使用可能です。「Windows」という単語は、サ ポート対象のすべての Microsoft Windows プラットフォームを示します。サポート 対象のプラットフォームの完全なリストについては、『Replication Agent インス トール・ガイド』を参照してください。

# **Microsoft SQL Server** の要件

Microsoft SQL Server 用の以下の要件に従ってください。

- Replication Agent は、Microsoft SQL Server 2005 Service Pack 2 をサポートしてい るため、データベース互換性レベルを「SQL Server 2005 (90)」に設定する必要 があります。Replication Agent は Microsoft SQL Server 2008 もサポートしていま すが、サポートは Microsoft SQL Server 2005 でサポートされているのと同じ機 能に制限されます。
- Microsoft レプリケーションと Replication Agent を同時に同じ Microsoft SQL Server データベースで使用することはできません。Replication Agent for

MicrosoftSQL Server を使用する前に、Microsoft レプリケーションを無効にして ください。

- Replication Agent for Microsoft SQL Server が実行されているプライマリ・データ ベースに Microsoft SQL Server パブリケーションを作成することはできません。
- Microsoft SOL Server TCP/IP プロトコルを有効にする必要があります。

# **Microsoft SQL Server** の制限

MicrosoftSQL Server を Replication Agent と一緒にプライマリ・データベースとして 使用した場合、次の制限が適用されます。

- 複写対象にマークされているテーブルでの **TRUNCATE TABLE** コマンドの使用は 禁止されています。
- 複写対象のマークが付けられているストアド・プロシージャの削除は禁じられ ています。
- Replication Agent では、Microsoft SQL Server 2008 の一部の機能がサポートされ ていません。

# サポート対象外のソフトウェア機能

以下の機能は Sybase 複写ではサポートされていません。

- Microsoft SQL Server クラスター
- Microsoft SQL Server の仮想計算カラム
- Replication Server 並列 DSI (Adaptive Server Enterprise 以外のデータベース用)
- Replication Server ウォーム・スタンバイ (Adaptive Server Enterprise 以外のデータ ベース用)
- Replication Server **rs\_init** ユーティリティ (Adaptive Server Enterprise 以外のデータ ベース用)
- Replication Server **rs\_subcomp** ユーティリティ (Adaptive Server Enterprise 以外の データベース用)
- Replication Server 自動マテリアライゼーション (Adaptive Server Enterprise 以外の データベース用)
- 他のベンダが複写している環境で複写を行う際の Replication Server (Adaptive Server Enterprise 以外のデータベース用)
- 一部の Microsoft SQL Server 2008 機能

Replication Agent では、MicrosoftSQL Server 2008 の以下の機能はサポートされてい ません。

- カラム・セット
- **MERGE SQL** 文
- テーブル値パラメータを持つプロシージャ
- スパース・カラム
- 透過的なデータ暗号化 (TDE)

これらの機能を使用するテーブルまたはストアド・プロシージャは、 **pdb\_setreptable** と force キーワードを使用してもマークできません。

#### プライマリ・キーでの遅延更新の複写

ユニークなカラム・インデックスを持つテーブルでの更新は、従来の複写ではサ ポートされていないため、Replication Server はエラーを報告します。

ユニークなカラム・インデックスを持つテーブルの更新の複写は、サポートされ ていないため、ReplicationServer はエラーを報告します。たとえば、テーブル t は カラム c 上にユニークなインデックスを持ち、値は 1、2、3、4、および 5 です。 このテーブルには単一の **update** 文が適用されます。

update t set  $c = c+1$ 

従来の複写を使用すると、この文は以下のようになります。

update t set  $c = 2$  where  $c = 1$ update t set  $c = 3$  where  $c = 2$ update t set  $c = 4$  where  $c = 3$ update t set  $c = 5$  where  $c = 4$ update t set  $c = 6$  where  $c = 5$ 

最初の更新で、値 c=2 をテーブルに挿入しようとします。ところが、この値は テーブルに既に存在します。Replication Server は、エラー 2601 (重複キーの挿入の 試み) を表示します。

ASE はこの問題を SQL 文機能で解決します。この機能により、更新を遅延させ逆 順に実行することで、重複キー・エラーを回避します。ただし、Sybase 以外の データ・サーバではこの機能は提供されていないので、ユニークなカラム・イン デックスを持つ Sybase 以外のテーブルへの更新を複写しようとすると、 Replication Server DSI がクラッシュします。この問題を回避するには、ユニークな インデックス定義を拡充します。

### サポート対象外のデータ型

以下のデータ型は Sybase 複写ではサポートされていません。

- cursor
- table
- xml
- 一部の Microsoft SOL Server 2008 データ型

Replication Agent は以下の Microsoft SQL Server 2008 データ型をサポートしていま せん。

プライマリ・データベース・ガイド 87

Replication Agent for Microsoft SQL Server

- date
- datetime2
- datetimeoffset
- filestream
- geography
- geometry
- hierarchyid
- time
- Large ユーザ定義データ型

これらのデータ型のカラムが含まれるテーブルは、**pdb\_setreptable** と **force** キー ワードを使用してもマークできません。

## **Microsoft SQL Server** パッチの適用

Microsoft SQL Server にパッチを適用します。

**1.** すべてのデータがレプリケート・サイトに複写されていることを確認してくだ さい。

注意: この手順の前にすべてのアクティビティを停止し、**pds\_username** を除 くすべてのユーザがプライマリ・データベースからログオフする必要がありま す。

既存の各 Replication Agent for Microsoft SOL Server インスタンスごとに、インス タンスが Replicating 状態にあることを確認し、複写を完了させます。複写が完 了したことを確認するには、**quiesce** コマンドで Replication Agent のインスタン スをクワイス状態にします。

注意: Replication Agent はログ・ファイルからすべてのデータを読み取り、 Replication Server に送信するため、コマンドが返されるまでにしばらく時間が かかる場合があります。

**2.** データベース・トリガを無効にします。

**pdb\_automark\_tables** 設定パラメータが true に設定されている場合は、プライマ リ・データベースにログオンし、次のコマンドを実行して自動マーク付けトリ ガを無効にします。 DISABLE TRIGGER ra\_createtable\_trig\_ ON DATABASE

ここで ra\_createtable\_trig\_ は Replication Agent によって作成された自動 マーク付けトリガの名前です。

- **3.** Microsoft のマニュアルの指示に従って、サービス・パッチを適用します。
- **4.** Microsoft SQL Server システム・リソース・データベースでオブジェクトを再生 成します。

• 新しいコマンド・ウィンドウを開き、次のコマンドを実行して、シング ル・ユーザ・モードで Microsoft SQL Server を再起動します。

```
"C:¥Program Files¥Microsoft SQL 
Server¥MSSQL.1¥MSSQL¥Binn¥sqlservr.exe" -m 
-sserverName¥instanceName
```
ここで instanceName は Microsoft SQL Server インスタンスの名前です。

• Replication Agent インスタンスにログインします。

```
isql -U username -P password -S instanceName
```
• Microsoft SOL Server を再初期化します。

```
server xlog remove, force
go
server xlog init
go
```
- Microsoft SQL Server をマルチユーザ・モードで再起動します。
- **5.** パッチを適用する前に**pdb\_automark\_tables**設定パラメータがtrueに設定されて いた場合は、次のようにします。
	- プライマリ・データベースにログインし、次のコマンドを実行して自動 マーク付けトリガを有効にします。 ENABLE TRIGGER ra\_createtable\_trig\_ ON DATABASE

ここで **ra\_createtable\_trig\_** は Replication Agent によって作成された自動マー ク付けトリガの名前です。

• プライマリ・データベースにログインし、次のコマンドを実行して DDL ト リガを有効にします。 ENABLE TRIGGER ra\_ddl\_trig\_ ON DATABASE

ここで **ra\_ddl\_trig\_** は、Replication Agent によって作成された DDL トリガの 名前です。

- **6.** LTM ロケータの値をゼロに設定し、ログの最後までトランケーション・ポイ ントを移動します。
	- RSSD にログインし、次のコマンドを実行して、LTM ロケータをゼロに設 定します。 rs zeroltm < ra\_instance > , < pdb\_name > "
	- Replication Agent にログインし、次のコマンドを実行して、トランケーショ ン・ポイントをログの末尾に移動します。 ra\_locator move\_truncpt
- **7.** Replication Agent で複写またはその他の操作をレジュームします。

# **DDL** 複写

データ定義言語 (DDL) コマンドの複写はサポートされていますが、Microsoft SQL Server データベースのみに限られます。

注意: Replication Agent による DDL コマンドの変換または調整は提供されていま せん。したがって、DDL コマンドは、他の Microsoft SQL Server データベースにの み複写してください。

Replication Agent では pdb\_setrep\_ddl コマンドを使用して、DDL コマンドの複写を 有効または無効にします。Replication Server はプライマリ・データベースで DDL コマンドを実行した同じユーザとして、ddl\_username パラメータを使用してレプ リケート・データベースで DDL コマンドを実行します。

pdb\_setrepddl および ddl\_username の使用の詳細については、『Replication Agent リ ファレンス・マニュアル』の「コマンド・リファレンス」の「pdb\_setrepddl」、 および『Replication Agent リファレンス・マニュアル』の「設定パラメータ」の 「ddl\_username」を参照してください。

### **DDL** パラメータ

Microsoft SQL Server で DDL を複写するには、**pdb\_setrepddl** の値を enable に設定 する以外に、Replication Agent の **ddl\_username** パラメータと **ddl\_password** パラ メータを設定します。

**ddl\_username** パラメータは、DDL コマンドをレプリケートまたはターゲット・ データベースに複写するために LTL に含まれているレプリケート・データベース のユーザ名です。

### パーミッション

レプリケート・データベースで複写されたすべての DDL コマンドを実行するパー ミッションに加えて、**ddl\_username** には DDL コマンドがレプリケート・データ ベースに複写される可能性があるすべてのユーザに対する impersonate パー ミッションが付与されている必要があります。この impersonate パーミッショ ンは、DDL コマンドの実行時にレプリケート・データベースでセッション・コン テキストを切り替える際に必要です。このユーザはコンテキストを切り替えて、 プライマリ・データベースで DDL コマンドを実行したユーザと同じ権限とデフォ ルトのスキーマ設定を使用して、DDL コマンドを適用します。このコンテキスト の切り替えを行うには、**ddl\_username** ユーザに、プライマリ・データベースから 複写される DDL コマンドを実行する可能性があるすべてのユーザに対して **execute as user** MicrosoftSQL Server コマンドを実行するパーミッションが必要にな ります。

たとえば、user1 のデフォルトのスキーマが schema1 の場合、プライマリ・ データベースでは次の DDL コマンドが実行されます。

create table tab1 (id int)

この結果、プライマリ・データベースに schema1.tab1 というテーブルが作成さ れます。レプリケート・データベースでは、user2 のデフォルトのスキーマが schema2 である場合、schema2.tab1 というテーブルが生成されるため、すぐ にこの DDL を実行できません。したがって、**ddl\_username** 設定パラメータによっ て名前が指定された user2 は、レプリケート・データベースで次のコマンドを実 行して、user1 になり代わる必要があります。

execute as user = 'user1'

こうすれば、レプリケート・データベースで user2 が正しいスキーマを使用して DDL を実行し、schema1.tab1 というテーブルを生成することができます。

『Replication Agent リファレンス・マニュアル』を参照してください。

#### Impersonate パーミッション

impersonate パーミッションを **ddl\_username** ユーザに付与するには、2 つの方 法があります。

- **ddl\_username** ユーザにデータベース所有者のパーミッションを付与することが できます。この場合、impersonate パーミッションを暗黙的に付与すること になります。
- または、明示的に impersonate パーミッションを付与することもできます。 GRANT IMPERSONATE ON USER::*user1* TO *ddl\_user*

ここで user1 はレプリケート・データベースに複写される DDL を持っていると されるユーザで、ddl\_user は **ddl\_username** ユーザになります。

注意: この grant コマンドは、**ddl\_username** と定義されたユーザが DDL コマンド を実行するレプリケート・データベースで実行する必要があります。

MicrosoftSQL Server で DDL を複写する場合は、MicrosoftSQL Server をレプリケー ト・データベースに使用してください。Microsoft SQL Server から Microsoft SQL Server 以外のレプリケート・データベースに DDL コマンドを複写することはでき ません。

注意: DDL を複写するには、Replication Server にデータベースレベルの複写定義 が必要であり、その定義で **replicate DDL** が設定されていなければなりません。 『Replication Server リファレンス・マニュアル』を参照してください。

### 複写からフィルタされる **DDL** コマンドおよびオブジェクト

次のデータベーススコープの DDL コマンドは複写されません。

- **ALTER\_APPLICATION\_ROLE**
- **ALTER\_ASSEMBLY**
- **ALTER\_AUTHORIZATION\_DATABASE**
- **ALTER\_CERTIFICATE**
- **CREATE\_APPLICATION\_ROLE**
- **CREATE\_ASSEMBLY**
- **CREATE\_CERTIFICATE**
- **CREATE\_EVENT\_NOTIFICATION**
- **DROP\_EVENT\_NOTIFICATION**

次のサーバスコープの DDL コマンドは複写されません。

- **ALTER\_AUTHORIZATION\_SERVER**
- **ALTER\_DATABASE**
- **ALTER\_LOGIN**
- **CREATE\_DATABASE**
- **CREATE\_ENDPOINT**
- **CREATE\_LOGIN**
- **DENY\_SERVER**
- **DROP\_DATABASE**
- **DROP\_ENDPOINT**
- **DROP\_LOGIN**
- **GRANT\_SERVER**
- **REVOKE\_SERVER**

複写されないユーザのリストで定義されたユーザが所有するオブジェクトは、ど れも複写されません。このリストは、pdb\_ownerfilterコマンドを使用して変更でき ます。さらに、複写されないオブジェクトの所有者のデフォルト・リストが提供 されています。複写されないオブジェクト所有者のリストの返却、追加、または 削除には、pdb\_ownerfilter コマンドを使用します。『Replication Agent リファレン ス・マニュアル』を参照してください。

# **Replication Agent** コネクティビティ

Replication Agent for Microsoft SQL Server では、すべての複写システム・コンポー ネントとの通信に JDBC™ を使用します。

Microsoft SQL Server JDBC ドライバは Replication Agent ホスト・マシンにインス トールされ、このドライバのインストール先ディレクトリは CLASSPATH 環境変 数に含まれる必要があります。

インストールする特定の JDBC ドライバおよびバージョンの詳細については、 『Replication Agent インストール・ガイド』を参照してください。

# **Replication Agent** のパーミッションと役割

Replication Agent for Microsoft SQL Server では、複写作業用のデータベース・オブ ジェクトをプライマリ・データベースで作成する必要があります。

次のパーミッションは、pds\_username パラメータで指定されたユーザに付与する 必要があります。

- **create table** プライマリ・データベースにテーブルを作成するために必要です。
- **create trigger** プライマリ・データベースに DDL トリガを作成するために必要 です。
- **create procedure** プライマリ・データベースにプロシージャを作成するために 必要です。

pds username パラメータで指定されたユーザをプライマリ·データベースの次の 役割に追加する必要があります。

- **db\_owner**  Replication Agent がプライマリ・データベースで **sp\_repltrans** と **sp\_repldone** を実行できるようにするために必要です。このロールはプライマ リ・データベースの初期化にも必要になる。
- **sysadmin**  Microsoft SQL Server データ・サーバの初期化と初期化解除に必要で す (それぞれ **ra\_admin init** および **ra\_admin deinit** を使用します)。

# **sybfilter** ドライバ

Replication Agent は MicrosoftSQL Server のログ・ファイルを読み込むことができる 必要があります。ただし、Microsoft SQL Server プロセスは排他的な読み込みパー ミッションを使用してこれらのログ・ファイルを開くので、Replication Agent を含 む他のプロセスからこのファイルを読み込むことはできません。Replication Agent でデータを複写するには、sybfilter ドライバを使用してログ・ファイルを読み込み 可能にする必要があります。

#### 参照:

• sybfilter [ドライバのリファレンス](#page-158-0) (151 ページ)

# プライマリ・データ・サーバと **Replication Agent** の初期化

Microsoft SQL Server を初期化するため、Replication Agent for Microsoft SQL Server はデータ・サーバ・レベルとデータベース・レベルの両方にオブジェクトをイン ストールします。

データ・サーバ・レベルの変更は 1 回だけ必要です。ただし、サーバ・レベルの 変更を行うには、追加のパーミッションが必要になるため、**pds\_dac\_port\_number** パラメータを使用し、プライマリ・データベースをスタンドアロン・モードにす る必要があります。その後の **ra\_admin init** の実行では、サーバは変更されず、追 加のパーミッションや設定も必要ありません。

## 初めての初期化

プライマリ Microsoft SOL Server を初期化して、Replication Agent が複写対象にマー クされたテーブルまたはプロシージャのサプリメンタル・ログを開けるようにす る必要があります。この作業はプライマリ・データ・サーバごとに 1 回だけ行い ます。

初めてプライマリ・データ・サーバと Replication Agent を初期化する際には、次の 点に注意してください。

- **1.** Microsoft SQL Server Analysis Service を停止します。コントロール パネル管理 ツールサービス で、SQL Server (SERVER) というサービス名を探します。ここ で、SERVER は MicrosoftSQL Server データ・サーバの名前です。このサービス を停止します。
- **2.** MicrosoftSQL Server でリモート専用管理コネクション (DAC) が許可されている ことを確認します。

```
sp configure 'remote admin connections', 1
GO
RECONFIGURE
GO
```
設定オプションを変更するパラメータおよび **RECONFIGURE** 文を実行するパラ メータの両方と一緒に **sp\_configure** を実行するには、**ALTER SETTINGS** サーバ レベルのパーミッションが付与されている必要があります。このパーミッショ ンは、**sysadmin** および **serveradmin** の固定サーバ役割によって暗黙的に保持さ れています。

- **3.** プライマリ Microsoft SQL Server DAC ポート番号を判断します。
	- a) ERRORLOG ファイルをテキスト・エディタで開きます。このファイルは、 Microsoft SQL Server の log ディレクトリ内にあります。例:

C:¥Program Files¥Microsoft SQL Server¥MSSQL.1¥MSSQL¥LOG ¥ERRORLOG

b) 次のようなエントリを見つけるために "Dedicated admin" という文字列を検 索します。

```
2007-11-09 13:40:02.40 Server Dedicated admin 
connection support was established for listening 
locally on port 1348.
```
- c) このエントリで指定したポート番号を記録します。
- **4.** Replication Agent にログインし、**pds\_dac\_port\_number** 設定パラメータを設定し ます。

```
ra_config pds_dac_port_number, port
```
ここで port は、記録した DAC ポート番号です。

- **5.** また、Microsoft SQL Server プライマリ・データベースの Replication Agent コネ クティビティ・パラメータを設定します。
	- **pds\_server\_name**
	- **pds\_database\_name**
	- **pds\_username**
	- **pds\_password**
	- **pds\_port\_number**

これらの設定パラメータの詳細については、『Replication Agent インストー ル・ガイド』および『Replication Agent リファレンス・マニュアル』を参照し てください。

- **6.** Microsoft SQL Server サービスを停止します。
	- a) コントロール パネル管理ツールサービス で、SQL Server (SERVER) という サービス名を探します。ここで、SERVER は Microsoft SQL Server データ・ サーバの名前です。
	- b) このサービスを停止します。
- **7.** コマンド・ウィンドウを開き、シングル・ユーザ・モードで Microsoft SQL Server を再起動します。

```
"C:¥Program Files¥Microsoft SQL 
Server¥MSSQL.1¥MSSQL¥Binn¥sqlservr.exe" -m -s 
instanceName
```
ここで instanceName は Microsoft SQL Server インスタンスの名前です。

- **8.** プライマリ・データベースに他のコネクションがないこと、また Replication Agent がプライマリ・データベースに接続できることを確認します。
	- a) Replication Agent インスタンスのインスタンス名とポート番号で sql.ini ファイルを更新します。
	- b) Replication Agent インスタンスにログインします。

isql -U *username* -P *password* -S *instanceName*

ここで username、password、および instanceName は、ユーザ ID、パスワー ド、および Replication Agent のインスタンス名です。

c) 次のコマンドを実行します。

test\_connection PDS

**9.** Microsoft SQL Server データ・サーバと Replication Agent を初期化します。

```
server xlog init
ra_admin init
```
プライマリ・データベース・ガイド 95

プライマリ・データベースで、Replication Agent はテーブル、プロシージャ、 トリガを作成します。**sp\_SybSetLogforReplTable**、**sp\_SybSetLogforReplProc**、 および **sp\_SybSetLogforLOBCol** プロシージャが、execute パーミッションが PUBLIC に付与された状態で mssqlsystemresource データベースに作成さ れます。

- **10.** Microsoft SQL Server サービスを再度停止します。
	- a) コントロール パネル管理ツールサービス で、SQL Server (SERVER) という サービス名を探します。ここで、SERVER は Microsoft SQL Server データ・ サーバの名前です。
	- b) このサービスを停止します。
- **11.** Microsoft SQL Server をマルチユーザ・モードで再起動します (通常の起動)。
	- a) コントロール パネル管理ツールサービス で、SQL Server (SERVER) という サービス名を探します。ここで、SERVER は Microsoft SQL Server データ・ サーバの名前です。
	- b) このサービスを開始します。

```
Microsoft SQL Server Agent サービスや Microsoft SQL Server Analysis Service な
どの他の Microsoft SQL Server サービスを開始します。
```
#### 参照:

• Microsoft SQL Server [プライマリ・データベースの](#page-114-0) Replication Agent オブジェク [ト](#page-114-0) (107 ページ)

### 初回以降の初期化

初めて Replication Agent を初期化し、続けて **ra\_admin deinit** を使用して Replication Agent の初期化を解除したら、同じプライマリ・データ・サーバ内の別のデータ ベースでもこの Replication Agent インスタンスまたは別の Replication Agent インス タンスを再初期化します。

初めての初期化に続いて Replication Agent インスタンスを初期化する際は、次の点 に注意してください。

**1.** プライマリ MicrosoftSQL Server DAC ポート番号を特定し、MicrosoftSQL Server でリモート DAC が許可されていることを確認します。

```
sp configure 'remote admin connections', 1
GO
RECONFIGURE
GO
```
設定オプションを変更するパラメータおよび **RECONFIGURE** 文を実行するパラ メータの両方と一緒に **sp\_configure** を実行するには、**ALTER SETTINGS** サーバ レベルのパーミッションが付与されている必要があります。**ALTER SETTINGS**

パーミッションは、**sysadmin** および **serveradmin** 固定サーバ役割によって暗黙 的に保持されています。

- **2.** Replication Agent にログインし、**pds\_dac\_port\_number** 設定パラメータを設定し ます。
- **3.** Microsoft SQL Server プライマリ・データベースの Replication Agent コネクティ ビティ・パラメータを設定します。
	- **pds\_server\_name**
	- **pds\_database\_name**
	- **pds\_username**
	- **pds\_password**

これらの設定パラメータの詳細については、『Replication Agent インストー ル・ガイド』および『Replication Agent リファレンス・マニュアル』を参照し てください。

- **4.** Replication Agent がプライマリ・データベースに接続できることを確認します。 test\_connection PDS
- **5.** Microsoft SQL Server データ・サーバと Replication Agent を初期化します。 ra\_admin init

## 最終のクリーンアップ

**ra\_admin init** を実行した各データベースで **ra\_admin deinit** を実行して所定のプライ マリ・データ・サーバのすべてのデータベースからすべての Replication Agent オブ ジェクトを削除したら、Replication Agent の残りのオブジェクトをすべて削除し て、プライマリ・データ・サーバを完全にクリーンアップすることができます。 プライマリ・データ・サーバから残りのすべての Replication Agent のオブジェクト をクリーンアップするには、次の手順に従います。

- **1.** Microsoft SQL Server サービスを停止します。
	- a) コントロール パネル管理ツールサービス で、SQL Server (SERVER) という サービス名を探します。ここで、SERVER は Microsoft SQL Server データ・ サーバの名前です。
	- b) このサービスを停止します。
- **2.** コマンド・ウィンドウを開き、シングル・ユーザ・モードで Microsoft SQL Server を再起動します。

"C:¥Program Files¥Microsoft SQL Server¥MSSQL.1¥MSSQL¥Binn ¥sqlservr.exe" -m -s *instanceName*

ここで instanceName は Microsoft SQL Server インスタンスの名前です。

**3.** Microsoft SQL Server SQL Browser サービスが実行中であることを確認し、 **sqlcmd** ユーティリティと **-A** オプション、または Management Studio を使用し

- て、データ・サーバに接続します。サーバ名を Admin:servername と指定しま す。ここで servername はデータ・サーバの名前です。
- **4.** Replication Agent 用に pds\_username ユーザが作成されていた場合は削除しま す。

```
drop user pds_username
```
**5.** mssqlsystemresource データベースから特別なプロシージャのマーク付け を削除します。

```
drop procedure sp SybSetLogforReplTable;
drop procedure sp_SybSetLogforReplProc;
drop procedure sp_SybSetLogforLOBCol;
```
- **6.** Windows サービスを停止するか、**shutdown** コマンドと **sqlcmd** ユーティリティ を実行して、シングル・ユーザ・モードで Microsoft SQL Server を停止します。
- **7.** 各ログ・デバイスの sybfilter ドライバの作用を元に戻すため、設定ファイルを 編集するか、sybfilter マネージャ・コンソールを使用して、ログ・パスのエン トリを削除します。
- **8.** Microsoft SQL Server をマルチユーザ・モードで再起動します (通常の起動)。
	- a) コントロール パネル管理ツールサービス で、SQL Server (SERVER) という サービス名を探します。ここで、SERVER は Microsoft SQL Server データ・ サーバの名前です。
	- b) このサービスを開始します。

### 参照:

• sybfilter [ドライバのリファレンス](#page-158-0) (151 ページ)

### **Microsoft sqlcmd** ツール

Microsoft **sqlcmd** (または互換ツール) を使用して、Microsoft SQL Server データベー スにアクセスし、テスト・スクリプトを実行します。

# データベース・オブジェクト名の大文字と小文字

データベース・オブジェクト名は、複写定義に指定したものと同じフォーマット でプライマリ Replication Server に送信する必要があります。そうしないと、複写 に失敗します。たとえば、複写定義ではテーブル名がすべて小文字で指定されて いる場合、Replication Agent がプライマリ Replication Server にこのテーブル名を送 信する際は、すべて小文字で表示されている必要があります。

Replication Agent がプライマリ Replication Server にデータベース・オブジェクト名 を送信するときの大文字と小文字の区別を制御するには、Itl character case 設定パ ラメータを次のいずれかの値に設定します。

- asis (デフォルト) データベース・オブジェクト名は、プライマリ・データ・ サーバに格納されているものと同じフォーマットで Replication Server に渡され ます。
- lower データベース・オブジェクト名は、プライマリ・データ・サーバにどの ように格納されているかにかかわらず、すべて小文字で Replication Server に渡 されます。
- upper-データベース・オブジェクト名は、プライマリ・データ・サーバにどの ように格納されているかにかかわらず、すべて大文字で Replication Server に渡 されます。

Microsoft SQL Server では、データベース・オブジェクト名は入力された大文字・ 小文字と同じ文字 (大文字または小文字) で格納されます。このため、**asis** オプ ションを使用し、Microsoft SQL Server に格納されているのと同じ大文字・小文字 を使用して、プライマリ Replication Server にデータベース・オブジェクト名を送 信する必要があります。

# オリジン・キュー **ID** のフォーマット

トランザクション・ログの各レコードは、64 の 16 進文字 (32 バイト) で構成され るオリジン・キュー ID で識別されます。オリジン・キュー ID のフォーマットは Replication Agent インスタンスによって決定され、プライマリ・データベースの種 類によって異なります。

表 **11 : Replication Agent for Microsoft SQL Server** オリジン・キュー **ID** の フォーマット

| 文字        | バイト           | 説明                                    |
|-----------|---------------|---------------------------------------|
| $0 - 3$   | 2             | データベース世代 ID                           |
| $4 - 11$  | 4             | 仮想ファイルのシーケンス番号。                       |
| $12 - 19$ | 4             | ページ開始オフセット                            |
| $20 - 23$ | 2             | オペレーション番号                             |
| $24 - 31$ | 4             | ユニーク性を指定するために使用可能                     |
| $32 - 39$ | 4             | 最も古いアクティブなトランザクション:仮想ファイルのシーケンス番<br>号 |
| $40 - 47$ | 4             | 最も古いアクティブなトランザクション:ページ開始オフセット         |
| $48 - 51$ | $\mathcal{L}$ | 最も古いアクティブなトランザクション:オペレーション番号          |
| $52 - 59$ | 4             | 最新のコミットされたトランザクション:ページ開始オフセット         |

プライマリ・データベース・ガイド 99

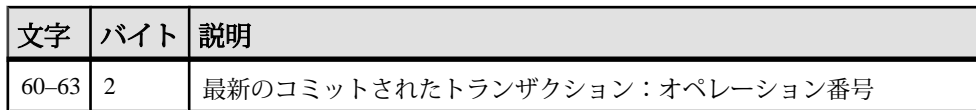

# **Microsoft SQL Server** とのデータ型互換性

Replication Agent は、Microsoft SQL Server トランザクションを処理し、トランザク ション情報をプライマリ Replication Server に渡します。プライマリ Replication Server は、複写定義に指定されているデータ型のフォーマットを使用して、 Replication Agent からデータを受信します。

### 表 **12 : Microsoft SQL Server** から **Replication Server** のデフォルトのデータ型 マッピング

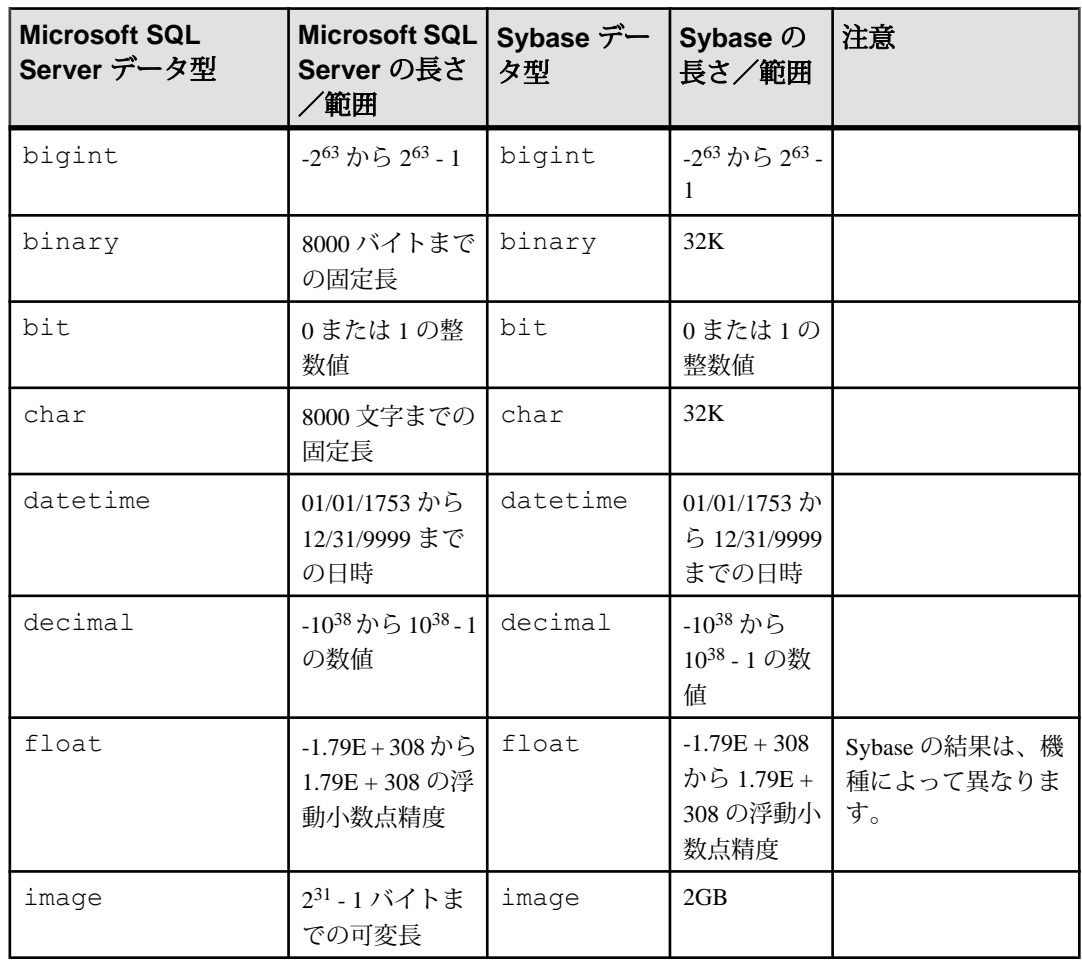
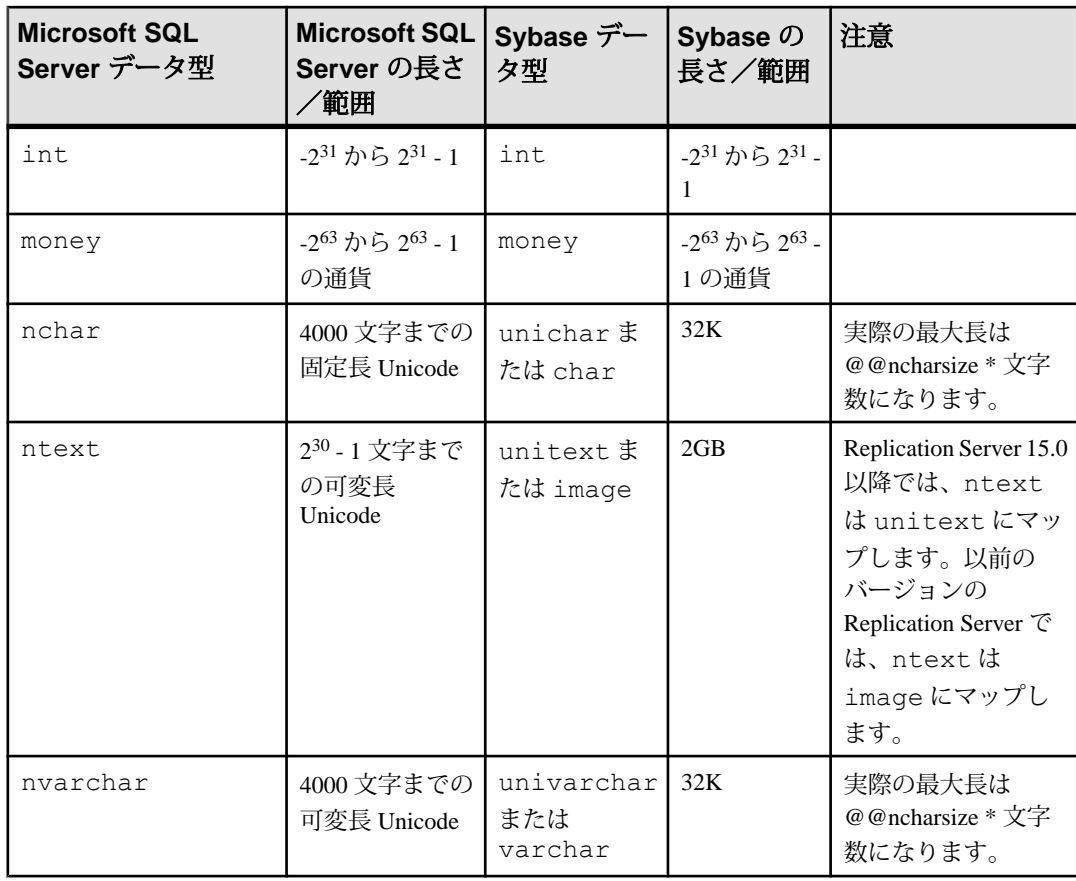

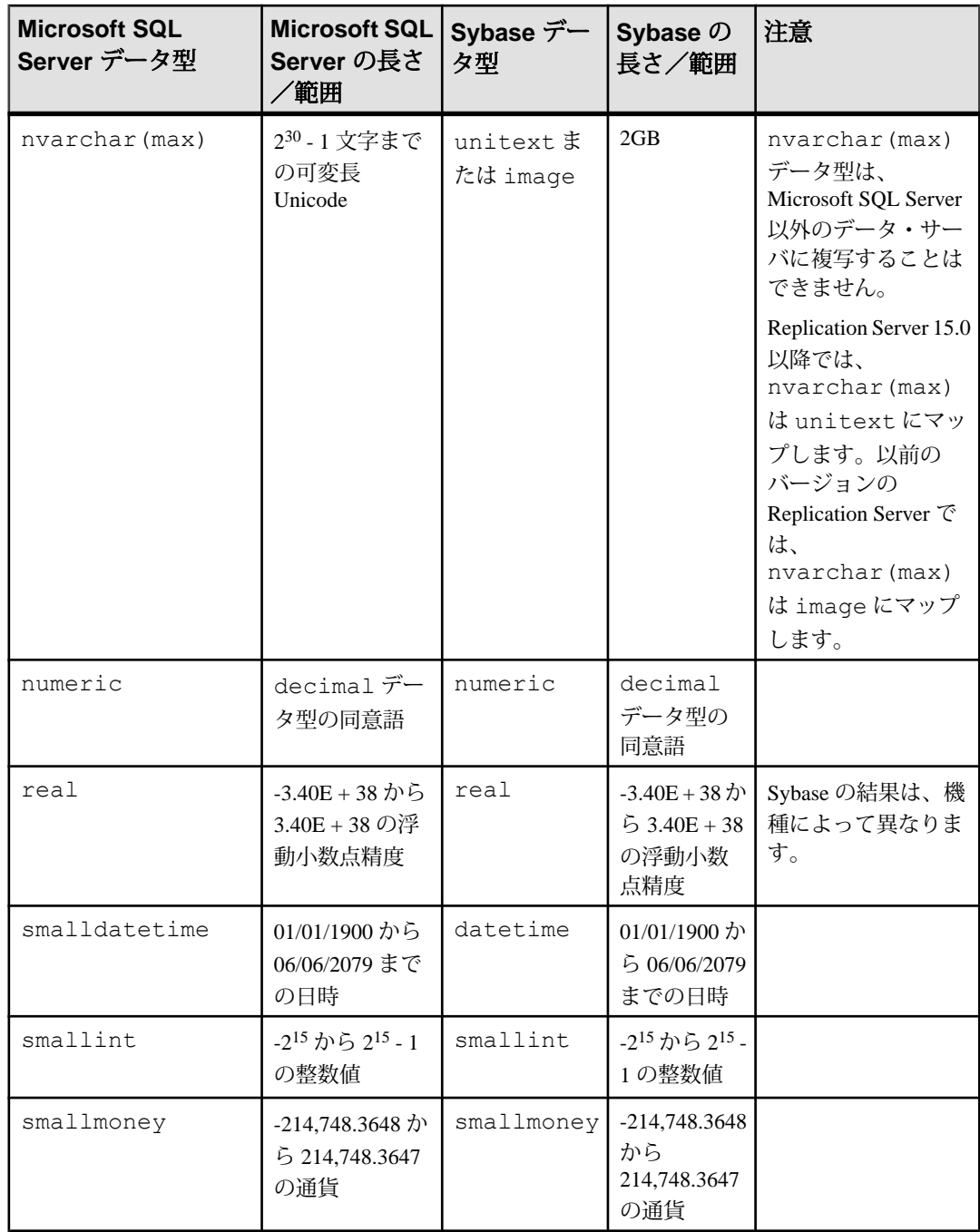

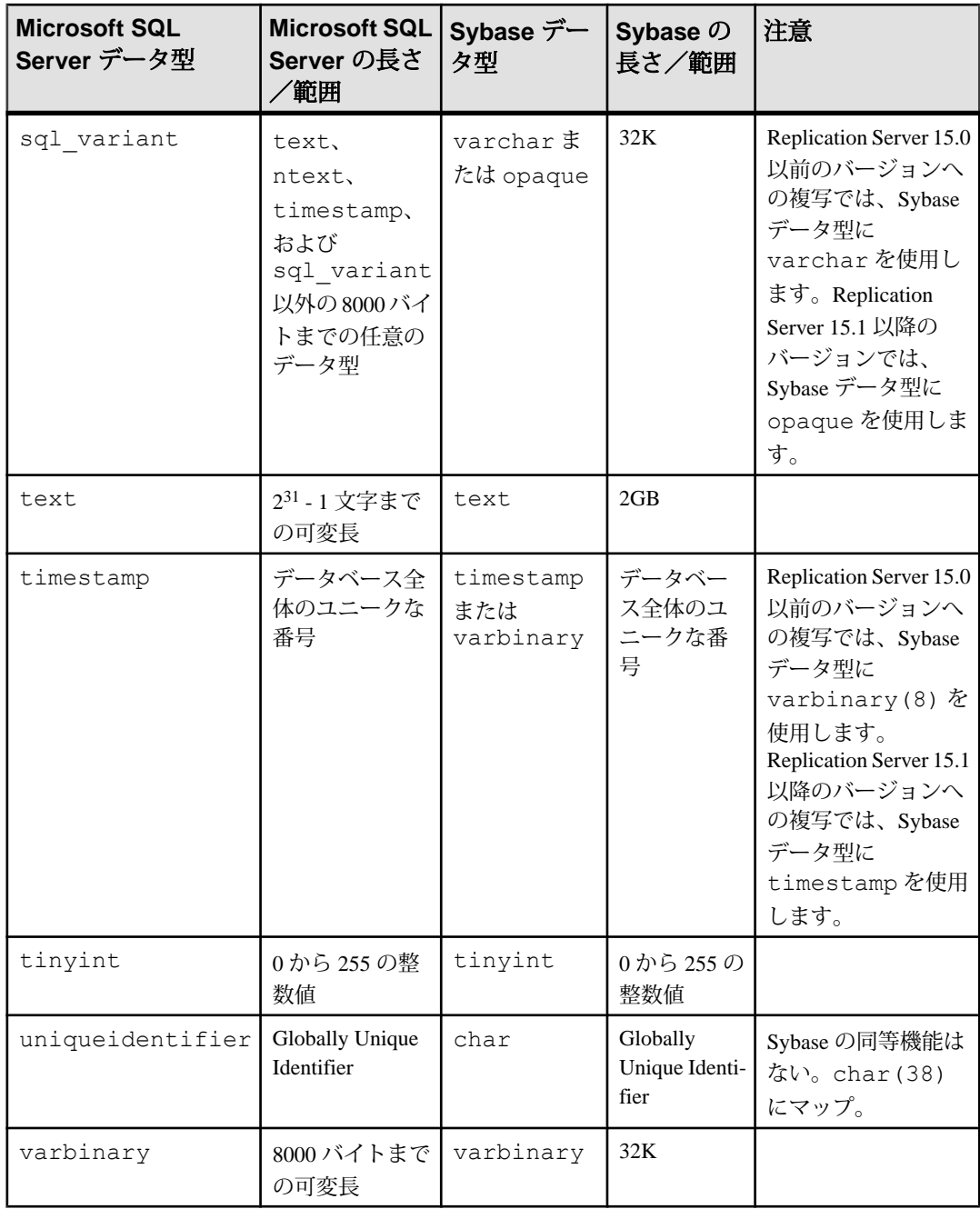

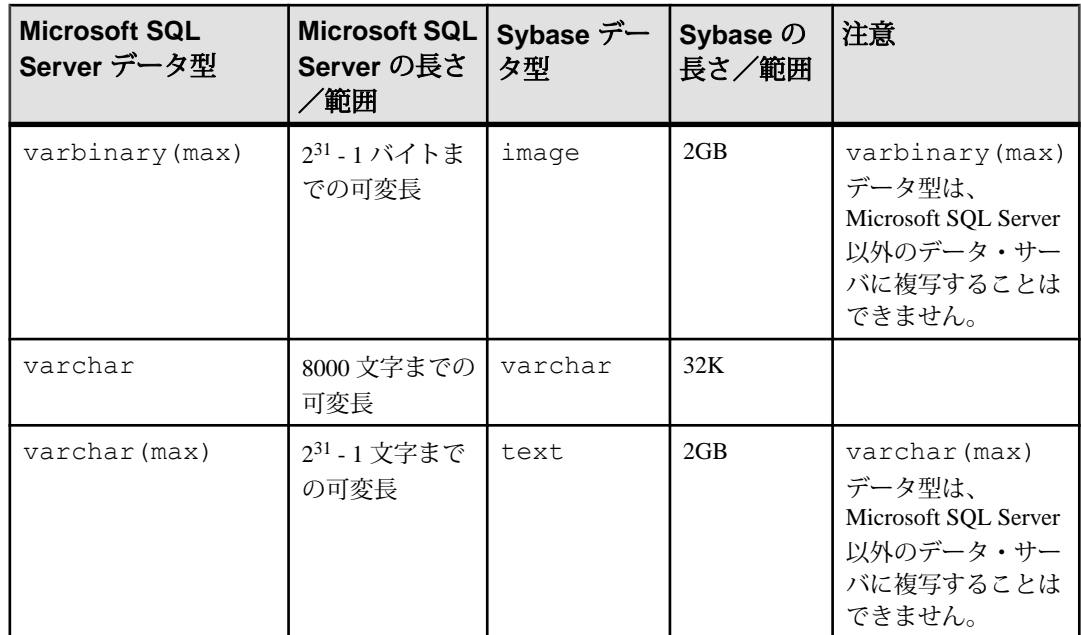

#### **Replication Server 15.0** の符号なしデータ型のマッピング

Replication Server バージョン15.0以降では、符号なしデータ型がサポートされてお り、複写定義で指定することができます。

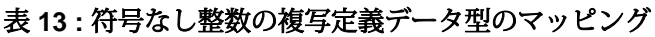

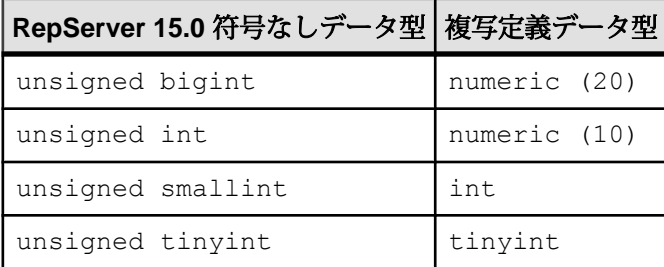

### **ntext** データ型複写

Microsoft SQL Server は、リトル・エンディアンのバイト順序でダブルバイトの ntext データ型値を格納します。デフォルトで、ntext データのバイト順序は複 写中にビッグ・エンディアンに変換されるため、一般的な「ネットワーク」バイ ト順序であるビッグ・エンディアンを使用してネットワークを介してデータを転 送できます。

ターゲット・データベースも Microsoft SQL Server である場合、Microsoft SQL Server は送信したビッグ・エンディアン順序から MicrosoftSQL Sever で必要なリト ル・エンディアン順序に複写したデータを自動的に変換しません。ntext データ の Microsoft SQL Server (または、必要な変換を提供できない他のレプリケート・ サーバ) への複写をサポートするには、**lr\_ntext\_byte\_order** プロパティを使用して バイト順序を「強制的に」送信します。それには、レプリケート・データベース の要求を満たすため、必要に応じて、**big** (ビッグ・エンディアンの場合) または **little** (リトル・エンディアンの場合) を指定します。

**Ir\_ntext\_byte\_order** パラメータは、Microsoft SQL Server と Oracle に使用でき、2 つ の異なるデータベース型間および異なるプラットフォーム上に常駐するデータ ベース間での複写にとって特に重要です。たとえば、2 つの Microsoft SQL Server データベース間で複写する場合、プライマリ・データベースとレプリケート・ データベースのどちらもデータをリトル・エンディアンのバイト順序で格納しま す。これは、Microsoft SQL Server は Windows 上でのみ動作するからです。した がって、**lr\_ntext\_byte\_order** パラメータは **little** に設定する必要があります。ただ し、レプリケート・データベースが Microsoft SQL Server ではない場合は、バイ ト・オーダーを判断し、それに応じて **lr\_ntext\_byte\_order** パラメータを設定しま す。

注意: Microsoft SQL Server 向け Replication Agent のデフォルトの動作では、 **ltl\_big\_endian\_unitext** 設定プロパティの定義に従って、Unicode データが強制的に ビッグ・エンディアン順序になります。また、**lr\_ntext\_byte\_order** 設定プロパティ で Microsoft SQL Server バイト順序を正常に上書きできるようにするには、 **Itl big endian unitext** 設定プロパティを false に設定してください (**lr\_next\_byte\_order** プロパティを使用するたびに)。

**ltl\_big\_endian\_unitext** パラメータは、LTL を Replication Server に送信する前に、 unitext データをリトル・エンディアンからビッグ・エンディアンに変換するか どうかを指定します。有効な値は、true および false です。このパラメータを設定 する場合は、**lr\_ntext\_byte\_order** パラメータの設定方法を理解している必要があり ます。**Ir\_ntext\_byte\_order** パラメータがレプリケート・データベースの正しいバイ ト順序を送信するように設定されている場合は、バイト順序が変更されないよう に **ltl\_big\_endian\_unitext** パラメータを false に設定してください。

**ltl\_big\_endian\_unitext** 設定プロパティと **lr\_ntext\_byte\_order** 設定プロパティとの間 には、重要な違いがあります。デフォルトでは、**ltl\_big\_endian\_unitext** プロパティ は true です。**ltl\_big\_endian\_unitext** プロパティが true のとき、Microsoft SQL Server 向け Replication Agent ではすべての Unicode データが確実にビッグ・エンディアン 順序で送信されます。**ltl\_big\_endian\_unitext** プロパティが false のときは、Microsoft SQL Server 向け Replication Agent ではトランザクション・ログ・ファイルへのデー タ格納に使用されているどのバイト順序でも Unicode データを送信できます。

**Ir\_ntext\_byte\_order** プロパティを使用すると、トランザクション・ログから読み込 んだ Unicode データの結果は、トランザクション・ログ・ファイル内で通常どの ような順序かに関係なく、要求したバイト順序になります。

### プライマリ・データ・サーバからの複写定義の変更

プライマリ・データ・サーバから複写定義を変更することができます。

複写定義の変更前に複写システムをクワイス状態にする必要がないように、プラ イマリ・データ・サーバから ReplicationServer の alter replication definition コマンド を発行し、同時にプライマリ・データベース・オブジェクトへのスキーマ変更を 加えることができます。複写定義への変更の伝播は、複写プロセスを停止しなく ても、データ複写とともに自動的に調整されます。

Replication Server の alter replication definition コマンドをプライマリ・データ・サー バから発行するには、rs\_send\_repserver\_cmd というストアド・プロシージャをプ ライマリ Microsoft SQL Server データベースに作成します。このプロシージャを作 成するための SQL は、Replication Server 上の適切なコネクション・プロファイル に含まれています。コネクション・プロファイルのリストについては、 Replication Server の admin show\_connection\_profiles コマンドを使用してください。

rs\_send\_repserver\_cmd および alter replication definition Replication Server コマンドの 詳細については、『ReplicationServer リファレンス・マニュアル』を参照してくだ さい。

### セキュリティの考慮事項

**rs\_send\_repserver\_cmd** プロシージャをプライマリ・データ・サーバで呼び出す と、Replication Agent は対応する複写コマンド言語 (RCL) を直接 Replication Server に渡します。そのため、**rs\_send\_repserver\_cmd** プロシージャについて誰に実行権 限を割り当てるかを慎重に考慮し、環境とセキュリティ・ポリシーに適した権限 の割り当てを行う必要があります。

#### 制限事項

特定のデータ型のカラムを含むテーブルの複写定義を変更する場合、 rs\_send\_repserver\_cmd プロシージャを使用することはできません。

次のタイプがあります。

- nvarchar(max)
- varbinary(max)
- varchar(max)

注意: Replication Server でテーブル・レベルの複写定義を手動で変更した場合、 Replication Agent で複写をサスペンドしてから開始し、Replication Agent によって キャッシュがクリアされ再表示されることを確認する必要があります。

#### **Replication Serverset autocorrection** コマンド

Replication Server の set autocorrection コマンドは、複写テーブルで欠けているか、 重複しているローによって発生する障害を回避します。

set autocorrection コマンドは、各 update または insert オペレーションを delete、さら に insert に変換することによってマテリアライゼーション中に発生することのある 不一致を修正します。

**ra\_set\_autocorrection** コマンドを使用することで、Replication Agent からプライマ リ・データベース内の 1 つまたはすべてのマーク付けされたテーブルについて、 オートコレクションを設定できます (『Replication Agent リファレンス・マニュア ル』で説明)。Replication Server からオートコレクションを設定するには、複写定 義で set autocorrection コマンドを使用します。これは、必ず Replication Server から 行ってください。Replication Agent からでは複写定義のオートコレクション設定を 変更できません。『Replication Server 管理ガイド』を参照してください。

### 計算カラム

あるテーブルに物理的に格納されている計算カラム (Microsoft SQL Server で PERSISTED とマーク付けされているカラム) を含んでいるテーブルは、複写する ようマーク付けすることができ、これらのカラムは複写されます。

仮想計算カラム (あるテーブルに物理的に格納されていない計算カラム) を含んで いるテーブルは、複写するようマーク付けすることができますが、これらのカラ ムは複写されません。仮想計算カラムを含んでいるマーク付けされたテーブルに ついて、プライマリ・データベースとレプリケート・データベースとの間の整合 性を保つには、仮想計算カラムを定義している式がプライマリ・データベースと レプリケート・データベースの両方で同じであることを確認します。

# **Microsoft SQL Server** プライマリ・データベースの **Replication Agent** オブジェクト

Replication Agent は、複写作業用のオブジェクトをプライマリ・データベースで作 成します。

Replication Agent オブジェクトを作成するには、init キーワードを指定して ra\_admin コマンドを呼び出します。このコマンドを呼び出すと、Replication Agent ではプライマリ・データベースで作成または変更されたオブジェクトの SQL 文を 含む SQL スクリプトが生成されます。このスクリプトは、RAX-15\_5¥inst\_name ¥scripts¥xlog ディレクトリの partinit.sql ファイルに保存されます。これらの オブジェクトは、複写のマークをプライマリ・データベース・オブジェクトに付 ける前に作成する必要があります。

注意: 生成されたスクリプトは、参照時に使われるだけです。これらのスクリプ トを手動で実行しても、プライマリ・データベースまたは Replication Agent を初期 化することはできません。

『Replication Agent 管理ガイド』を参照してください。

## **Replication Agent** オブジェクト名

Replication Agent は、複写作業用のオブジェクトをプライマリ・データベースで作 成します。

Replication Agent のデータベース・オブジェクト名には、次の 2 つの変数がありま す。

- prefix **ra\_admin\_instance\_prefix** パラメータ (Replication Agent for Microsoft SQL Server または Replication Agent for UDB に使用) または **ra\_admin\_prefix** (Replication Agent for Oracle に使用) パラメータの 1 ~ 3 の文字列値を表します。 デフォルトは **ra\_** です。
- xxx 英数字のカウンタを表します。この文字列は、データベース内でユニー クな名前にするためにデータベース・オブジェクト名に追加されます。

**ra\_admin\_instance\_prefix** パラメータの値は、すべての Replication Agent システム・ オブジェクト名で使用されるプレフィクス文字列です。

**ra\_admin\_prefix\_chars**パラメータの値は、**ra\_admin\_instance\_prefix**で指定するプレ フィクス文字列で使用できる非英数字のリストです。使用できる文字のリストは データベース固有です。たとえば、Oracle では、データベース・オブジェクト名 に使用できる非英数字は \$、#、 のみです。

プライマリ・データベース内の Replication Agent トランザクション・ログ・コン ポーネントの名前を表示するには、**ra\_admin** コマンドを使用します。

オブジェクト名を設定する方法の詳細については、『Replication Agent 管理ガイ ド』を参照してください。

### テーブル・オブジェクト

Replication Agent は、Microsoft SQL Server プライマリ・データベースにテーブル・ オブジェクトを作成します。

これらのテーブルは、Replication Agent オブジェクトとみなされます。insert パー ミッションと delete パーミッションは、DDL 隠しテーブルでのみ PUBLIC に付与 されます。他のテーブルに対するパーミッションは与えられません。

| オブジェクト           | 名前                           |
|------------------|------------------------------|
| DDL 隠しテーブル       | prefixddl_trig_xxx           |
| インスタンス・テーブル      | <i>prefixinstance_xxx</i>    |
| オブジェクト・マーク付けテーブル | <i>prefixmarkObject_xxx</i>  |
| オブジェクト確認テーブル     | <i>prefixcheckObject_xxx</i> |

表 **14 : Replication Agent** テーブル・オブジェクト

#### Microsoft SQL Server システム・テーブル

Replication Agent は初期化時に、Microsoft SQL Server **sp\_replicationdboption** ストア ド・プロシージャを使用して、プライマリ・データベースにシステム・テーブル をいくつか作成します。

これらのテーブルは、**sp\_replicationdboption** でも削除されます。その際は、 Replication Agent **ra\_admin deinit** コマンドが使用されます。これらのテーブルは直 接変更しないでください。「**sp\_replicationdboption**」の詳細については、 Microsoft SQL Server のマニュアルを参照してください。

### プロシージャ・オブジェクト

Replication Agent は、Microsoft SQL Server プライマリ・データベースにプロシー ジャ・オブジェクトを作成します。

次の表は、Replication Agent オブジェクトとみなされるプロシージャ・オブジェク トのリストです **sp\_SybSetLogforReplTable** プロシージャ、

**sp\_SybSetLogforReplProc** プロシージャ、および **sp\_SybSetLogforLOBCol** プロシー ジャは、Microsoft SQL Server の mssqlsystemresource システム・データベー スに作成されます。これらのプロシージャの execute パーミッションは PUBLIC に 付与されますが、Replication Agent の pds\_username ユーザだけがプロシージャ を正常に実行できます。これは、pds\_username ユーザだけが **select** パーミッ ションを sys.sysschobjs テーブルに対して付与されているためです。他のプ ロシージャの作成時に付与されるパーミッションはありません。

注意: 複写コンテキスト以外で実行された場合、ここに示したストアド・プロ シージャに効力はありません。

| 表 15 : Replication Agent のフロシージャ・オブジェクト |                       |  |  |
|-----------------------------------------|-----------------------|--|--|
| オブジェクト                                  | 名前                    |  |  |
| オブジェクトのマーク付けまたはマーク付け解除                  | <i>prefixmark_xxx</i> |  |  |
| オブジェクトの確認                               | prefixcheck_xxx       |  |  |

表 **15 : Replication Agent** のプロシージャ・オブジェクト

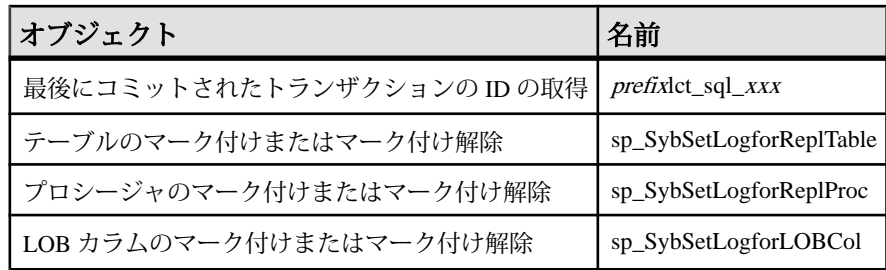

### マーカ・オブジェクト

Replication Agent は、プライマリ・データベースにマーカ・オブジェクトを作成し ます。

以下のマーカ・プロシージャとマーカ隠しテーブルは、Replication Agent オブジェ クトとみなされます。これらのオブジェクトの作成時に付与されるパーミッショ ンはありません。

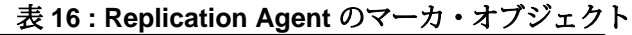

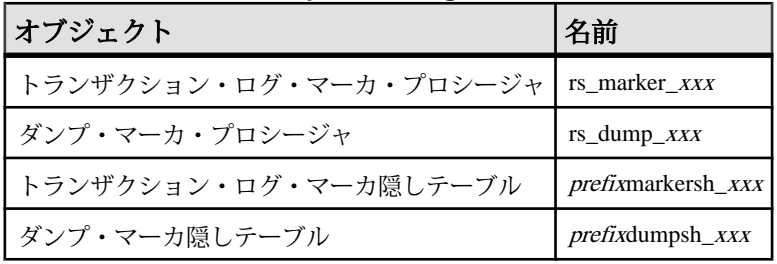

### トリガ・オブジェクト

Replication Agent は、Microsoft SQL Server プライマリ・データベースにトリガ・オ ブジェクトを作成します。

#### 表 **17 : Replication Agent** トリガ・オブジェクト

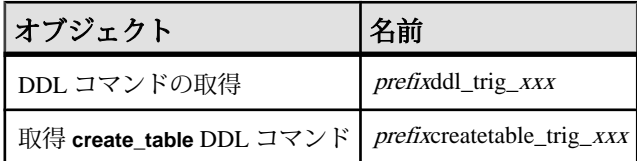

#### トランザクション・ログ管理

必要な唯一のトランザクション・ログ管理作業は、トランザクション・ログの バックアップとトランケーションです。

#### トランザクション・ログのバックアップとリストア

Replication Agent では、トランザクション・ログの自動バックアップとリストアを サポートしていません。その代わり、お使いの Microsoft SQL Server ソフトウェア

に付属のデータベース・バックアップ・ユーティリティを使用して、トランザク ション・ログを定期的にバックアップすることをおすすめします。

注意: Replication Agent では、リストアされたログからのトランザクションの再生 をサポートしていません。

トランザクション・ログのトランケーション

Replication Agent では、自動と手動の両方のログ・トランケーションがサポートさ れています。

Replication Agent には自動トランザクション・ログ・トランケーションについての オプションが 2 つあります。

- 指定した時間間隔に基づく定期的トランケーション
- Replication Agent がプライマリ Replication Server から新しい LTM ロケータ値を 受信するたびに自動でトランケートする自動ログ・トランケーション機能をオ フにすることもできます。デフォルトでは、自動ログ・トランケーションはオ フです。

Replication Agent のログ・トランケーションを設定するには、次のガイドラインに 従ってください。

- ra\_config を使用して truncation\_type 設定パラメータの値を 設定することで、自 動トランケーション・オプション (「なし」を含む) を指定できます。 時間間隔に基づきトランザクション・ログを自動的にトランケートするには、 ra\_config を使用して truncation\_interval 設定パラメータの値を設定します。
- Replication Agent トランザクション・ログは、Replication Agent 管理ポートで pdb\_truncate\_xlog を呼び出すことによっていつでも手動でトランケートできま す。

トランザクション・ログを特定の時点でトランケートするには、スケジューラ ユーティリティを使用して **pdb\_truncate\_xlog** コマンドを自動的に実行します。

- Microsoft SQL Server 向け Replication Agent は、プライマリ・データベース・ロ グをトランザクション単位でトランケートします。Microsoft SQL Server 向け Replication Agent は、Replication Server から LTM ロケータを受信した後、プラ イマリ・データベースに問い合わせて、トランケートできる最新のトランザク ションの ID を取得します。そして、最新トランザクションの前のトランザク ション・ログ領域を再使用可能としてマーク付けします。すると、Microsoft SQL Server はログ・レコードを再使用可能領域に書き込めるようになります。
- Microsoft SOL Server 内でのログ・トランケーションを制御するため、 Replication Agent によって Microsoft SQL Server の **sp\_repltrans** コマンドと **sp\_repldone** コマンドが発行されます。これらのコマンドでは、Replication Agent ユーザに db\_owner ロール・パーミッションがあることが必要とされま す。

注意: MicrosoftSQL Server では、**sp\_repltrans** コマンドと **sp\_repldone** コマンド によるログ・トランケーションの制御に 1 つのセッションのみ許可されます。 Replication Agent がログ・トランケーション処理を制御している間は、これら のコマンドを使用しないでください。

これらのプロパティの詳細については、『Replication Agent リファレンス・マニュ アル』を参照してください。トランケート方法の詳細については、『Replication Agent 管理ガイド』の「管理」を参照してください。

# **Microsoft SQL Server** での **Windows** 認証の使用

Windows プラットフォーム上で Microsoft SQL Server 向け Replication Agent を実行 するときは、ユーザを認証するための Windows 資格情報を使用して Microsoft SQL Server に接続するよう設定することもできます。

Replication Agent で Windows 認証を使用するよう設定するには、以下の手順に従い ます。

- **1.** プライマリ Microsoft SQL Server で、Replication Agent を起動するユーザ <ra\_user> を Window 認証ユーザとして追加します (該当するユーザ・ドメイン も含む)。<ra\_user> をプライマリ・データベースに追加し、適切なパーミッ ションを付与します。詳細については、Microsoft SQL Server のマニュアルを参 照してください。
- **2.** Microsoft SQL Server 向け Replication Agent が実行されているマシンでは、 <domain>¥<ra\_user> を Windows ユーザ・アカウントに追加します。ドメインが 存在しない場合、<ra\_user> だけを Windows ユーザ・アカウントに追加します
- **3.** 同じマシンで、sqljdbc\_auth.dll ファイルを Microsoft SQL Server JDBC ド ライバの保管場所から Windows システム・パス上のディレクトリにコピーしま す。Microsoft SQL Server JDBC ドライバをインストールした場合、 sqljdbc\_auth.dll ファイルは次の場所にインストールされます。

<install\_dir>¥sqljdbc\_<version>¥<language>¥auth¥

注意: 32 ビット・プロセッサでは、x86 フォルダにある sqlidbc\_auth.dll ファイルを使用します。64 ビット・プロセッサでは、x64 フォルダにある sqljdbc\_auth.dll ファイルを使用します。

- **4.** 同じマシンで、<ra\_user> としてログインし、Microsoft SQL Server 向け Replication Agent インスタンスを起動します。
- **5.** Replication Agent にログインし、プライマリ Microsoft SQL Server に適切な値を 使用して以下のパラメータを設定します。

```
ra_config pds_server_name, <server> 
ra_config pds_port_number, <port>
```

```
ra_config pds_database_name, <database>
ra_config pds_username, <ra_user>
ra<sup>config</sup> pds integrated security, true
```
**6.** Replication Agent のマニュアルに従って、Replication Agent の設定と使用を続行 します。

# さまざまなマシン上での **Replication Agent** と **Microsoft SQL Server** のセットアップ

Replication Agent とプライマリ・データ・サーバを異なるコンピュータで実行しま す。

- **1.** sybfilter ドライバをプライマリ Microsoft SQL Server と同じマシンにインストー ルし、このドライバを使用して Replication Agent がトランザクション・ログを 読み込めるようにします。
- **2.** プライマリ Microsoft SQL Server が実行されているマシンで、トランザクショ ン・ログ・ファイルを格納しているドライブを共有して、それらのドライブが Replication Agent のインストール先マシンにマウントできるようにします。
- **3.** プライマリ・データ・サーバが実行されているコンピュータと同じハードウェ アおよびオペレーティング・システムのマシンに Replication Agent をインス トールします。
- **4.** Replication Agent と同じコンピュータに JDBC ドライバをインストールします。
- **5.** Replication Agent マシンで、プライマリ Microsoft SQL Server のデータベース・ トランザクション・ログ・ファイルを格納しているネットワーク・ドライブを マッピングします。Replication Agent がログ・ファイルを指すためには、 ra\_devicepath コマンドを使用します。

# **Replication Agent for UDB**

Replication Agent for UDB に特有の Replication Agent の特性を確認します。

「Replication Agent for UDB」という用語は、Linux、Unix、および Windows サーバ 用の IBM DB2 に配置されているプライマリ・データベース用にインストールおよ び設定された Replication Agent ソフトウェアのインスタンスを指します。

注意: Replication Agent の基本的な機能とオペレーションの詳細については、 『Replication Agent 管理ガイド』 と 『Replication Agent リファレンス・マニュアル』 を参照してください。

### **IBM DB2** 固有の考慮事項

以下の全般的な問題と考慮事項は、Replication Agent と Linux、Unix、および Windows サーバ用 IBM DB2 の併用に固有です。

### サポート対象外のソフトウェア機能

以下の機能は Sybase 複写ではサポートされていません。

- DB2 データ定義言語 (DDL) コマンド
- DB2 ストアド・プロシージャ
- DB2 のロー圧縮
- Replication Server 並列 DSI
- Replication Server の **rs\_init** ユーティリティ
- Replication Server **rs\_subcomp** ユーティリティ
- Replication Server の自動マテリアライゼーション
- 他のベンダが複写している環境で複写を行う際の Replication Server

#### プライマリ・キーでの遅延更新の複写

ユニークなカラム・インデックスを持つテーブルでの更新は、従来の複写ではサ ポートされていないため、Replication Server はエラーを報告します。

ユニークなカラム・インデックスを持つテーブルの更新の複写は、サポートされ ていないため、ReplicationServer はエラーを報告します。たとえば、テーブル t は カラム c 上にユニークなインデックスを持ち、値は 1、2、3、4、および 5 です。 このテーブルには単一の **update** 文が適用されます。

update  $t$  set  $c = c+1$ 

従来の複写を使用すると、この文は以下のようになります。

```
update t set c = 2 where c = 1update t set c = 3 where c = 2update t set c = 4 where c = 3update t set c = 5 where c = 4update t set c = 6 where c = 5
```
最初の更新で、値 c=2 をテーブルに挿入しようとします。ところが、この値は テーブルに既に存在します。Replication Server は、エラー 2601 (重複キーの挿入の 試み) を表示します。

ASE はこの問題を SQL 文機能で解決します。この機能により、更新を遅延させ逆 順に実行することで、重複キー・エラーを回避します。ただし、Sybase 以外の データ・サーバではこの機能は提供されていないので、ユニークなカラム・イン デックスを持つ Sybase 以外のテーブルへの更新を複写しようとすると、 Replication Server DSI がクラッシュします。この問題を回避するには、ユニークな インデックス定義を拡充します。

### サポート対象外のデータ型

以下のデータ型は Sybase 複写ではサポートされていません。

- ROWID
- XML
- ユーザ定義データ型

以下のデータ型は、レプリケート・データベースが IBM DB2 のときはサポートさ れません。

- BLOB
- CLOB
- DBCLOB
- LONG VARCHAR
- LONG VARGRAPHIC

### **Replication Agent for UDB** での機能差

以下の Replication Agent 機能は、Replication Agent for UDB でユニークな動作をし ます。

#### Replication Agent の初期化

Replication Agent for UDB では、Replication Agent の他の実装と同じ Replication Agent の初期化機能とプライマリ・データベースのオブジェクト作成機能が用意 されています。Replication Agent for UDB では、システム情報を格納するための テーブルがプライマリ・データベースに少し作成されるにすぎません。 Replication Agent for UDB では、プライマリ・データベース内にストアド・プロ シージャおよびトリガを作成しません。

Replication Agent for UDB では、UDB トランザクション・ログにアクセスする必要 があるため、Replication Agent がプライマリ・データベースにアクセスするために 使用するユーザ ID には、データベースでの **SYSADM** 権限または **DBADM** 権限のい ずれかが必要です。これがない場合、**ra\_admin init** コマンドがエラーを返します。 このユーザ ID は、Replication Agent の **pds\_username** 設定パラメータに格納されて います。

テーブルを複写するようマーク付けする方法

Replication Agent for UDB では、Replication Agent の他の実装と同じテーブルの複写 マーク付け機能とその解除機能が用意されています。ただし、Replication Agent for UDB では、プライマリ・データベース内にストアド・プロシージャおよびトリガ を作成しません。

テーブルを複写するようマーク付けすると、Replication Agent for UDB は UDB **DATA CAPTURE** 属性を **DATA CAPTURE CHANGES** に設定して、テーブルを変更しま す。テーブルのマーク付けが解除されると、テーブルは元の **DATA CAPTURE** 属性 に戻るよう変更されます。

注意: Replication Agent for UDB によって複写するようマーク付けされたテーブル の **DATA CAPTURE** 属性を手動で変更しないでください。そうすると、複写結果が 悪影響を受ける可能性があります。

すべてのテーブルの同時マーク付けおよびマーク付け解除は不可

**pdb\_setreptable all, mark** または **pdb\_setreptable all, unmark** を使用してプライマリ・ データベース内のすべてのテーブルから一度にマークを付けたり外したりするこ とは、Replication Agent for UDB ではサポートされていません。テーブルごとに個 別にマークを付けたり外したりする必要があります。

使用できない機能

以下の Replication Agent 機能は、Replication Agent for UDB と併用できません。

- ストアド・プロシージャ複写 ストアド・プロシージャの複写は、Replication Agent for UDB と併用できません。したがって、**pdb\_setrepproc** コマンドはサ ポートされません。
- DDL 複写 プライマリ・データベース内で実行されるシステム・プロシージャ とデータ定義言語 (DDL) コマンドの複写は、サポートされていません。
- プライマリ・データ・サーバからの複写定義の変更 これにはストアド・プロ シージャ複写が関係しており、ストアド・プロシージャ複写はサポートされて いません。
- 複写定義の自動作成 これには Replication Agent の **rs\_create\_repdef** コマンドを 使用する必要がありますが、このコマンドはReplication Agentfor UDBで使用で きません。

注意: これらの機能に関係する Replication Agent コマンドを呼び出すと、エラー が表示されます。

参照:

• DB2 [プライマリ・データベースの](#page-140-0) Replication Agent オブジェクト (133 ページ)

#### **IBM DB2** 要件

Linux、Unix、および Windows 用の IBM DB2 の以下の要件に従ってください。

- データベースのバージョンは、9.1、9.5、または 9.7 でなければなりません。
- •
- UDB クライアント・インスタンスと UDB サーバ・インスタンスが別々のマシ ン上にある場合、そのクライアントとサーバの USB バージョンは同じでなけ ればなりません。
- データベースには有効な JDK パスワードが設定されていなければなりません。 JDK\_PATH 設定パラメータに bin ディレクトリの 1 つ上のディレクトリの完全 パスが含まれていなければなりません。bin ディレクトリには、java 実行可能 ファイルが入っています。データベース・マネージャの JDK\_PATH 設定を判断 するには、次の DB2 コマンドを使用します。

get dbm cfg

注意: 64 ビット IBM DB2 インスタンスには 64 ビット JDK、32 ビット DB2 イ ンスタンスには 32 ビット JDK が必要です。

- Replication Agent が Linux または UNIX ホストにインストールされている場合、 クライアントまたはサーバの 64 ビット DB2 インスタンスを設定してください。
- データベース LOGARCHMETH1 設定パラメータを LOGRETAIN または DISK:<path> に設定します。ここで、<path> は、ログのアーカイブ先のディレ クトリです。これにより、循環ロギングの代わりにアーカイブ・ロギングが有 効になります。LOGARCHMETH1 設定を判断するには、次の DB2 コマンドを 使用します。

```
get db cfg for <db-alias>
```
• Windows システムで、DB2 接続 **autocommit** パラメータを有効にしてください (**automcommit**=1)。**autocommit** パラメータは、プライマリ・データベースの DB2 呼び出しレベル・インタフェース (CLI) 設定ファイルで指定されます。 **autocommit** パラメータが有効でない場合、デッド・ロック問題が発生する可能 性があります。CLI 設定ファイルのパスは、以下のとおりです。 %DB2DIR% ¥sqllib¥db2cli.ini

ここで、%DB2DIR% は DB2 クライアントのインストール・パスです。

• Replication Agent をエラーなく初期化するため、データベースには以下の特性 で作成されたテーブル領域が必要です。

- テーブル領域は、ユーザ・テンポラリ・テーブル領域でなければならない。 デフォルトでは、データベース作成時にユーザ・テンポラリ・テーブル領 域は作成されません。
- テーブル領域は、システム管理領域 (SMS) でなければならない。
- **PAGESIZE** パラメータは、8,192 (8 KB) 以上に設定されていなければならな い。
- **pds\_username** ユーザとして指定するユーザ ID には、プライマリ・データベー ス・トランザクション・ログにアクセスするための SYSADM または DBADM 権限のいずれかが必要です。
- DB2 環境変数をすべて設定してから、Replication Agent を起動してください。 Replication Agent では、DB2 CLI ドライバを使用してプライマリ DB2 データ ベースに接続します。UNIX の場合、ドライバはオペレーティング・システム に応じて libdb2.so、libdb2.sl、または libdb2.a にあります。Windows の場合、DB2 ドライバは db2cli.dll にあります。Replication Agent は、トラ ンザクション・ログの読み込みに DB2 API ライブラリも使用します。したがっ て、Replication Agent が実行時に正しいドライバと API ライブラリをロードで きるよう、ライブラリ・パス環境変数を設定してください。 UNIX と Linux の場合、64 ビット・バージョンのライブラリは \$HOME/ sqllib/lib64 ディレクトリにあります。ただし、\$HOME は DB2 インスタン ス所有者のホーム・ディレクトリです。Replication Agent が Linux または UNIX 上にインストールされている場合、ライブラリ・パス環境変数は 64 ビット・ ライブラリをポイントする必要があります。Windows の場合、ライブラリ・パ

ス環境変数は 32 ビット・ライブラリをポイントする必要があります。

ライブラリ・パス環境変数の正確な名前は、オペレーティング・システムに よって異なります。Linux の場合、ライブラリ・パス変数は名前付き

LD LIBRARY PATHです。Windowsの場合、ライブラリ・パス変数は名前付き PATH です。

Windows 上では、DB2 サーバまたはクライアント・インストール環境が、必要 な環境変数をすべて設定します。UNIX または Linux 上では、DB2 db2cshrc (C シェルの場合) または db2profile (Bourne と Korn シェルの場合) スクリプ トを取得してから、Replication Agent を起動してください。これらのスクリプ トは、\$HOME/sqllib にあります。ただし、\$HOME は DB2 インスタンス所有 者のホーム・ディレクトリです (DB2 クライアントまたはサーバ・インスタン スの場合)。

### さまざまなマシン上での **Replication Agent** と **DB2 Server**

Replication Agent for UDB ソフトウェアが、DB2 サーバと異なるホスト・マシンに インストールされている場合、Replication Agent と同じホスト・マシンに DB2 Administration Client をインストールしてください。

Replication Agent for UDB ソフトウェアが DB2 サーバと同じホスト・マシンにイン ストールされている場合、個別の DB2 Administration Client は必要ありません。

Replication Agent for UDB ソフトウェアが、Linux または UNIX 上にインストールさ れている場合、64 ビット DB2 クライアント・インスタンスを設定してください。 Windows 上では、32 ビット DB2 クライアント・インスタンスを設定します。

#### **DB2** 接続

Windows システムでは、Replication Agent for UDB のコネクティビティを設定する ときは、DB2 Administration Client で DB2 Universal Database JDBC データ・ソース を設定してから、その DB2 Universal Database JDBC データ・ソースについて指定 されているデータベース名とデータベース・エイリアスを使用してください。

UNIX システムでは、ODBC を使用する代わりに、DB2 のノードとプライマリ・ データベースをカタログするだけです。Replication Agent の **pds\_datasource\_name** パラメータをデータベース・エイリアスに設定します。また、**pds\_host\_name** と **pds\_host\_number** も設定します。

DB2 クライアントからのリモート TCP/IP ノードのカタログ作成 リモート DB2 クライアント・ノードのカタログを作成します。

**1.** DB2 インスタンス所有者としてログインします。

環境スクリプトを実行することで、ログインにより DB2 環境変数が設定され ます。これらのスクリプトを以下のように手動で実行することもできます。

Korn シェルで、db2profile ファイルを取得します。

. *\$HOME*/sqllib/db2profile

C シェルで、db2cshrc ファイルを取得します。

source *\$HOME*/sqllib/db2cshrc

ここで、\$HOME は DB2 インスタンス所有者のホーム・ディレクトリです。

- **2. db2** コマンドを入力して、DB2 コマンドライン・プロセッサを起動します。
- **3.** DB2 プロンプトで このコマンドを使用して、リモート TCP/IP ノードのカタロ グを作成します。

catalog tcpip node *MYNODE* remote *MYHOST* server *XXXX*

ただし、MYNODE はノード名、MYHOST はデータ・サーバのホスト名または IP アドレス、および XXXX はデータ・サーバのポート番号です。

**4.** カタログ・エントリを確認します。

list node directory

DB2 から次のような結果が返されます。

```
Node 1 entry:
    Node name = MYNODE<br>Comment =Comment
     Directory entry type = LOCAL
Protocol = TCPIP
Hostname = MYHOST
    Service name = XXXX
```
DB2 クライアントからのプライマリ・データベースのカタログ作成 プライマリ・データベースのカタログを作成します。

**1.** DB2 プロンプトで このコマンドを使用して、プライマリ・データベースのカ タログを作成します。 catalog database *MYDB* as *MYDB\_ALIAS* at node *MYNODE*

ただし、MYDB はデータベース名、MYDB\_ALIAS はデータベースのエイリア ス、および MYNODE はノード名 (**catalog tcpip node** コマンドで使用) です。

**2.** カタログ・エントリを確認します。

```
list database directory
```
DB2 から次のような結果が返されます。

```
System Database Directory
Number of entries in the directory = 1
Database 1 entry:
Database alias = MYDB_ALIAS
Database name = MYDB
Node name = MYNODE
Database release level = b.00
Comment
Directory entry type = Remote
```
pds\_datasource\_name の設定

Replication Agent の **pds\_datasource\_name** パラメータを設定します。

**1.** Replication Agent で、**pds\_datasource\_name** をデータベース・エイリアスに設定 します。

```
ra_config pds_datasource_name, MYDB_ALIAS
```
プライマリ・データベース・ガイド 121

ただし、MYDB\_ALIASはプライマリ・データベースのカタログ作成時に使用 されたデータベース・エイリアスです。

- **2.** また、以下の Replication Agent パラメータも設定します。
	- **pds\_database\_name**
	- **pds\_username**
	- **pds\_password**
	- **pds\_host\_name**
	- **pds\_port\_number**

『Replication Agent リファレンス・マニュアル』を参照してください。

### **Replication Agent for UDB** 接続パラメータ

Replication Agent for UDB と DB2 サーバとの間のコネクションを設定するには、以 下の Replication Agent 設定パラメータが必要です。

- **pds\_username DBADM** 権限が必要。たとえば、repuser。
- **pds\_password** ユーザ ID (pds\_username, で指定) 用。たとえば、repuser\_pwd。
- **pds\_database\_name** DB2 データベース名。たとえば、TEST\_DB1。
- **pds datasource name** DB2 データ・ソース名。たとえば、TEST\_DB1\_DS。
- **pds\_host\_name** プライマリ DB2 データ・サーバがあるホストの名前。
- pds port number プライマリ DB2 データ・サーバのポート番号。

### ログでの再配置

Replication Agent は、プライマリ ReplicationServer から受信した LTM ロケータの値 を使用して、DB2 トランザクション・ログ内に Replication Server に送信するトラ ンザクションがないかどうかを調べる作業の開始点を判断します。

Replication Agent for UDB では、LTM ロケータ値を以下のように使用します。

• Replication Server から受信した LTM ロケータの値および Replication Agent に よって格納された LTM ロケータの値が両方ともゼロ (0) である場合、 Replication Agent は Log Reader コンポーネントを DB2 トランザクション・ログ の末尾に配置します。

警告!両方のLTMロケータ値がゼロである場合、2つの特定の条件によりデー タ損失が発生することがあります。

• Replication Agent の Log Reader コンポーネントが、*Replicating* ステータスに 入るときは、非同期的に入ります。**resume** コマンドを呼び出した後にプロ ンプトが表示された場合、Log Reader コンポーネントは Replicatingステータ スに入ることと、自己をログの末尾に配置することをまだ完了していない 可能性があります。**resume** コマンドからプロンプトが返された直後にテー ブルをマーク付けすると、そのマーク情報を格納したレコードがログに書

き込まれてから、Log Reader コンポーネントが自己の配置を完了する可能 性があります。その場合、Log Reader コンポーネントは、そのレコードを 失うため、それ以降はそのテーブルのデータを複写しなくなります。この 問題を回避するには、**resume** コマンドを呼び出してからしばらく待ってか ら、テーブルを複写のためにマーク付けします。

- テーブルを複写のためにマーク付けし、データをテーブルに挿入してから、 複写を再開する場合、Replication Agent と ReplicationServer の LTM ロケータ の値がゼロ (複写の開始時と同様に) だと、データは複写されません。この 問題が発生するのは、両方の LTM ロケータの値がゼロのときに複写を再開 すると、Log Reader コンポーネントがログの末尾に再配置されて、それ以 前のトランザクションがスキップされてしまうからです。Replication Agent と Replication Server の LTM ロケータの値がゼロのときにこの問題を回避す るには、resume コマンドを発行してから、テーブルを複写のためにマーク 付けします。
- Replication Server から受信した LTM ロケータの値および Replication Agent に よって格納された LTM ロケータの値が両方ともゼロ (0) ではない場合、 Replication Agent は Replication Server から受信した LTM ロケータの値を使用し て最も古いオープン・トランザクションの開始位置を判断し、Log Reader コン ポーネントを DB2 トランザクション・ログ内のその位置に配置します。
- Replication Server から受信した LTM ロケータの値が 0 (ゼロ) で、Replication Agent によって格納された LTM ロケータの値がゼロではない場合、Replication Agent は自己が格納した LTM ロケータの値を使用して最も古いオープン・トラ ンザクションの開始位置を判断し、Log Reader コンポーネントを DB2 トランザ クション・ログ内のその位置に配置します。

### **Replication Agent for UDB** の動作

Replication Agent の以下の問題は、Replication Agent for UDB に特有のものです。

#### LTM ロケータがゼロのときに、再開直後にテーブルをマーク付け

Replication Agent インスタンスが Replicating ステータスに入ると、Log Reader コン ポーネントはプライマリ・データベース・トランザクション・ログを読み込み、 オリジン・キュー ID の値を使用して読み込みを開始するログ内の位置を判断しま す。LTM ロケータの値が 0 (ゼロ) の場合、Log Reader はログの末尾から読み込み を開始します。

Log Reader オペレーションは非同期的なので、Replication Agent インスタンスは **resume** コマンドの後、Log Reader が起動プロセスを完了する前に、オペレーティ ング・システムのプロンプトに戻る可能性があります。**pdb\_setreptable** コマンド をすぐに呼び出して複写するようテーブルをマーク付けする (**resume** コマンドが 返した後に) と、Log Reader がログの末尾を見つける前に、マーク・オブジェク

ト・エントリがトランザクション・ログ内に配置される可能性があります。この 場合、Log Reader はマーク・テーブル・エントリを逃すので、テーブルのマーク 付けに失敗します。

この問題を回避するには、**resume** コマンドを呼び出した後 5 ~ 10 秒待ってから **pdb\_setreptable** を呼び出して、テーブルを複写のためにマーク付けします。

#### DB2 **FORCE APPLICATION** コマンド

DB2 **FORCE APPLICATION** コマンドは、データ・サーバにアプリケーションとのコ ネクションを削除させます。**FORCE APPLICATION ALL** は、データ・サーバにすべ てのアプリケーションとのコネクションを削除させます。

**FORCE APPLICATION**が呼び出されて、Replication Agentアプリケーション・ハンド ルまたは **ALL** キーワードのいずれかが指定されると、データ・サーバは Replication Agent インスタンスとのコネクションを削除します。この場合、 Replication Agent は DB2 エラー・コード -30081 を受け取り、リカバリできないの で、Replication Agent インスタンスは自己を停止します。

この状況を回避するには、Replication Agent の **shutdown** コマンドを呼び出してか ら、**FORCE APPLICATION** を使用します。

バッファ・サイズの読み込み

Replication Agent for UDB の Log Reader コンポーネントは、**lr\_read\_buffer\_size** パラ メータの値を使用して、各スキャン中にトランザクション・ログから読み込まれ る最大バイト数を決定します。Log Reader は、バイトを読み込むので、読み込ま れるバイトを格納するためのバッファが必要です。

常にうまくいく最小バッファ・サイズを突き止めるのは、簡単ではありません。 **lr\_read\_buffer\_size** の値の範囲は、10,000 ~ 2,147,483,647 です。

読み込みバッファ・サイズが小さすぎて 1 つのオペレーションを読み込めない場 合、Replication Agent は Admin ステータスに入り、Log Reader コンポーネントは停 止し、DB2 -2650 エラーをレポートします。ただし、バッファ・サイズが不十分な 場合だけでなく、一般的な通信エラーもこのエラー・メッセージの対象に含まれ ます。

LOB 複写

LOB カラムに対して複写が有効に設定されている場合、Replication Agent は *prefix*vblob\_columns\_ テーブルにエントリを作成して、そのカラムの複写を サポートします。

Replication Agent が LOB カラムに影響を及ぼすトランザクションを処理するとき、 LOB データはその取り得るサイズのために、トランザクション・ログに格納され ない可能性があります。その代わり、Replication Agent の Log Reader コンポーネン

トは、トランザクション処理時に LOB データをプライマリ・データベースから直 接読み込みます。

GRAPHIC カラムまたは VARGRAPHIC カラムも含む、マーク付けされたテーブル の大規模オブジェクト・カラムを複写するには、Replication Agent for UDB はその テーブルに GRAPHIC カラムも VARGRAPHIC カラムも含まないプライマリ・キー があることを必要とします。たとえば、GRAPHIC データまたは VARGRAPHIC データを MYTABLE から複写するには、COL1 をプライマリ・キーとして定義して ください。

CREATE TABLE MYTABLE (COL1 SMALLINT NOT NULL, COL2 GRAPHIC(127), COL3 VARGRAPHIC(250), PRIMARY KEY (COL1)) IN DATABASE MYDB;

LOB カラムについて複写の有効または無効を指定する方法については、 『Replication Agent 管理ガイド』 を参照してください。

トランザクションの整合性と LOB データ

トランザクションの複写の際に Replication Agent によって LOB カラムが処理され る方法のために、トランザクションの整合性が損なわれる可能性があります。た とえば、2 つのトランザクションが LOB カラムのデータを変更し、Log Reader が 2 番目のトランザクションがコミットされるまで最初のトランザクションを処理し ない場合、LOB データがプライマリ・データベースから読み込まれると、その データの値は 2 番目のトランザクションの結果となります。この場合、最初のト ランザクションの LOB データはレプリケート・データベースにまったく送信され ません。LogReaderによって2番目のトランザクションが処理されると、プライマ リ・データベースとレプリケート・データベースが再び同期されますが、最初の トランザクションを処理してから 2 番目のトランザクションが処理されるまでの 間は、レプリケート・データベースには元のトランザクションと一致するデータ が含まれません。

この問題が発生するのは、一連のトランザクションによって LOB カラムが複数回 変更された場合のみです。この問題が存在する期間は、複写システム全体の速度 が遅い場合や、複写システムのコンポーネントに障害が発生した場合は、長くな ることがあります。LOB カラムを変更する最後のトランザクションがレプリケー ト・サイトで処理されると同時に、問題は解消されます。

### データベース・オブジェクト名の大文字と小文字

データベース・オブジェクト名は、複写定義に指定したものと同じフォーマット でプライマリ Replication Server に送信する必要があります。そうしないと、複写 に失敗します。たとえば、複写定義ではテーブル名がすべて小文字で指定されて

プライマリ・データベース・ガイド 125

いる場合、Replication Agent がプライマリ Replication Server にこのテーブル名を送 信する際は、すべて小文字で表示されている必要があります。

Replication Agent がプライマリ Replication Server にデータベース・オブジェクト名 を送信するときの大文字と小文字の区別を制御するには、ltl\_character\_case 設定パ ラメータを次のいずれかの値に設定します。

- asis (デフォルト) データベース・オブジェクト名は、プライマリ・データ・ サーバに格納されているものと同じフォーマットで Replication Server に渡され ます。
- lower データベース・オブジェクト名は、プライマリ・データ・サーバにどの ように格納されているかにかかわらず、すべて小文字で Replication Server に渡 されます。
- upper データベース・オブジェクト名は、プライマリ・データ・サーバにどの ように格納されているかにかかわらず、すべて大文字で Replication Server に渡 されます。

DB2 サーバでは、データベース・オブジェクト名はすべて大文字で格納されます。

### オリジン・キュー **ID** のフォーマット

トランザクション・ログの各レコードは、64 の 16 進文字 (32 バイト) で構成され るオリジン・キュー ID で識別されます。オリジン・キュー ID のフォーマットは Replication Agent インスタンスによって決定され、プライマリ・データベースの種 類によって異なります。

| 文字        | バイト            | 説明                                                  |
|-----------|----------------|-----------------------------------------------------|
| $0 - 3$   | 2              | データベース世代 ID                                         |
| $4 - 19$  | 8              | オペレーション・シーケンス番号                                     |
| $20 - 35$ | 8              | トランザクション ID                                         |
| $36 - 51$ | 8              | 最も古いアクティブなトランザクションの最初のオペレーション・シー<br>ケンス番号           |
| $52 - 55$ | $\mathcal{L}$  | オペレーション・タイプ                                         |
|           |                | $(begin = 0, data/LOB = 1, commit/rollback = 7FFF)$ |
| $56 - 59$ | $\mathfrak{D}$ | LOB シーケンス ID                                        |
| $60 - 63$ | 2              | 未使用                                                 |

表 **18 : Replication Agent for DB2** のオリジン・キュー **ID** のフォーマット

### **DB2** データ型の互換性

Replication Agent for UDB は、トランザクションを処理し、データをプライマリ Replication Server に渡します。プライマリ Replication Server は、複写定義に指定さ れているデータ型のフォーマットを使用して、Replication Agent for UDB からデー タを受信します。

次の表に、DB2 データ型から Sybase データ型へのデフォルトの変換を示します。 この表内の各データ型に対し、2 番目のカラムの長さは次のように記述されてい ます。

- 文字データ型 最大バイト数。
- グラフィック・データ型 最大文字数。
- 数値データ型 最小値から最大値までの範囲。
- 時間データ型 最も古い時間から最新の時間までの範囲。

| DB2 データ型             | DB2 の長さ/範<br>囲                                                           | Sybase デー<br>タ型 | Sybase の<br>長さ/範囲                         | 注意 |
|----------------------|--------------------------------------------------------------------------|-----------------|-------------------------------------------|----|
| <b>BIGINT</b>        | $-9,223,372,036,$<br>854,775,808 $\sim$<br>9,223,372,036,<br>854,775,807 | bigint          | $10^{-38} \sim 10^{38}$ .<br>38 の有効桁<br>数 |    |
| <b>BLOB</b>          | 可変長、2GB、バ<br>イナリ・データ                                                     | image           | 2GB                                       |    |
| CHAR                 | 254 バイト                                                                  | char            | 32K                                       |    |
| CHAR FOR BIT<br>DATA | 254 バイト、バイ<br>ナリ・データ                                                     | binary          | 32K                                       |    |
| CLOB                 | 可変長、2GB、文<br>字データ                                                        | text            | 2GB                                       |    |

表 **19 : DB2** から **Sybase** へのデフォルトのデータ型マッピング

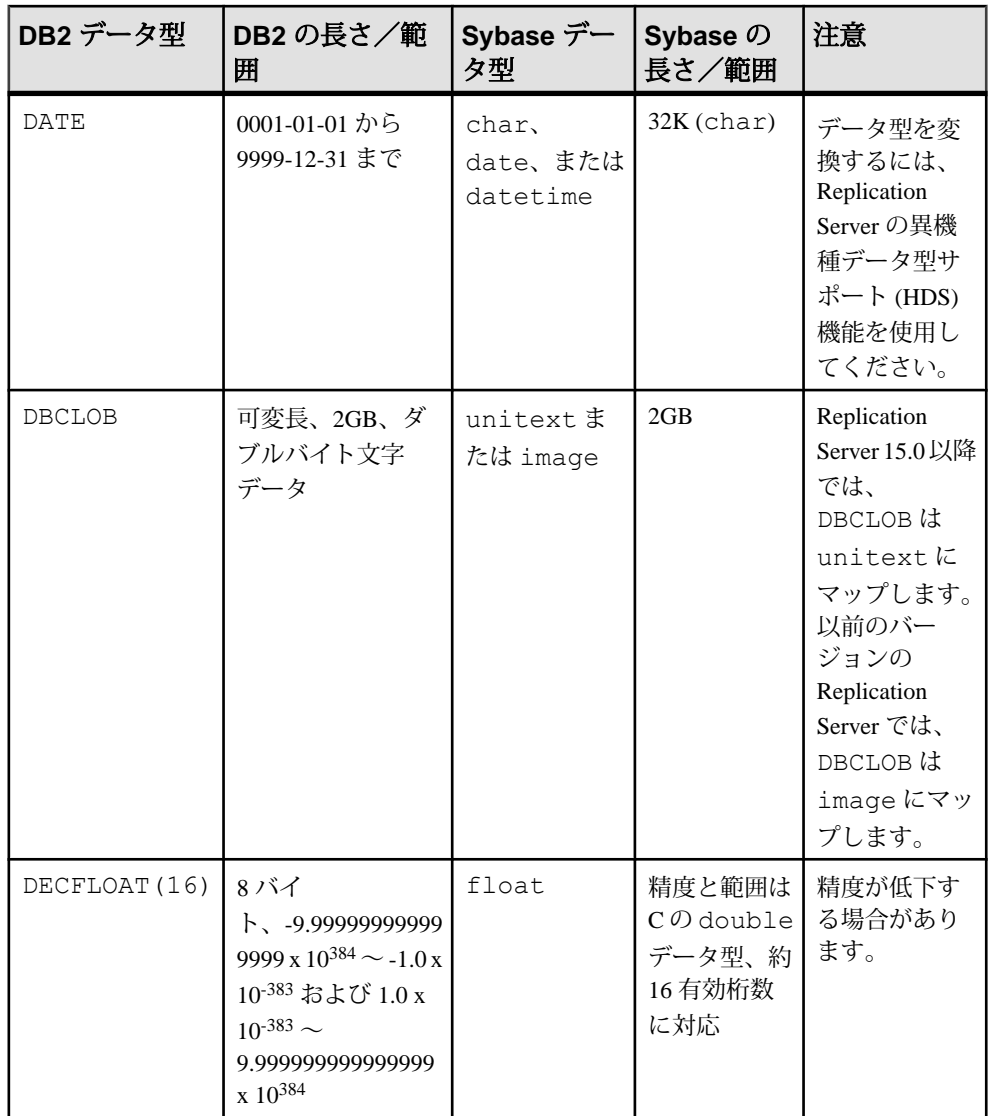

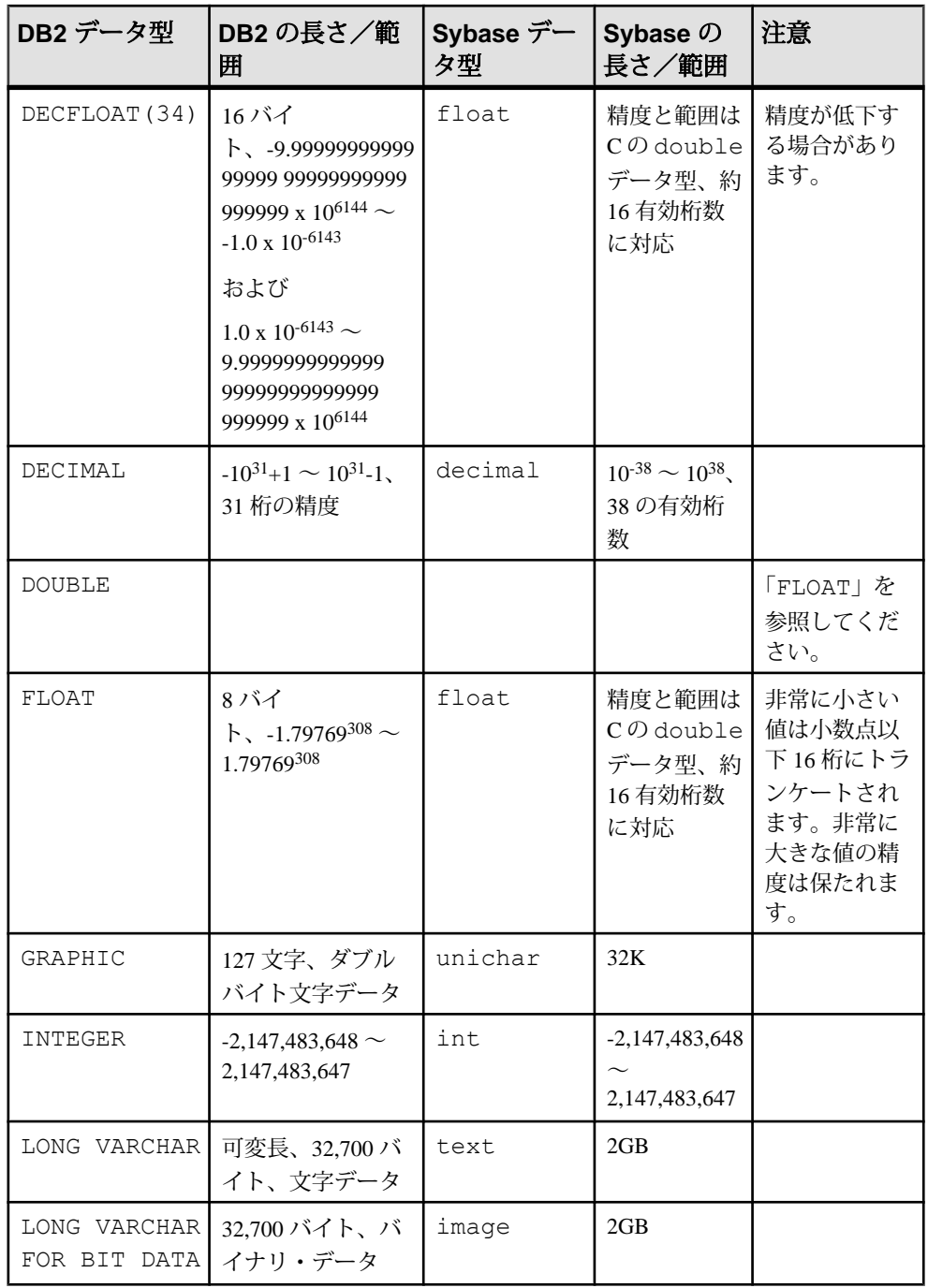

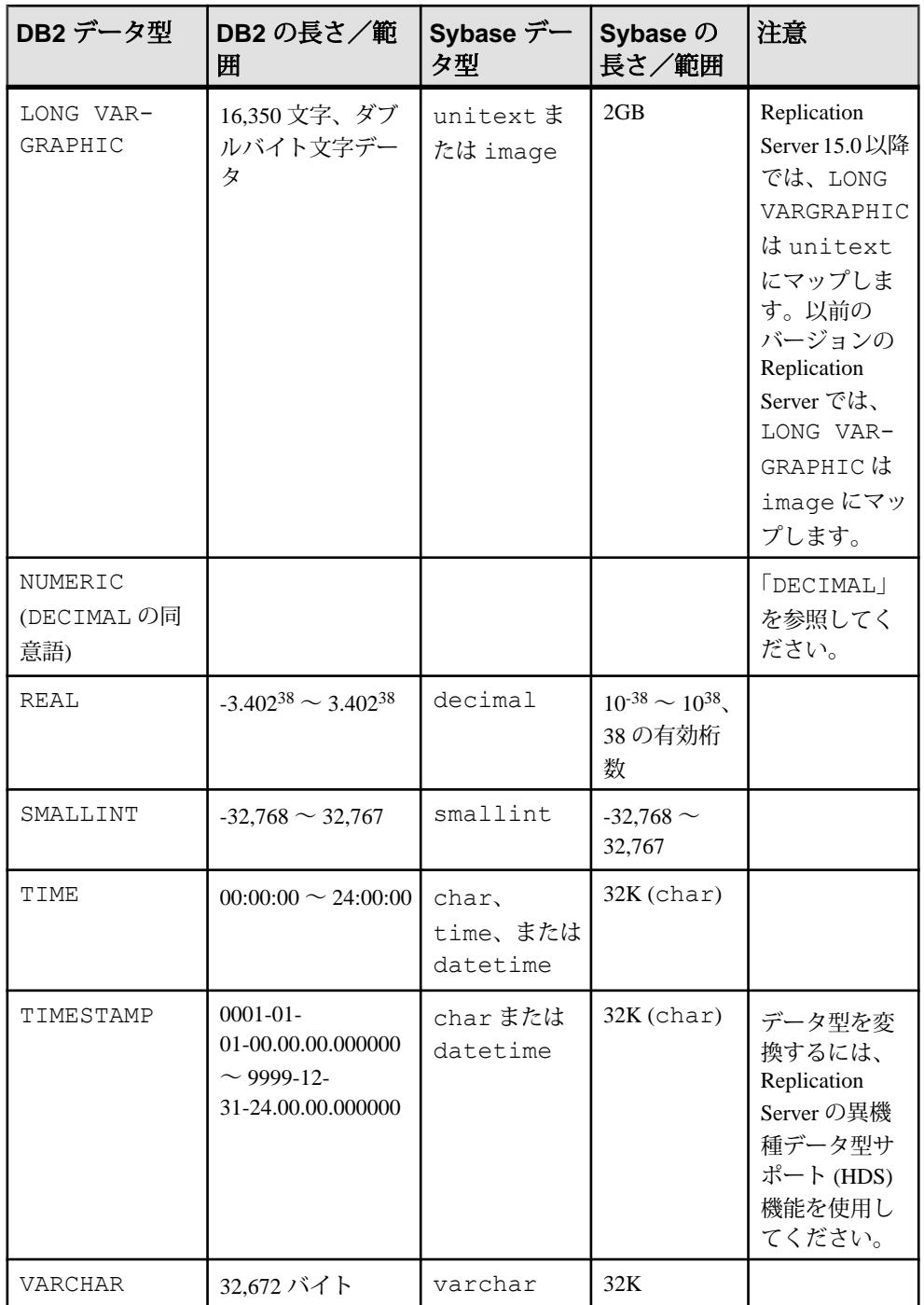

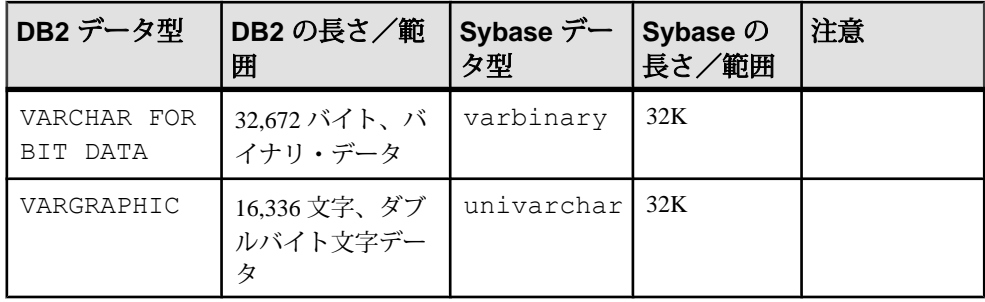

#### **Replication Server 15.0** の符号なしデータ型のマッピング

ReplicationServerバージョン15.0以降では、符号なしデータ型がサポートされてお り、複写定義で指定することができます。

#### 表 **20 :** 符号なし整数の複写定義データ型のマッピング

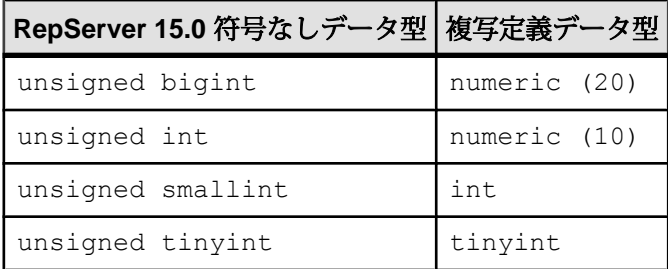

#### **DECFLOAT** データ型の互換性

Replication Agent for UDB は、DECFLOAT データ型の複写をサポートしています。 精度は 16 桁と 34 桁の両方がサポートされています。

Replication Agent for UDB が DECFLOAT カラムを DB2 プライマリ・データベースか ら DECFLOAT 型または同等の型をサポートしていないレプリケート・データベー スに複写する場合、Replication Agent は DECFLOAT 型を FLOAT 型にマップします。 その結果、精度が低下する場合があります。

数値のほかに、DECFLOAT カラムには Replication Agent がサポートしていない特別 値が含まれている場合があります。これらの値には正と負の INFINITY、NAN、 SNAN などがあります。これらの値の複写はサポートされていません。このよう な場合、Replication Agent ではカラムが NULL 入力可能であれば NULL、カラムが NULL 入力不可であれば 0.0 に特別値を複写します。

#### **XML** データ型の互換性

Replication Agent for UDB では XML データ型の複写はサポートしていません。

XML カラムを含むテーブルをマークしようとすると、Replication Agent によってエ ラーが報告されます。XML カラムを含むテーブルは **force** オプション (**pdb\_setreptable** コマンド) を使用してマークできますが、このカラムは複写され ません。

#### **Replication Serverset autocorrection** コマンド

Replication Server の set autocorrection コマンドは、複写テーブルで欠けているか、 重複しているローによって発生する障害を回避します。

set autocorrection コマンドは、各 update または insert オペレーションを delete、さら に insert に変換することによってマテリアライゼーション中に発生することのある 不一致を修正します。

**ra\_set\_autocorrection** コマンドを使用することで、Replication Agent からプライマ リ・データベース内の 1 つまたはすべてのマーク付けされたテーブルについて、 オートコレクションを設定できます (『Replication Agent リファレンス・マニュア ル』で説明)。Replication Server からオートコレクションを設定するには、複写定 義で **set autocorrection** コマンドを使用します。これは、必ず ReplicationServerから 行ってください。Replication Agent からでは複写定義のオートコレクション設定を 変更できません。『Replication Server 管理ガイド』を参照してください。

### 長い識別子

Replication Agent for UDB は、UDB 9.5 の長い識別子、つまり最高 128 バイトのオー ソライゼーション ID、カラム、スキーマ名をサポートしています。

UDB 9.5 の長い識別子をサポートするには、Replication Agent インスタンスをバー ジョン 15.0、15.1、または 15.2 から 15.5 以降に移行して、Replication Agent のシス テム・テーブルの変更を反映させる必要があります。また、長い識別子を含む テーブルを複写するには、DB2 を以前のバージョンから 9.5 にアップグレードす るときに Replication Agent インスタンスも移行する必要があります。

#### 参照:

• Replication Agent for UDB [のアップグレードおよび移行手順](#page-150-0) (143ページ)

#### 圧縮

Replication Agent for UDB は、値の圧縮、つまり **VALUE COMPRESSION** 句を使用し て作成したテーブルと、ローの圧縮をサポートしています。

# <span id="page-140-0"></span>**DB2** プライマリ・データベースの **Replication Agent** オブ ジェクト

Replication Agent は、複写作業用のオブジェクトをプライマリ・データベースで作 成します。Replication Agent では、DB2 サーバが管理しているネイティブ・データ ベースのトランザクション・ログも使用して、プライマリ・データベース内のト ランザクションを複写のために取り込みます。

Replication Agent オブジェクトを作成するには、init キーワードを指定して ra\_admin コマンドを呼び出します。このコマンドを呼び出すと、Replication Agent ではプライマリ・データベースで作成または変更されたオブジェクトの SQL 文を 含む SQL スクリプトが生成されます。このスクリプトは、RAX-15\_5¥inst\_name ¥scripts¥xlog ディレクトリの create.sql ファイルに保存されます。これらのオ ブジェクトは、複写のマークをプライマリ・データベース・オブジェクトに付け る前に作成する必要があります。

注意: JAR ファイルは **ra\_admin init** コマンドの実行時にインストールされます。 **ra\_admin deinit**コマンドは、プライマリ・データベースからJARファイルを削除し ます。**ra\_admin deinit** コマンドは、Replication Agent の再初期化前に発行する必要 があります。

『Replication Agent 管理ガイド』を参照してください。

#### 参照:

• Java [プロシージャ・オブジェクト](#page-142-0) (135 ページ)

### **Replication Agent** オブジェクト名

Replication Agent は、複写作業用のオブジェクトをプライマリ・データベースで作 成します。

Replication Agent のデータベース・オブジェクト名には、次の 2 つの変数がありま す。

- prefix **ra\_admin\_instance\_prefix** パラメータの 1 ~ 3 の文字列値を表します (デ フォルトは **ra\_**)。
- xxx 英数字のカウンタを表します。この文字列は、データベース内でユニー クな名前にするためにテーブル名に追加されます。

**ra\_admin\_instance\_prefix** の値は、すべての Replication Agent システム・オブジェク ト名で使用されるプレフィクス文字列です。

この値がプライマリ・データベースの既存のデータベース・オブジェクト名と競 合する場合は、**ra\_admin\_instance\_prefix** の値を **ra\_config** コマンドを使用して変更 できます。

注意: Replication Agent は、**ra\_admin\_instance\_prefix** の値を使用して、プライマ リ・データベース内のオブジェクトを検出します。Replication Agent オブジェクト を作成した後で **ra\_admin\_instance\_prefix** の値を変更した場合、Replication Agent イ ンスタンスでは古いプレフィクスを使用するオブジェクトを見つけられません。

**ra\_admin** コマンドを使用すると、プライマリ・データベース内の Replication Agent オブジェクトの名前を表示できます。

複写オブジェクト名を設定する方法の詳細については、『Replication Agent 管理ガ イド』を参照してください。

### テーブル・オブジェクト

Replication Agent は、DB2 プライマリ・データベースにテーブル・オブジェクトを 作成します。

これらのテーブルは、Replication Agent オブジェクトとみなされます。これらの テーブルの作成時に付与されるパーミッションはありません。これらのすべての テーブルには 1 つ以上のインデックスがあり、複数のインデックスを持つものも あります。

| テーブル                | データベース名                        |
|---------------------|--------------------------------|
| アーティクル・テーブル         | <i>prefixvarticles_xxx</i>     |
| LOB カラム・テーブル        | <i>prefixvblob_columns_xxx</i> |
| rs dump 隠しテーブル      | <i>prefixedumpsh_xxx</i>       |
| Force Record テーブル   | prefixforce_record_xxx         |
| マーク付けされたオブジェクトのテーブル | <i>prefixvmarked_objs_xxx</i>  |
| rs marker 隠しテーブル    | <i>prefixmarkersh xxx</i>      |
| Proc-Active テーブル    | $prefix$ procactive_ $xxxx$    |
| Log Admin ワーク・テーブル  | <i>prefixrawork xxx</i>        |
| システム・テーブル           | <i>prefixxlog_system_xxx</i>   |

表 **21 : Replication Agent** のテーブル

### <span id="page-142-0"></span>**Java** プロシージャ・オブジェクト

Replication Agent は、Java プロシージャ・オブジェクトを DB2 プライマリ・データ ベースに作成します。

Replication Agent for UDB により、SYBRAUJAR.jar と SYBTRUNCJAR.jar が次の ディレクトリにインストールされます。

- Windows では、ファイルは \$DB2DIR/SQLLIB/FUNCTION/jar/ pds\_username にインストールされます。ここで、\$DB2DIR は DB2 インストールのパスで、 pds username は pds username の値です。
- UNIX では、ファイルは \$HOME/sqllib/function/jar/pds\_username にイ ンストールされます。ここで、\$HOME は DB2 インスタンス所有者のホーム・ ディレクトリで、pds\_username は **pds\_username** の値です。

注意: 複数の Replication Agent インスタンスが 1 つの DB2 サーバに設定されてい る場合、つまりデータベースごとに 1 つの Replication Agent インスタンスが存在す る場合は、ユニークなプライマリ・データベース・ユーザ名を各 Replication Agent インスタンスの **pds\_username** 設定パラメータに指定する必要があります。これ は、これらの JAR ファイルのインストールとアンインストールに必要になります。

これらの JARファイルは複数の Javaプロシージャを UDB プライマリ・データベー スに実装します。これらのファイルはログ・トランケーションにおいて作成およ び使用されます。

| プロシージャ                                             | データベース名                         |
|----------------------------------------------------|---------------------------------|
| 現在の LSN が格納されたログ・ファイルの名前を取得する                      | <i>prefixget_log_name_</i>      |
| get_log_name Java クラスのバージョンを取得する                   | <i>prefixget_version_str_</i>   |
| データベース・ログ・ファイルまたはアーカイブ・ログ・ディ<br>レクトリのファイルをトランケートする | prefixtrunc_log_files_          |
| trunc_log_files Java クラスのバージョンを取得する                | <i>prefixget_trunc_ver_str_</i> |

表 **22 :** トランケーション用の **Java** プロシージャ

### **Replication Agent** オブジェクトの名前の検索

Replication Agent インスタンスは、そのデータベース・オブジェクトの名前を生成 します。これらのオブジェクトの実際の名前を見つけるには、**ra\_admin** コマンド を使用します。

プライマリ DB2 データベース内の Replication Agent オブジェクトの生成名を取得 するには、次の操作を実行します。

Replication Agent管理ポートで、キーワードを指定せずに**ra\_admin**コマンドを呼び 出します。

ra\_admin

**ra\_admin** コマンドによって、プライマリ・データベース内のオブジェクトのリス トが返されます。

### マーク付けされたオブジェクトのテーブル

Replication Agent オブジェクトの 1 つに marked objects table があります。マーク付 けされたオブジェクト・テーブルには、プライマリ・データベース内でマーク付 けされている各テーブルのエントリが含まれています。

マーク付けされた各テーブル・エントリには、以下が含まれています。

- マーク付けされたプライマリ・オブジェクト (テーブル) の名前
- プライマリ・オブジェクトの複写済みの名前
- プライマリ・オブジェクトのタイプ (テーブルのみ、Replication Agent for UDB)
- プライマリ・オブジェクトの "複写有効" フラグ
- プライマリ・オブジェクトの所有者
- "所有者送信" フラグ
- プライマリ・オブジェクトのテーブルスペース ID
- プライマリ・オブジェクトのテーブル ID
- "日時変換" フラグ
- テーブルの **DATA CAPTURE** 属性の元の値
- オートコレクション・フラグ

### トランザクション・ログのトランケーション

Replication Agent では、自動と手動の両方のログ・トランケーションがサポートさ れています。

Replication Agent には自動トランザクション・ログ・トランケーションについての オプションが 2 つあります。

- 指定した時間間隔に基づく定期的トランケーション
- Replication Agent がプライマリ Replication Server から新しい LTM ロケータ値を 受信するたびに自動でトランケートする

Replication Agent のログ・トランケーションを設定するには、次のガイドラインに 従ってください。

• DB2 のトランザクション・ログはすべてデータ・サーバを経由して管理されま す。Replication Agent for UDB は、アクティブなログ・ディレクトリまたはアー カイブ・ログ・ディレクトリのトランザクション・ログをトランケートするよ
うに設定できます。**LOGARCHMETH1** を使用した DB2 のアーカイブ処理を有効 にした場合は、**LOGARCHMETH2** DB2 設定パラメータを設定して 2 番目のアー カイブ・ロケーションを設定することもできます。DB2 は 2 つのディレクトリ にログをアーカイブするようになります。その後、これらのディレクトリのど ちらかの処理済みアーカイブを自動的にトランケートするように Replication Agent を設定できます。

**pdb\_archive\_path** を使用すると、**LOGARCHMETH1** または **LOGARCHMETH2** に よって指定されているロケーションを指し示すことができます。

警告! **pdb\_archive\_path** を設定せずにトランケーションを有効にした場合、 Replication Agent は DB2 の **prune** コマンドを使用して、不要になったプライマ リ・データベースのログ・ファイルをアクティブ・ログ・ディレクトリから削 除します。アクティブ・ディレクトリは DB2 のリカバリに使用されるので、 アクティブ・ディレクトリを指すように **pdb\_archive\_path** を設定することや、 最初に **pdb\_archive\_path** を設定せずにトランケーションを有効にすることは避 けることをおすすめします。

• 不要になったアーカイブを Replication Agent が削除するように設定するには、 **pdb\_archive\_remove** を true に設定します。

注意: デフォルトでは、**pdb\_archive\_remove** は false に設定されます。 **pdb\_archive\_path** を設定してから、**pdb\_archive\_remove** を true に設定してくだ さい。

- 自動トランケーションを有効にするには、**truncation\_type** を interval に設定し、 **truncation\_interval** を 0 (ゼロ) より大きい値に設定します。それによって、指定 した間隔でログ・ファイルが削除されます。あるいは、**truncation\_type** を locator\_update に設定します。それによって、Replication Agent がプライマリ Replication Server から新しい LTM ロケータ値を受け取るたびに、トランケー ションが行われます。
- Replication Agent トランザクション・ログは、Replication Agent 管理ポートで pdb\_truncate\_xlog を呼び出すことによっていつでも手動でトランケートできま す。
- DB2 のトランケーションが実行されると、Replication Agent がコミット/ロー ルバックを処理していない最も古い LSN (最も古いアクティブな LSN) が取得さ れ、その LSN を含むアーカイブ・ログ・ファイルが特定されます。最も古い アクティブな LSN を含むファイルの直前までのアーカイブ・ログ・ファイル がすべて削除されます。

これらのプロパティの詳細については、『Replication Agent リファレンス・マニュ アル』を参照してください。トランケート方法の詳細については、『Replication Agent 管理ガイド』の「管理」を参照してください。

### 参照:

• Java [プロシージャ・オブジェクト](#page-142-0) (135 ページ)

# **Replication Agent** のアップグレードとダウング レード

Replication Agent のアップグレードとダウングレードの手順を見直してください。

警告! 新しい機能を使用した後に Replication Agent をダウングレードすることは できません。新しい機能を使用する前に、前のバージョンの Replication Agent と同 じ機能レベルで Replication Agent の新しいバージョンをテストしてください。この 既存の機能レベルで新しいバージョンの Replication Agent に満足した場合にのみ、 新しい機能を使用したアップグレードを行ってください。また、新しい機能を使 用する前に、アップグレード済みの Replication Agent バージョンのインスタンスの バックアップ・コピーを作成してください。

## **Replication Agent for Oracle** のアップグレードおよび移行手 順

Replication Agent for Oracle 15.7.1 は、プライマリ Oracle サーバを実行しているホス トにインストールする必要があります。

ここで説明するいずれかのアップグレード手順を使用した場合、新しい Replication Agent for Oracle 15.7.1 インスタンスの設定は、インスタンス名、管理 ユーザ ID およびパスワード、管理ポート番号を含め、以前の既存のインスタンス と同じ設定になります。

Replication Agent for Oracle 15.7.1 をプライマリ Oracle データ・サーバと同じマシン にインストールする必要はありません。ただし、次の点に注意してください。

- Replication Agent for Oracle は、Oracle LogMiner にアクセスできるホストにイン ストールする必要があります。
- Replication Agent for Oracle が Oracle ログを自動的にトランケートするように設 定されている場合は、Oracle ログに直接アクセスできるマシンにインストール する必要があります。

注意: 共通のリリース・レベル内でアップグレードする場合は、特定のバージョ ンの Replication Agent に適用される ESD の場合と同様に、Replication Agent の特定 のインスタンスまたは Replication Agent のすべてのインスタンスに適用される **ra\_admin -u** オプションを使用します。『Replication Agent 管理ガイド』を参照して ください。

## **Replication Agent for Oracle** の **15.7.1** へのアップグレード

Replication Agent for Oracle をバージョン 15.7.1 にアップグレードします。

注意: Replication Agent 15.7.1 は、プライマリ Oracle サーバを実行しているホスト にインストールしてください。

**1.** 既存の有効なすべての Replication Agent インスタンスの 15.7.1 バージョンを作 成します。

注意:この手順では、既存のインスタンスがOracle用であるか、MicrosoftSQL Server 用であるか、または IBM DB2 用であるかにかかわらず、以前のバージョ ンの Replication Agent の有効な既存の全インスタンスに対して新しい Replication Agent 15.7 インスタンスを作成します。Microsoft SQL Server または DB2 のインスタンスのアップグレードを完了するには、適切な手順を参照して ください。新しく作成するインスタンスをこのホストで実行しない場合は、新 しいインスタンス・ディレクトリを削除してください。

- a) UNIX では Replication Agent 15.7.1 がインストールされている SYBASE ディ レクトリに変更し、source コマンドで SYBASE スクリプトを実行することに より、SYBASE 環境変数を設定します。
	- C シェルでは、次のように入力します。source SYBASE.csh
	- Bourne または Korn シェルでは次のように入力します。.SYBASE.sh
- b) Replication Agent bin ディレクトリに変更します。
	- UNIX の場合: cd \$SYBASE/RAX-15\_5/bin
	- Windows の場合: cd %SYBASE%¥RAX-15\_5¥bin

注意: リリース 15.5 以降の Replication Agent ディレクトリ名は RAX-15\_5 で す。

c) 既存の有効なすべてのインスタンスの新しいバージョンを次のように作成 します。

ra\_admin init

**2.** Replication Agent 15.7.1 インスタンスを起動し、ログインします。ra\_migrate コ マンドを発行することにより Replication Agent のメタデータを移行します。

## **Oracle 10g** を **11g** にアップグレードする際の **Replication Agent for Oracle 15.7.1** の移行

Oracle 10g も 11g にアップグレードする場合は、Replication Agent for Oracle 15.7.1 を移行します。

Oracle 10g から Oracle 11g へのアップグレードをサポートするための Replication Agent for Oracle の移行は、Replication Agent for Oracle 15.1 または 15.2 から Replication Agent for Oracle 15.7.1 と似ています。

注意: Oracle 10g を Oracle 11g にアップグレードする前に、Replication Agent をク ワイスしてください。Oracle をアップグレードする前に、複写環境ですべてのト ランザクションの処理が完了している必要があります。Replication Agent では Replication Agent の移行中にトランケーション・ポイントをログの末尾に移動する ためです。

- **1.** Oracle 10g から Oracle 11g にアップグレードするための Oracle のマニュアルの 手順に従います。
- **2.** Oracle をアップグレードしたら、Replication Agent を再起動し、**ra\_migrate** コマ ンドを発行します。
- **3.** ログベースの Replication Agent のアップグレード・プロセスと同様に、Oracle の設定によっては、アーカイブ・ログを読み取るにあたり、Replication Agent for Oracle インスタンスの再設定が必要になる場合があります。これは、Oracle のアップグレード後に変更できます。

ログベースの Replication Agent からのアップグレードと、Oracle 10g から Oracle 11g へのアップグレードを同時に行う場合は、Replication Agent 15.7.1 を一度だけ移行 してください。

## **Replication Agent for Microsoft SQL Server** のアップグレー ド手順

Replication Agent for Microsoft SQL Server は、プライマリ Microsoft SQL Server を実 行している Windows ホストにインストールする必要があります。Replication Agent for Microsoft SQL Server を UNIX または Linux ホストにインストールすることはで きません。アップグレード前に、前のバージョンの Replication Agent の既存のイン スタンスとプライマリ・データ・サーバの現在のバージョンのインストール場所 を確認してください。

この項で説明するいずれかのアップグレード手順を使用した場合、新しい Replication Agent for Microsoft SQL Server インスタンスの設定は、インスタンス名、 Replication Agent のアップグレードとダウングレード

管理ユーザ ID およびパスワード、管理ポート番号を含め、以前の既存のインスタ ンスと同じ設定になります。

### **Replication Agent for Microsoft SQL Server** の **15.7.1** へのアップグレー ド

Replication Agent for Microsoft SQL Server を 15.7.1 にアップグレードします。

注意: Replication Agent 15.7.1 は、プライマリ Microsoft SQL Server を実行している ホストにインストールしてください。

**1.** 既存の有効なすべての Replication Agent インスタンスの 15.7.1 バージョンを作 成します。

注意:この手順では、既存のインスタンスが Oracle 用であるか、Microsoft SQL Server 用であるか、または IBM DB2 用であるかにかかわらず、以前のバージョ ンの Replication Agent の有効な既存の全インスタンスに対して新しい

Replication Agent 15.7.1 インスタンスを作成します。Oracle または DB2 のインス タンスのアップグレードを完了するには、適切な手順を参照してください。新 しく作成するインスタンスをこのホストで実行しない場合は、新しいインスタ ンス・ディレクトリを削除してください。

- a) コマンド・ウィンドウを開きます。
- b) Replication Agent 15.7.1 がインストールされている SYBASE ディレクトリに 変更して、SYBASE.bat スクリプトを実行して SYBASE 環境変数を設定し ます。
- c) 次のように変更します。

cd %SYBASE%¥RAX-15\_5¥bin

注意: リリース15.5 以降の Replication Agent ディレクトリ名は RAX-15 5 で す。

d) 既存の有効なすべてのインスタンスの新しいバージョンを次のように作成 します。

```
ra_admin init
```
- **2.** Replication Agent for Microsoft SQL Server 15.7.1 インスタンスのそれぞれを起動 し、ログインします。
	- a) **rs\_charset** 設定パラメータが Replication Server の文字セットと一致するよう に設定します (『Replication Agent リファレンス・マニュアル』を参照)。
	- b) **test\_connection** コマンドを使用して Replication Agent が Microsoft SQL Server と Replication Server の両方に接続できることを確認します。
	- c) Replication Agent インスタンスを初期化し、**ra\_migrate** コマンドを発行する ことにより、Replication Agent インスタンスのメタデータを移行します。

このコマンドが Replication Agent 15.7.1 の最初のインスタンスで実行される と、Microsoft SQL Server が初期化されます。その後の Replication Agent 15.7.1 インスタンスでは、そのインスタンスのみが初期化され、インスタン スのメタデータが移行されます。

d) ra\_migrate コマンドを発行することにより Replication Agent のメタデータを 移行します。

# **Replication Agent for UDB** のアップグレードおよび移行手順

IBM DB2 をバージョン 8.2 または 9.1 からバージョン 9.5 または 9.7 にアップグレー ドする場合、Replication Agent for UDB 15.7.1 は、Replication Agent for UDB のバー ジョン 15.0 以降のインスタンスに対して自動アップグレードを行い、また Replication Agent for UDB インスタンスに対して自動移行を行います。

この項で説明するいずれかのアップグレード手順を使用した場合、新しい Replication Agent for UDB 15.7.1 インスタンスの設定は、インスタンス名、管理 ユーザ ID およびパスワード、管理ポート番号を含め、以前の既存のインスタンス と同じ設定になります。

Replication Agent for UDB 15.7.1 では以下をサポートしていません。

- Replication Agent for UDB のバージョン 12.6 またはそれ以前からバージョン 15.0 以降へのアップグレード
- UDB をバージョン 6 または 7 からバージョン 8 または 9 にアップグレードする 際の Replication Agent for UDB 12.6 の移行

### **Replication Agent for UDB** の **15.7.1** へのアップグレード

Replication Agent for UDB バージョン 15.5 以降を 15.7.1 にアップグレードします。

**1.** 既存の有効なすべての Replication Agent インスタンスの 15.7.1 バージョンを作 成します。

注意:この手順では、既存のインスタンスが Oracle 用であるか、Microsoft SQL Server 用であるか、または IBM DB2 用であるかにかかわらず、以前のバージョ ンの Replication Agent の有効な既存の全インスタンスに対して新しい Replication Agent 15.7.1 インスタンスを作成します。MicrosoftSQL Server または Oracle のインスタンスのアップグレードを完了するには、適切な項目を参照し てください。新しく作成するインスタンスをこのホストで実行しない場合は、 新しいインスタンス・ディレクトリを削除してください。

Replication Agent のアップグレードとダウングレード

- a) UNIX では Replication Agent 15.7.1 がインストールされている SYBASE ディ レクトリに変更し、source コマンドで SYBASE スクリプトを実行することに より、SYBASE 環境変数を設定します。
	- C シェルでは、次のように入力します。source SYBASE.csh
	- Bourne または Korn シェルでは次のように入力します。.SYBASE.sh
- b) Replication Agent bin ディレクトリに変更します。
	- UNIX の場合: cd \$SYBASE/RAX-15\_5/bin
	- Windows の場合: cd %SYBASE%¥RAX-15\_5¥bin

注意: リリース15.5 以降の Replication Agent ディレクトリ名は RAX-15 5 で す。

c) 既存の有効なすべてのインスタンスの新しいバージョンを次のように作成 します。

ra\_admin init

**2.** Replication Agent 15.7.1 インスタンスを起動し、ログインします。そして、 **ra\_migrate** コマンドを発行して、Replication Agent のメタデータを移行します。

## **DB2** をバージョン **8.2** または **9.1** からバージョン **9.5** または **9.7** にアッ プグレードする際の **Replication Agent for UDB** の移行

DB2 もアップグレードする場合は、Replication Agent for UDB を移行します。

- **1.** 複写済みデータの消失を防ぐには、以前の既存の Replication Agent pds username ユーザ以外のユーザに対して、プライマリ·データベースへの それ以上のアクセスを拒否します。
- **2.** Replication Agent 15.7.1 インスタンスにログインし、それが Replicating 状態にあ ることを確認し、複写を完了させます。複写が完了したことを確認するには、 以下を実行します。
	- a) **ra\_statistics** コマンドを定期的に発行して、次の統計がすべて 0 (ゼロ) にな るまで監視します。
		- 入力キューのサイズ
		- 出力キューのサイズ
	- b) これらの値がすべてゼロになったら、最後の統計セットの Last QID Sent を記録します。
	- c) Replication Agent が Replication Server からトランケーション・ポイントを取 得するように、**ra\_locatorupdate** コマンドを発行します。
- d) 待ってから、再び **ra\_locator** コマンドを発行し、表示されたロケータを Last QID Sent のロケータと比較します。差がある場合は、この手順を 繰り返します。
- e) **quiesce** コマンドを発行して Replication Agent インスタンスをクワイス状態 にします。
- f) **shutdown** コマンドを発行して、Replication インスタンスを停止します。
- **3.** DB2 をアップグレードするための DB2 のマニュアルの手順に従います。
- **4.** すべてのプライマリ・データベース要件が満たされていることを確認します。

注意: 移行前に、**use\_rssd** 設定パラメータが true に設定されていた場合は、こ の手順を省略してください。

**5.** Replication Agent インスタンスを起動し、**use\_rssd** 設定パラメータを true に設 定します。

ra config use rssd, true

Replication Agent for UDB はこの設定を使用して RSSD に接続し、ロケータをゼ ロにリセットします。

**6.** ra\_migrate コマンドを発行することにより Replication Agent のメタデータを移行 します。

注意:移行前に、use\_rssd 設定パラメータが true に設定されていた場合は、こ の手順を省略してください。

- **7.** Replication Agent 15.7.1 インスタンスで、resume コマンドを発行することによ り、複写を再開します。
- **8.** すべてのユーザのプライマリ・データベースへのアクセスを許可します。

注意: Replication Agent のアップグレードと、UDB のバージョン 8.2 または 9.1 か らバージョン 9.5 または 9.7 へのアップグレードを同時に行う場合は、Replication Agent を一度だけ移行する必要があります。

#### 参照:

• [IBM DB2](#page-125-0) 要件 (118 ページ)

## **Replication Agent for Oracle** のダウングレード

Replication Agentfor Oracleは15.7.1からバージョン15.2 ESD #2以降にダウングレー ドできます。

アップグレード・プロセスが失敗した場合、またはアップグレード後の複写が失 敗した場合は、Replication Agent のダウングレードが必要な可能性があります。新 Replication Agent のアップグレードとダウングレード

機能が予想どおりに機能しない場合や、以下に変更が加えられた場合、複写が失 敗することがあります。

- DDL および Replication Agent によるその処理方法
- Replication Agent システム・データベース (RASD) の内容または構造

Replication Agent 15.7.1 の新機能のいずれかを使用している場合は、ダウングレー ドできません。Replication Agent 15.7.1 の新機能のリストについては、 『Replication Server Options 新機能ガイド』を参照してください。

Replication Agent 15.7.1 は、プライマリ Oracle サーバを実行しているプラット フォームにインストールしてください。

- **1.** Replication Agent 15.7.1 bin ディレクトリに変更します。
	- UNIX の場合: cd \$SYBASE/RAX-15\_5/bin
	- Windows の場合: cd %SYBASE%¥RAX-15\_5¥bin

リリース 15.5 以降の Replication Agent ディレクトリ名は RAX-15\_5 です。

**2.** ダウングレードの対象となる (現在のバージョンの) Replication Agent インスタ ンスで ra\_downgrade コマンドを実行します。

ra\_downgrade

ra\_downgrade コマンドは、Replication Agent システム・データベース (RASD) の 内容を timestamp.export という名前のファイルに抽出します。ここで、 timestamp は ra\_downgrade の呼び出し時のタイムスタンプです。このファイル は、ダウングレード先 (前のバージョン) の Replication Agent インスタンスの rasd\_backup\_dir 設定パラメータで指定されたディレクトリにある import サブ ディレクトリにあります。ra\_downgrade が正常に実行されると、このファイル の絶対パスが返されます。

注意: ra\_downgrade\_prepare コマンドと ra\_downgrade\_accept コマンドは、 Replication Agent 15.7.1 で廃止されています。

**3.** ダウングレード先 (前のバージョン) の Replication Agent インスタンスで **ra\_downgrade\_accept** コマンドを実行し、ダウングレードを完了します。

ra\_downgrade\_accept *timestamp*.export

ここで、timestamp.export は **ra\_downgrade** コマンドによる RASD の内容の抽 出先ファイルです。

**ra\_downgrade\_accept** コマンドが正常に実行されると、Replication Agent は停止 します。

**4.** ダウングレード先 (前のバージョン) の Replication Agent インスタンスを起動し、 複写を再開します。

resume purge

この Replication Agent の接続先コネクションの Replication Server インバウン ド・キューからデータをパージするには、**purge** キーワードが必要です。パー ジにより、Replication Agent の前のバージョンと後のバージョン間での OQID フォーマットの変更の結果、Replication Server に重複したレコードが作成され ることを防ぐことができます。

## **Replication Agent for Microsoft SQL Server** のダウングレー ド

Replication Agent for Microsoft SQL Server は 15.7.1 からバージョン 15.2 ESD #2 以降 にダウングレードできます。

アップグレード・プロセスが失敗した場合、またはアップグレード後の複写が失 敗した場合は、Replication Agent のダウングレードが必要な可能性があります。新 機能が予想どおりに機能しない場合や、以下に変更が加えられた場合、複写が失 敗することがあります。

- DDL および Replication Agent によるその処理方法
- オリジン・キュー ID (OQID) のフォーマット
- Replication Agent システム・データベース (RASD) の内容または構造
- プライマリ・データベース内の Replication Agent システム・オブジェクト

Replication Agent 15.7.1 の新機能のいずれかを使用している場合は、ダウングレー ドできません。Replication Agent 15.7.1 の新機能のリストについては、 『Replication Server Options 新機能ガイド』を参照してください。

**1.** Replication Agent 15.7.1bin ディレクトリに変更します。

cd %SYBASE%¥RAX-15\_5¥bin

注意: リリース 15.5 以降の Replication Agent ディレクトリ名は RAX-15\_5 で す。

**2.** ダウングレードの対象となる (現在のバージョンの) Replication Agent インスタ ンスで ra\_downgrade コマンドを実行します。

ra\_downgrade

ra\_downgrade コマンドは、Replication Agent システム・データベース (RASD) の 内容を timestamp.export という名前のファイルに抽出します。ここで、 timestamp は ra\_downgrade の呼び出し時のタイムスタンプです。このファイル

は、ダウングレード先 (前のバージョン) の Replication Agent インスタンスの rasd backup dir 設定パラメータで指定されたディレクトリにある import サブ ディレクトリにあります。ra\_downgrade が正常に実行されると、このファイル の絶対パスが返されます。

注意: ra\_downgrade\_prepare コマンドと ra\_downgrade\_accept コマンドは、 Replication Agent 15.7.1 で廃止されています。

**3.** ダウングレード先 (前のバージョン) の Replication Agent インスタンスで **ra\_downgrade\_accept** コマンドを実行し、ダウングレードを完了します。

ra\_downgrade\_accept *timestamp*.export

ここで、timestamp.export は **ra\_downgrade** コマンドによる RASD の内容の抽 出先ファイルです。

**ra\_downgrade\_accept** コマンドが正常に実行されると、Replication Agent は停止 します。

**4.** ダウングレード先 (前のバージョン) の Replication Agent インスタンスを起動し、 複写を再開します。

resume purge

この Replication Agent の接続先コネクションの Replication Server インバウン ド・キューからデータをパージするには、**purge** キーワードが必要です。パー ジにより、Replication Agent の前のバージョンと後のバージョン間での OQID フォーマットの変更の結果、Replication Server に重複したレコードが作成され ることを防ぐことができます。

# **Replication Agent for UDB** のダウングレード

Replication Agent for UDB は 15.7.1 からバージョン 15.2 ESD #2 以降にダウングレー ドできます。

アップグレード・プロセスが失敗した場合、またはアップグレード後の複写が失 敗した場合は、Replication Agent のダウングレードが必要な可能性があります。

Replication Agent 15.7.1 の新機能のいずれかを使用している場合は、ダウングレー ドできません。Replication Agent 15.7.1 の新機能のリストについては、 『Replication Server Options 新機能ガイド』を参照してください。

- **1.** Replication Agent 15.7.1 bin ディレクトリに変更します。
	- UNIX の場合: cd \$SYBASE/RAX-15\_5/bin

• Windows の場合:

cd %SYBASE%¥RAX-15\_5¥bin

リリース 15.5 以降の Replication Agent ディレクトリ名は RAX-15\_5 です。

**2.** Replication Agent for UDB 15.7 インスタンスにログインします。ダウングレード の対象となる (現在のバージョンの) Replication Agent インスタンスで ra\_downgrade コマンドを実行します。

ra\_downgrade

ra\_downgrade コマンドは、Replication Agent システム・データベース (RASD) の 内容を timestamp.export という名前のファイルに抽出します。ここで、 timestamp は ra\_downgrade の呼び出し時のタイムスタンプです。このファイル は、ダウングレード先 (前のバージョン) の Replication Agent インスタンスの rasd backup dir 設定パラメータで指定されたディレクトリにある import サブ ディレクトリにあります。ra\_downgrade が正常に実行されると、このファイル の絶対パスが返されます。

注意: ra\_downgrade\_prepare コマンドと ra\_downgrade\_accept コマンドは、 Replication Agent 15.7.1 で廃止されています。

- **3. shutdown** コマンドを発行して、Replication インスタンスを停止します。
- **4.** ダウングレード先 (前のバージョン) の Replication Agent インスタンスを起動し ログインします。そして、**ra\_migrate** を実行します。

ra\_migrate

**5.** 複写をレジュームします。

resume

# **sybfilter** ドライバのリファレンス

ここでは sybfilter ドライバのインストール、設定、使用、トラブルシューティン グの方法について説明します。

Replication Agent は MicrosoftSQL Server のログ・ファイルを直接読み込むことがで きる必要があります。ただし、Microsoft SQL Server プロセスは排他的な読み込み パーミッションを使用してこれらのログ・ファイルを開くので、Replication Agent を含む他のプロセスからこれらのファイルを読み込むことはできません。 Replication Agent でデータを複写するには、sybfilter ドライバを使用してログ・ ファイルを読み込み可能にする必要があります。

## **Microsoft Filter Manager Library** のバージョンの確認

sybfilter ドライバが正しく機能するためには、Microsoft Filter Manager Library の バージョンが 5.1.2600.2978 以降である必要があります。

ライブラリののバージョンを調べるには次のようにします。

- **1.** Windows エクスプローラで c:¥windows¥system32¥fltlib.dll を右ク リックします。
- **2.** [プロパティ] を選択し、[プロパティ] ダイアログの [バージョン] タブをクリッ クします。
- **3.** バージョンが 5.1.2600.2978 より前の場合は、Microsoft Web サイト ([http://](http://windowsupdate.microsoft.com) [windowsupdate.microsoft.com\)](http://windowsupdate.microsoft.com) で Windows システムを更新します。

## **sybfilter** ドライバのインストールと設定

sybfilter ドライバをインストールし、設定します。

注意: Windows Vista で sybfilter ドライバをインストール、設定、実行するには、 管理者としてログインする必要があります。

**1.** Windows エクスプローラで、sybfilter ドライバのインストール・ディレクトリ に移動します。Windows では、このディレクトリは %SYBASE% ¥RAX-15 5¥system¥<platform>にあります。

ここで、<platform> は次のいずれかになります。

プライマリ・データベース・ガイド 151

sybfilter ドライバのリファレンス

- winx86–オペレーティング・システムが 32 ビット・バージョンの Windows Server 2003、Windows Server 2008、Windows Vista、または Windows XP の場 合
- winx64–オペレーティング・システムが 64 ビット・バージョンの Windows Server 2003 または Windows XP の場合
- winvistax64–オペレーティング・システムが 64 ビット・バージョンの Windows Server 2008 または Windows Vista の場合
- **2.** sybfilter.inf を右クリックして sybfilter ドライバをインストールします。

注意: Windows マシンには 1 つのみの sybfilter ドライバをインストールできま す。ドライバがインストールされると、同じマシンで実行されているすべての Replication Agent for Microsoft SQL Server のインスタンスに対して機能するよう になります。sybfilter ドライバは、プライマリ Microsoft SQL Server と同じマシ ンにインストールする必要があります。

**3.** 任意のディレクトリに、プライマリ・データベース用のすべてのログ・ファイ ル・パスを格納するための設定ファイルを作成します。設定ファイルに は .cfg のサフィックスを含める必要があります。

たとえば、ディレクトリ %SYBASE%¥RAX-15\_5¥system¥<platform> の下 に、LogPath.cfg という名前のファイルを作成します。

- **4.** RACFGFilePath という名前のシステム環境変数を追加し、その値を設定ファイ ルのパスに設定します。
	- a) [コントロール パネル] で、[システム] **>** [詳細設定] **>** [環境変数] を開きます。
	- b) [新規] をクリックし、新しいシステム変数を追加します。
	- c) 変数を RACFGFilePath と名付け、その値を設定ファイルのロケーションに 設定します。
- **5.** Windows エクスプローラで、%SYBASE%¥RAX-15\_5¥bin に移動し、 sybfiltermgr.exe をダブルクリックし、sybfilter ドライバ管理コンソール を起動します。
- **6.** sybfilter ドライバを起動するには、管理コンソールで start と入力します。
- **7.** ユーザ・マネージャを使用するか、設定ファイルを変更することで、ログ・ ファイルのパスを sybfilter ドライバに追加します。プライマリ Microsoft SQL Server が認識できるディレクトリとドライブ名を使用してください。
	- ユーザ・マネージャ 管理コンソールで **add** コマンドを使用します。このコ マンドの構文は次のとおりです。 add *serverName dbName logFilePath*

たとえば、pdb2\_log.ldf というログ・ファイル (D:¥Program Files ¥Microsoft SQL Server¥MSSQL.1¥MSSQL¥Data¥ 内) を dbName デー タベース (serverName データ・サーバ上) に追加するには、次のように指定 します。

add myseverName dbName D:¥Program

Files¥Microsoft SQL

Server¥MSSQL.1¥MSSQL¥Data¥pdb2\_log.ldf

注意: ユーザ・マネージャを使用してログ・ファイルのパスを追加する場 合、ログ・パスが設定ファイルに追加された後に、ユーザ・マネージャに よって sybfilter ドライバへのすべてのログ・パスが自動的に更新されます。

• 設定ファイル – ログ・ファイルのパスを設定ファイルに直接追加するには、 設定ファイルを開き、手動で編集します。これはログ・ファイル・パスの エントリ例です。

[myserver, pdb1]

log file path=D:¥Program Files¥Microsoft SQL Server¥MSSQL. 1¥MSSQL¥Data¥pdb11\_log.ldf

log file path=D:¥Program Files¥Microsoft SQL Server¥MSSQL. 1¥MSSQL¥Data¥pdb12\_log.ldf

[myserver, pdb2]

log file path=D:¥Program Files¥Microsoft SQL Server¥MSSQL. 1¥MSSQL¥Data¥pdb2\_log.ldf

注意: ログ・ファイルのパスを設定ファイルに追加した後、管理コンソー ルで **refresh** コマンドを使用します。

- **8.** ログ・ファイルのパスを sybfilter ドライバに追加する前にプライマリ・データ ベースのログ・ファイルを追加した場合は、Microsoft SQL Server を再起動して ログ・ファイルを読み取り可能にします。
- **9.** 管理コンソールで、check と入力してログ・ファイルが読み取り可能である ことを確認します。

ログ・ファイルが読み取り不可能な場合は、必要に応じて、ファイルが作成さ れており、Microsoft SQL Server が再起動されていることを確認してください。

## トラブルシューティング

sybfilter ドライバをトラブルシューティングするときは、次の問題を考慮してくだ さい。

#### 表 **23 : sybfilter** ドライバの既知の問題

#### 問題の説明

#### システム環境変数が設定されていない。

問題:管理コンソールから次のようなエラーが報告される:

ERROR: System environment variable RACFGFilePath has

not been set. Please set its value before starting this

manager. Fatal error occurs. Please press any key to

quit.

対処方法:RACFGFilePath 環境変数を設定します。

設定ファイルが存在しない。

問題:**list** コマンドに対して管理コンソールが以下を報告する:

ERROR: Cannot open config file.

対処方法:設定ファイルを作成します。

設定ファイルが書き込み可能でない。

問題:**add** コマンドに対して管理コンソールが以下を報告する:

ERROR: Cannot open config file.

対処方法:設定ファイルに書き込みパーミッションを追加します。

**Microsoft SQL Server** ログ・ファイルがロックされている。

問題:Replication Agent for Microsoft SQL Server がインストールされているマシンを再起動 した後、Microsoft SQL Server ログ・ファイルがロックされていて開くことができない。

対処方法:sybfilter 管理コンソールを再起動します。**stop** コマンドに続き、**start** コマンド を発行して sybfilter ドライバを再起動します。プライマリ Microsoft SQL Server データ・ サーバを再起動します。

## トレース・ログの使用

sybfilter トレース・ログ情報を使用して問題を診断し、トラブルシューティングし ます。

**1.** sybfilter 管理コンソールで **trace** コマンドと適切なトレース・フラグを使用し て、トレースを有効にします。たとえば、再起動後に Microsoft SQL Server ロ グ・ファイルの読み取りができない理由を突き止めるには、Microsoft SQL Server を再起動する前に、次のように **T3** フラグを指定してトレースを有効にし ます。

trace T3

- **2.** sybfilter トレース・ログ・ファイル sybfilter.trc を開き、記録されたメッ セージを表示します。
- **3.** sybfilter 管理コンソールでトレースを無効にします。 trace off

## **sybfilter** コマンド・リファレンス

以下のコマンドは、sybfilter 管理コンソールで使用できます。コマンドのリストと 説明を表示するには、sybfilter 管理コンソールで **help** コマンドを入力してくださ い。

#### **add**

ログ・ファイル・パスを sybfilter ドライバと設定ファイルに追加します。

構文

add *serverName dbName logFilePath*

#### パラメータ

- **serverName** Microsoft SQL Server の名前。
- **dbName** 複写するデータベースの名前。
- **logFilePath** データベース・ログのパス。

プライマリ・データベース・ガイド 155

#### **check**

sybfilter ドライバが実行されているかどうかを確認します。設定ファイルと sybfilter ドライバのパス名の違いを確認します。sybfilter の設定ファイルが読み取 り可能であるかどうかを確認し、読み取り可能でないファイルをリストします。

#### 構文

check

#### **exit**

sybfilter 管理コンソールを終了します。

#### 構文

exit

#### **help**

すべての sybfilter コマンドに関するヘルプ情報を出力します。

### 構文

help

#### **list**

設定済みのすべてのデータベース名と、設定ファイル内の対応するログ・ファイ ル・パスをリストします。

### 構文

list

#### **refresh**

sybfilter 設定ファイル内の内容を更新します。

### 構文

refresh

#### **remove**

ログ・ファイル・パスを sybfilter ドライバと設定ファイルから削除します。

#### 構文

remove *logFilePath*

#### パラメータ

• **logFilePath –** データベース・ログのパス。

#### **start**

sybfilter ドライバを起動します。

## 構文

start

#### **stop**

sybfilter ドライバを停止します。

#### 構文

stop

#### **trace**

sybfilter ドライバの実行をトレースします。

### 構文

trace [T1] [T2] [T3] [T4] | all | off

### パラメータ

- **T1** 定期的なトレース・メッセージを記録します。
- **T2** オペレーション・ステータス情報メッセージを記録します。
- **T3** 通常のメッセージを記録します。
- **T4** エラー・メッセージを記録します。
- **all** T1、T2、T3、T4 フラグに関するすべてのメッセージを記録します。
- **off** トレースを無効にします。

sybfilter ドライバのリファレンス

# 追加の説明や情報の入手

Sybase Getting Started CD、製品マニュアル Web サイト、オンライン・ヘルプを利 用すると、この製品リリースについて詳しく知ることができます。

- Getting Started CD (またはダウンロード) PDF フォーマットのリリース・ノー トとインストール・ガイド、その他のマニュアルや更新情報が収録されていま す。
- Sybase 製品マニュアル Web サイト [\(http://sybooks.sybase.com/\)](http://sybooks.sybase.com/) にある製品マニュ アルは、Sybase マニュアルのオンライン版であり、標準の Web ブラウザを使用 してアクセスできます。マニュアルはオンラインで参照することもPDFとして ダウンロードすることもできます。この Web サイトには、製品マニュアルの他 に、EBFs/Maintenance、Technical Documents、Case Management、Solved Cases、 Community Forums/Newsgroups、その他のリソースへのリンクも用意されてい ます。
- 製品のオンライン・ヘルプ (利用可能な場合)

PDF 形式のドキュメントを表示または印刷するには、[Adobe](http://www.adobe.com/) の Web サイトから無 償でダウンロードできる Adobe Acrobat Reader が必要です。

注意: 製品リリース後に追加された製品またはマニュアルについての重要な情報 を記載したさらに新しいリリース・ノートを製品マニュアル Web サイトから入手 できることがあります。

# サポート・センタ

Sybase 製品に関するサポートを得ることができます。

組織でこの製品の保守契約を購入している場合は、サポート・センタとの連絡担 当者が指定されています。マニュアルだけでは解決できない問題があった場合に は、担当の方を通して Sybase 製品のサポート・センタまでご連絡ください。

# **Sybase EBF** と **Maintenance** レポートのダウンロード

EBF と Maintenance レポートは、Sybase Web サイトからダウンロードしてくださ い。

**1.** Web ブラウザで <http://www.sybase.com/support>を指定します。

- **2.** メニュー・バーまたはスライド式メニューの [Support (サポート)] で [EBFs/ Maintenance (EBF/メンテナンス)] を選択します。
- **3.** ユーザ名とパスワードの入力が 求められたら、MySybase のユーザ名とパス ワードを入力します。
- **4.** (オプション) [Display (表示)] ドロップダウン・リストからフィルタを指定し、 期間を指定して、[Go (実行)] をクリックします。
- **5.** 製品を選択します。

鍵のアイコンは、「Authorized Support Contact」として登録されていないため、 一部の EBF/Maintenance リリースを ダウンロードする権限がないことを示して います。未登録ではあるが、Sybase 担当者またはサポート・センタから有効な 情報を得ている場合は、[My Account (マイ・アカウント)] をクリックして、 「Technical Support Contact」役割を MySybase プロファイルに追加します。

**6.** EBF/Maintenance レポートを表示するには [Info] アイコンをクリックします。ソ フトウェアをダウンロードするには製品の説明をクリックします。

## **Sybase** 製品およびコンポーネントの動作確認

動作確認レポートは、特定のプラットフォームでの Sybase 製品のパフォーマンス を検証します。

動作確認に関する最新情報は次のページにあります。

- パートナー製品の動作確認については、[http://www.sybase.com/detail\\_list?](http://www.sybase.com/detail_list?id=9784) [id=9784](http://www.sybase.com/detail_list?id=9784) にアクセスします。
- プラットフォームの動作確認については、[http://certification.sybase.com/ucr/](http://certification.sybase.com/ucr/search.do) [search.do](http://certification.sybase.com/ucr/search.do) にアクセスします。

# **MySybase** プロファイルの作成

MySybase は無料サービスです。このサービスを使用すると、Sybase Web ページの 表示方法を自分専用にカスタマイズできます。

- **1.** <http://www.sybase.com/mysybase>を開きます。
- **2.** [Register Now (今すぐ登録)] をクリックします。

## アクセシビリティ機能

アクセシビリティ機能を使用すると、身体障害者を含むすべてのユーザーが電子 情報に確実にアクセスできます。

Sybase 製品のマニュアルには、アクセシビリティを重視した HTML 版もありま す。

オンライン・マニュアルは、スクリーン・リーダーで読み上げる、または画面を 拡大表示するなどの方法により、視覚障害を持つユーザがその内容を理解できる よう配慮されています。

Sybase の HTML マニュアルは、米国のリハビリテーション法第 508 条のアクセシ ビリティ規定に準拠していることがテストにより確認されています。第 508 条に 準拠しているマニュアルは通常、World Wide Web Consortium (W3C) の Web サイト 用ガイドラインなど、米国以外のアクセシビリティ・ガイドラインにも準拠して います。

注意: アクセシビリティ・ツールを効率的に使用するには、設定が必要な場合も あります。一部のスクリーン・リーダーは、テキストの大文字と小文字を区別し て発音します。たとえば、すべて大文字のテキスト (ALL UPPERCASE TEXT など) はイニシャルで発音し、大文字と小文字の混在したテキスト(MixedCaseTextなど) は単語として発音します。構文規則を発音するようにツールを設定すると便利か もしれません。詳細については、ツールのマニュアルを参照してください。

Sybase のアクセシビリティに対する取り組みについては、Sybase Accessibility サイ ト ([http://www.sybase.com/products/accessibility\)](http://www.sybase.com/products/accessibility) を参照してください。このサイトに は、第 508 条と W3C 標準に関する情報へのリンクもあります。

製品マニュアルには、アクセシビリティ機能に関する追加情報も記載されていま す。

# 用語解説

この用語解説では Replication Server Options で使用されている用語について説明し ます。

- **AdaptiveServer –**Sybase リレーショナル・データベース管理システム (RDBMS) ソフトウェア製品のブランド名。
	- Adaptive Server Enterprise は、高容量オンライン・トランザクション処理 (OLTP: Online Transaction Processing) システムとクライアント・アプリケー ション向けの大規模なリレーショナル・データベースを複数管理します。
	- Sybase®IQ は、特殊なインデックス・アルゴリズムで大規模なリレーショナ ル・データベースを複数管理して、高速、高容量のビジネス・インテリ ジェンス、意思決定サポート、レポート・クライアント・アプリケーショ ンなどをサポートします。
	- SQL Anywhere® (旧称 AdaptiveServer Anywhere) は、埋め込みアプリケーショ ンやモバイル・デバイス・アプリケーションに最適な小型 DBMS によって リレーショナル・データベースを管理します。

「DBMS」と「RDBMS」参照。

- アトミック・マテリアライゼーションマテリアライゼーション・メソッドの 1 つで、サブスクリプション・データをプライマリ・データベースからレプリ ケート・データベースに 1 回のアトミック・オペレーションでコピーします。 プライマリ・データベースでサブスクリプション・データが取り込まれるま で、プライマリ・データの変更はできません。「バルク・マテリアライゼー ション」と「ノンアトミック・マテリアライゼーション」参照。
- **BCP** ユーティリティ **–** ターゲット・データベースのテーブルに複数ローのデー タをロードできるバルク・コピー転送ユーティリティ。「バルク・コピー」参 照。
- バルク・コピーデータベース・テーブルとプログラム変数との間の高速デー タ転送に使用される Open Client™ インタフェース。バルク・コピーは、SQL **insert** コマンドと **select** コマンドを使用するデータ転送の代替となります。
- バルク・マテリアライゼーションマテリアライゼーション・メソッドの 1 つ で、レプリケート・データベースのサブスクリプション・データを複写システ ム外で初期化します。バルク・マテリアライゼーションは、テーブル複写定義 とファンクション複写定義のどちらのサブスクリプションにも使用できます。 「アトミック・マテリアライゼーション」と「ノンアトミック・マテリアライ ゼーション」参照。
- クライアントクライアント/サーバ・システムでは、サーバに要求を送信し て、その結果を処理する部分。「クライアント・アプリケーション」参照。
- クライアント・アプリケーションメニュー、データ入力画面、レポート形式 などのユーザ・インタフェースを制御するソフトウェア。「クライアント」参 照。
- コミットトランザクションで要求された変更を永続化する DBMS への命令。 「トランザクション」参照。「ロールバック」と対比。
- データベースユーザのためにデータの受け入れ、格納、提供などを行う特定 の構造 (スキーマ) を備えたデータの集まり。「データ・サーバ」、 「DBMS」、「RDBMS」参照。
- データベース・コネクションReplication Server がデータベースを管理し、ト ランザクションをデータベースに分配するためのコネクション。複写システム 内の各データベースに接続できるデータベース・コネクションは Replication Server で 1 つだけです。「Replication Server」と「ルート」参照。
- データ・クライアントデータ・サーバに接続してデータへのアクセスを提供 するクライアント・アプリケーション。「クライアント」、「クライアント・ アプリケーション」、「データ・サーバ」参照。
- データの分配1 つのデータ・セットの個々の部分を複数のシステムまたは複 数のサイトに配置する方法。データ複写システムをデータ分散の実装やサポー トに使用することもできますが、データの分配はデータの複写とは異なりま す。「データの複写」と対比。
- データの複写プライマリ・データをリモート・ロケーションにコピーし、コ ピーされたデータをプライマリ・データに同期するプロセス。データの複写は データの分配とは異なります。複写データはリモート・サイトのシステム全体 で保管されているデータのコピーで、必ずしも分配されたデータであるとは限 りません。「データの分配」と対比。「トランザクションの複写」参照。
- データ・サーバデータベース内のテーブルの物理表現を管理するのに必要な 機能を提供するサーバ。通常、データ・サーバとデータベース・サーバは同じ ですが、データ・クライアントに必要なインタフェースと機能を備えたデー タ・レポジトリの場合もあります。「クライアント」、「クライアント・アプ リケーション」、「データ・クライアント」参照。
- データ型コンピュータに保存されている情報の特性を識別するキーワード。 一般的なデータ型は次のとおりです。char、int、smallint、date、time、 numeric、float。データ・サーバによって、サポートしているデータ型が異なり ます。
- **DBMS –** データベース管理システム (Database Management System) の略語。デー タベースを定義、作成、操作、制御、管理、使用するためのコンピュータベー スのシステム。DBMS は、データベースを使用するためのユーザ・インタ フェースを含む場合や、スタンドアロンのデータ・サーバ・システムである場 合があります。「RDBMS」と対比。
- **ERSSD** Embedded Replication Server システム・データベース (Embedded Replication Server System Database) の略語。Replication Server の複写システム情 報を管理します。「Replication Server」参照。
- フェールバックフェールオーバ手続きによってプライマリ・データベースか らレプリケート・データベースにアクセスが切り替わった後で、ユーザとクラ イアントが正常にプライマリ・データベースにアクセスできるようにリストア する手順。 「フェールオーバ」 参照。
- **フェールオーバ** プライマリ・データベースでの操作やプライマリ・データ ベースへのアクセスが中断するようなエラーが発生した場合に、ユーザとクラ イアントのアクセスをプライマリ・データベースからレプリケート・データ ベースに切り替える手続き。フェールオーバは、高可用性を必要とするシステ ムにとって重要なフォールト・トレランス機能です。「フェールバック」参 照。
- ファンクション1 つまたは一連のオペレーションを表すデータ・サーバ・オ ブジェクト。Replication Server は、これらのオペレーションをファンクション としてレプリケート・データベースに配信します。「ストアド・プロシー ジャ」参照。
- ファンクション文字列ファンクションとそのパラメータをデータ・サーバの API にマップするときに Replication Server が使用する文字列。ファンクション 文字列を使用すると、プライマリ・データベースとレプリケート・データベー スの種類、SQL 拡張機能、コマンド機能などが異なる異機種間の複写を Replication Server がサポートできるようになります。「ファンクション」参照。
- ゲートウェイネットワーク・アーキテクチャが異なる複数のコンピュータ・ システム間の通信を可能にする接続ソフトウェア。
- インバウンド・キューReplication Agent から受け取ったメッセージをスプー ルするために Replication Server が管理するステーブル・キュー。「アウトバウ ンド・キュー」と「ステーブル・キュー」参照。
- **interfaces** ファイルSybase Open Client/Open Server™ アプリケーションが他の OpenClient/OpenServerアプリケーションと接続を確立するために必要な情報が 含まれたファイル。「Open Client」と「Open Server」参照。
- **isql** Sybase Open Server アプリケーション (Adaptive Server、Replication Agent、 Replication Server など) に接続して通信できる Interactive SQL クライアント・ア プリケーション。「Open Client」と「Open Server」参照。
- **Java** Sun Microsystems が開発したオブジェクト指向プログラミング言語。プ ラットフォームに依存しない "write once, run anywhere (一度書けばどこでも動 く)" プログラミング言語。
- **Java VM** Java 仮想マシン。Java VM (または JVM) は、Java バイト・コードの 解釈を実行する Java ランタイム環境 (JRE) の一部です。「Java / と「JRE / 参 照。
- **JDBC** Java データベース・コネクティビティ (Java Database Connectivity) の略 語。JDBC は Java クライアントとデータ・サーバを接続するための標準通信プ ロトコルです。「データ・サーバ」と「Java」参照。
- **JRE** Java ランタイム環境 (Java Runtime Environment) の略語。JRE は Java 仮想 マシン (Java VM または JVM)、Java コア・クラス、サポート・ファイルで構成 されています。Replication Agent などの Java アプリケーションを実行するには、 マシンに JRE がインストールされている必要があります。「Java VM」参照。
- **LAN –** ローカル・エリア・ネットワーク (Local Area Network) の略語。ユーザの 構内にあり、限定された地域 (通常は 1 サイト) をカバーするコンピュータ・ ネットワーク。ローカル・エリア・ネットワーク内の通信は外部規制を受けま せんが、LAN 圏外の通信は一定の規制を受けます。「WAN」と対比。
- 遅延時間トランザクションの複写では、プライマリ・データベースからレプ リケート・データベースへのトランザクションの複写にかかる時間。厳密に言 うと、遅延時間とは、プライマリ・データベースで元のトランザクションをコ ミットしてから、レプリケート・データベースで複写トランザクションをコ ミットするまでの経過時間です。

ディスクの複写では、遅延時間は、プライマリ・デバイスでブロックやページ を変更するディスク書き込み処理から、レプリケート・デバイスで複写された ブロックやページを変更するディスク書き込み処理までの経過時間です。

「トランザクションの複写」参照。

- **LOB –** ラージ・オブジェクト (Large Object) の略語。データベースに 1 つのエン ティティとして格納されている大きいデータ・コレクション。
- **Log Reader** プライマリ・データベースと対話して複写のためのトランザク ションを取り込む Replication Agent の内部コンポーネント。「Log Transfer Interface」と「Log Transfer Manager」参照。
- **Log Transfer Interface (**ログ転送インタフェース**) –** Replication Server に配信する トランザクションを転送するために Replication Server と対話する Replication Agent の内部コンポーネント。「Log Reader」と「Log Transfer Manager」参照。
- **Log Transfer Language (**ログ転送言語**)** プライマリ・データベースから Replication Server にデータを複写するために Replication Agent と Replication Server の間で使用される独自のプロトコル。「Log Reader」と「Log Transfer Interface」参照。
- **Log Transfer Manager** Replication Agent のその他の内部コンポーネントと対話 して Replication Agent のオペレーションを制御および調整する Replication Agent の内部コンポーネント。「Log Reader」と「Log Transfer Interface」参照。
- メンテナンス・ユーザReplication Server がデータベースに複写トランザク ションを適用するときに使用するレプリケート・データベースの特別なユー ザ・ログイン名。「レプリケート・データベース」と「Replication Server」参 照。
- マテリアライゼーションプライマリ・データベースからレプリケート・デー タベースにデータをコピーして、複写システムがトランザクションの複写を開 始できるようにレプリケート・データベースを初期化するプロセス。「アト ミック・マテリアライゼーション」、「バルク・マテリアライゼーション」、 「ノンアトミック・マテリアライゼーション」参照。
- **Multi-Path Replication™** 送信元データベースからターゲット・データベース へのデータの並列パスを有効にすることによってパフォーマンスを向上させる Replication Server の機能。これらの複数のパスではデータが個別に処理され、 それらのパス間のトランザクションの一貫性を必要とせずにデータ・セットを 並列処理できる場合に適用されます。
- ノンアトミック・マテリアライゼーションマテリアライゼーション・メソッ ドの 1 つで、プライマリ・データベースをロックせずにサブスクリプション・ データをコピーします。データの転送中もプライマリ・データを変更できるの で、プライマリ・データベースとレプリケート・データベース間で一時的に不 一致が生じる場合があります。「アトミック・マテリアライゼーション」と対 比。「バルク・マテリアライゼーション」参照。
- **ODBC –** Open DatabaseConnectivityの略語。クライアントがデータ・サーバに接 続するための業界標準通信プロトコル。「クライアント」、「データ・サー バ」、「JDBC」参照。
- **Open Client –** カスタマ・アプリケーション、サードパーティ製品、他の Sybase 製品が Open Server アプリケーションと通信するために必要なインタフェース を提供する Sybase 製品。「Open Server」参照。
- **Open Client** アプリケーションSybase Open Client ライブラリを使用して Open Client 通信プロトコルを実装するアプリケーション。「Open Client」と「Open Server」参照。
- **OpenServer –**カスタム・サーバの作成に必要なツールとインタフェースを提供 する Sybase 製品。 「Open Client / 参照。
- **Open Server** アプリケーションSybase Open Server ライブラリを使用して Open Server 通信プロトコルを実装するサーバ・アプリケーション。「Open Client / と「Open Server」参照。
- アウトバウンド・キューレプリケート・データベースにメッセージをスプー ルするために Replication Server が管理するステーブル・キュー。「インバウン ド・キュー」、「レプリケート・データベース」、「ステーブル・キュー」参 照。
- プライマリ・データ複写に使用されるデータ・ソース。プライマリ・データ はプライマリ・データベースによって保存および管理されます。「プライマ リ・データベース」参照。
- プライマリ・データベース複写システムを使用して別のデータベース (レプ リケート・データベース) に複写するデータが格納されているデータベース。 複写システムではプライマリ・データベースが複写データのソースです。アク

ティブ・データベースと呼ばれることもあります。「レプリケート・データ ベース」と対比。「プライマリ・データ」参照。

- プライマリ・キーテーブル内の各ローをユニークに識別するカラムまたはカ ラムのセット。
- プライマリ・サイト通常の業務処理をサポートするためにプライマリ・デー タ・サーバとプライマリ・データベースが配備されている場所または施設。ア クティブ・サイトまたはメイン・サイトと呼ばれることもあります。「プライ マリ・データベース」と「レプリケート・サイト」参照。
- プライマリ・テーブル複写のソースとして使用されるテーブル。プライマ リ・テーブルはプライマリ・データベース・スキーマで定義されます。「プラ イマリ・データ」と「プライマリ・データベース」参照。
- プライマリ・トランザクションプライマリ・データベースでコミットされ、 プライマリ・データベースのトランザクション・ログに記録されたトランザク ション。「プライマリ・データベース」、「複写トランザクション」、「トラ ンザクション・ログ」参照。
- クワイスシステムを、これ以上データ変更ができない状態に切り替えるこ と。「クワイス状態」参照。
- クワイス状態複写システムでは、すべての更新がその送信先に反映された状 態。Replication Agent と ReplicationServer の一部のコマンドでは、最初に複写シ ステムをクワイスする必要があります。

データベースでは、トランザクションがデータを変更できないようにデータの 更新がすべて停止し、データ・デバイスとログ・デバイスが静止している状 態。

この用語は「クワイスされている」または「クワイス」と同義です。「クワイ ス」参照。

- **RASD** Replication Agent システム・データベース (Replication Agent System Database) の略語。RASD 内の情報は、トランザクション・ログでデータベース 構造やスキーマ・オブジェクトを認識するためにプライマリ・データベースに よって使用されます。
- **RCL** 複写コマンド言語 (Replication Command Language) の略語。Replication Server の管理に使用されるコマンド言語。「Replication Server」参照。
- **RDBMS** リレーショナル・データベース管理システム (Relational Database Management System) の略語。リレーショナル・データベースを管理および制御 するアプリケーション。「DBMS」と対比。「リレーショナル・データベー ス」参照。
- リレーショナル・データベースカラム (データ項目) とロー (情報の単位) から 成るテーブルにデータを格納して表示するデータの集まり。リレーショナル・ データベースは SQL 要求によってアクセスできます。「データベース」と対 比。「SQL」参照。
- レプリケート・データ複写システムによってプライマリ・データベースから レプリケート・データベースに複写されたデータ・セット。「プライマリ・ データベース」、「複写システム」、「レプリケート・データベース」参照。
- レプリケート・データベース複写システムによって別のデータベース (プラ イマリ・データベース) から複写されたデータが格納されているデータベース。 レプリケート・データベースは複写システムで複写されたデータを受け取る データベースです。「プライマリ・データベース」と対比。「レプリケート・ データ」、「複写トランザクション」、「複写システム」参照。
- 複写トランザクショントランザクション複写システムによってプライマリ・ データベースからレプリケート・データベースに複写されたプライマリ・トラ ンザクション。「プライマリ・データベース」、「プライマリ・トランザク ション」、「レプリケート・データベース」、「トランザクション複写」参 照。
- レプリケート・サイトプライマリ・サイトでのスケジュールされているダウ ン時間中の通常の業務処理をサポートするためにレプリケート・データ・サー バとレプリケート・データベースが配備されている場所または施設。「プライ マリ・サイト」と対比。「レプリケート・データベース」参照。
- **Replication Agent** プライマリ・データベース・トランザクションのログを読 み取ってプライマリ・データベースのデータ変更トランザクションに関する情 報を取得し、ログ情報を処理してから、それをレプリケート・データベースに 分配する目的で Replication Server に送信するアプリケーション。「プライマ リ・データベース」と「Replication Server」参照。
- 複写定義サブスクリプションを作成できるプライマリ・データベースのテー ブルまたはストアド・プロシージャの記述。Replication Server によって管理さ れる複写定義には、複写されるカラムとプライマリ・テーブルまたはストア ド・プロシージャの場所に関する情報が含まれています。*「Replication Server」* と「サブスクリプション」参照。
- **Replication Server** トランザクション複写システムのインフラストラクチャを 提供する Sybase ソフトウェア製品。「Replication Agent」参照。
- 複写システムデータを別の場所に複写するデータ処理システム。データは 1 つのサイトの異なるシステム間、またはローカル・システムとリモート・シス テム間で複写できます。「トランザクションの複写」参照。
- ロールバック作業単位 (すなわちトランザクション) で要求された変更を取り 消すデータベースへの命令。「コミット」と対比。「トランザクション」参 照。
- ルートプライマリ Replication Server からレプリケート Replication Server への 一方向のメッセージ・ストリーム。ルートは、データ変更コマンド(RSSDのコ マンドも含む) と、Replication Server 間で複写されたファンクション (データ ベース・プロシージャ) を転送します。「Replication Server」参照。
- **RSSD** Replication Server システム・データベース (Replication Server System Database) の略語。Replication Server の複写システム情報を管理します。 「Replication Server」参照。
- **SQL** 構造化問合せ言語 (Structured Query Language) の略語。リレーショナル・ データベースのデータ処理に使用される非手続き型プログラミング言語。 ANSI SQL は業界標準の 1 つです。「トランザクション」参照。
- ステーブル・キューReplication Server が管理するディスク・デバイスベース の蓄積転送キュー。ステーブル・キューに書き込まれたメッセージは、適切な プロセスまたはレプリケート・データベースに配信できる時まで、このキュー に格納されます。Replication Server は受信メッセージ (インバウンド・キュー) と送信メッセージ (アウトバウンド・キュー) の両方にステーブル・キューを提 供します。「データベース・コネクション」、「Replication Server」、「ルー ト」参照。
- ストアド・プロシージャ1 つまたは一連のオペレーションを表すデータ・ サーバ・オブジェクト。この用語は、「ファンクション」と同じ意味で使用さ れる場合があります。
- サブスクリプション指定した場所のレプリケート・データベース内のテーブ ルの複写コピーやテーブルのローを Replication Server に管理させる要求。「レ プリケート・データベース」、「複写定義」、「Replication Server」参照。
- テーブル **–** リレーショナル DBMS では、テーブルに固有のカラム・グループか ら成る順不同のローが特定数含まれている、2 次元のデータ配列または名前付 きデータ・オブジェクト。「データベース」参照。
- トランザクションデータベースの作業単位。0、1、または多数のオペレー ション (**insert**、**update**、**delete** など) を含むことができ、全体として適用または 拒否されます。データベースの設定によっては、データを変更する各 SQL ス テートメントを別々のトランザクションとして処理できます。「SOL / 参照。
- トランザクションの一貫性プライマリ・データベースのすべてのトランザク ションが、プライマリ・データベースと同じ順序でレプリケート・データベー スに適用される状態。
- トランザクション・ログ通常は、データ・サーバが管理しているデータに影 響するトランザクションのログ。Replication Agent はトランザクション・ログ を読み取って、複写するトランザクションを識別し、プライマリ・データベー スから取得します。「Replication Agent」、「プライマリ・データベース」、 「Replication Server」参照。
- トランザクションの複写データ複写方式の 1 つで、データ変更オペレーショ ンをプライマリ・データベースからレプリケート・データベースにコピーしま す。「データの複写」参照。
- **UDB** IBM DB2 Universal Database (旧称 IBM DB2 for Linux, UNIX, and Windows)

• **WAN –** 広域ネットワーク (Wide Area Network) の略語。ローカル・エリア・ネッ トワーク (LAN) をデータ通信回線で接続しているシステム。「LAN」と対比。

用語解説
# <span id="page-180-0"></span>索引 **A**

Administration Client [120](#page-127-0)

# **C**

CLASSPATH 環境変数 [8](#page-15-0)

## **D**

DB2 オリジン・キュー ID [126](#page-133-0) 要件 [118](#page-125-0)

## **F**

FORCE APPLICATION コマンド [124](#page-131-0)

## **I**

IBM DB2 Universal Database 次を参照: [UDB](#page-181-0)

### **J**

Java ストアド・プロシージャ [135](#page-142-0) JDBC ドライバ Oracle [8](#page-15-0)

### **L**

Log Reader コンポーネント 読み込みバッファ・サイズ [124](#page-131-0) 非同期オペレーション [123](#page-130-0) LTM ロケータ オリジン・キュー ID [24,](#page-31-0) [99](#page-106-0), [126](#page-133-0)

#### **M**

Microsoft SQL Server Replication Agent ユーザ ID [93](#page-100-0) オリジン・キュー ID [99](#page-106-0)

パーミッション [93](#page-100-0) プライマリ・データベース [85](#page-92-0) 役割 [93](#page-100-0) Microsoft SQL Server 向け Replication Agent トランザクション・ログ [107](#page-114-0) Microsoft Windows プラットフォーム [85](#page-92-0)

## **O**

Oracle の分割されたテーブル [54](#page-61-0) Oracle データベース・サーバ JDBC ドライバ [8](#page-15-0) TNS リスナ・サービス [8](#page-15-0) オリジン・キュー ID [24](#page-31-0) プライマリ・データベース [5](#page-12-0)

#### **P**

pdb\_dflt\_object\_repl 設定パラメータ [46](#page-53-0) pdb\_setrepproc コマンド [45](#page-52-0) pdb\_setrepseq コマンド [49](#page-56-0) pdb\_setreptable 設定パラメータ Replication Agent for UDB のマーク付け | マ ーク解除でサポートされていな いすべてのキーワード [116](#page-123-0)

### **R**

Replication Agent Log Reader コンポーネント [123](#page-130-0) オリジン・キュー ID [24,](#page-31-0) [99](#page-106-0), [126](#page-133-0) トランザクション・ログ [78](#page-85-0), [107](#page-114-0), [133](#page-140-0) プライマリ・データベース・ユーザ ID [93](#page-100-0), [116](#page-123-0) マーク付けされたオブジェクトのテーブル [136](#page-143-0) Replication Agent for Microsoft SQL Server [85](#page-92-0) データ型の互換性 [100](#page-107-0) パーミッション [93](#page-100-0) プライマリ・データベースのユーザ ID [93](#page-100-0) 役割 [93](#page-100-0)

#### <span id="page-181-0"></span>索引

Replication Agent for Oracle [5](#page-12-0) JDBC ドライバ [8](#page-15-0) Oracle Server と Replication Agent を別々の マシン上で実行 [49](#page-56-0) トランザクション・ログ [78](#page-85-0) Replication Agent for UDB [115](#page-122-0) スキャン・バッファ・サイズ [124](#page-131-0) 設定パラメータ [122](#page-129-0) データベース通信エラー (-30081) [124](#page-131-0) データ型の互換性 [127](#page-134-0) トランザクション・ログの作成 [116](#page-123-0) トランザクション・ログ [133](#page-140-0) プライマリ・データベース・ユーザ ID [116](#page-123-0) マーク付けされたオブジェクトのテーブル [136](#page-143-0)

# **T**

TNS リスナ・サービス、Oracle [8](#page-15-0) truncate partition コマンド 複写 [54](#page-61-0)

### **U**

UDB DATA CAPTURE テーブル属性 [116](#page-123-0) Replication Agent のユーザ ID [116](#page-123-0) データ型 [127](#page-134-0) プライマリ・データベース [115](#page-122-0) プライマリ・テーブルのマーク付け [116](#page-123-0) マーク付けされたオブジェクトのテーブル [136](#page-143-0) 通信エラー (-30081) [124](#page-131-0)

### **W**

Windows 次を参照: Microsoft Windows [プラットフォ](#page-180-0) [ーム](#page-180-0)

### お

オペレーティング・システム Microsoft Windows プラットフォーム [85](#page-92-0) オリジン・キュー ID DB2 [126](#page-133-0)

Microsoft SQL Server [99](#page-106-0) Oracle [24](#page-31-0) オリジンのコミット時刻 Oracle [25](#page-32-0)

### か

隠しテーブル マーカ [82](#page-89-0), [109](#page-116-0)

# こ

コマンド pdb\_setrepproc [45](#page-52-0) pdb\_setrepseq [49](#page-56-0)

# さ

作成 トランザクション・ログ [116](#page-123-0)

# し

シーケンス [82](#page-89-0) マーク解除 [44](#page-51-0), [47](#page-54-0) マーク付け [44](#page-51-0)–[46](#page-53-0) シーケンスのマーク解除 [47](#page-54-0) シーケンスのマーク付け [45](#page-52-0)

## せ

設定パラメータ pdb\_dflt\_object\_repl [46](#page-53-0)

### ち

遅延更新 [5,](#page-12-0) [87](#page-94-0), [115](#page-122-0)

### つ

通信 JDBC ドライバ [8](#page-15-0)

#### て

データ型 UDB [127](#page-134-0)

### と

トランケーション プロシージャ [135](#page-142-0) トランザクション・ログ Microsoft SQL Server 向け Replication Agent [107](#page-114-0), [111](#page-118-0) Replication Agent for Oracle [78](#page-85-0) Replication Agent for UDB [133](#page-140-0) 隠しテーブル [82,](#page-89-0) [109](#page-116-0) 作成 [116](#page-123-0) トランケート [83](#page-90-0) プライマリ・テーブル・オブジェクト [124](#page-131-0) ベース・オブジェクト [134](#page-141-0) マーク付けされたオブジェクト・テーブル [136](#page-143-0)

### てト

表記規則 スタイル[1](#page-8-0) 構文 [1](#page-8-0)

### ふ

複数 Replication Agent インスタンスのテーブル [80](#page-87-0) 複数 Replication Agent マーク付けテーブルのテ ーブル [81](#page-88-0) 複数 Replication Agent マーク付けプロシージャ のテーブル [81](#page-88-0)

プライマリ・データベース Microsoft SQL Server [85](#page-92-0) Oracle データベース・サーバ [5](#page-12-0) Replication Agent ユーザ ID [93,](#page-100-0) [116](#page-123-0) UDB [115](#page-122-0) プライマリ・テーブル UDB でのマーク付け [116](#page-123-0) トランザクション・ログ・オブジェクト [124](#page-131-0) プライマリ・テーブルのマーク付け UDB [116](#page-123-0) 分割されたテーブル [54](#page-61-0)

#### へ

ベース・オブジェクト、トランザクション・ ログ [133,](#page-140-0) [134](#page-141-0)

### ま

マーカ隠しテーブル [82](#page-89-0), [109](#page-116-0) マーク付きのプロシージャ [82](#page-89-0) マーク付けされたオブジェクトのテーブル UDB [136](#page-143-0)

#### ゆ

ユーザ ID プライマリ・データベース [93](#page-100-0), [116](#page-123-0)

# ろ

ログベースの Replication Agent テーブルのマーク付け [116](#page-123-0)